# **C28x Digital Power Library**

**v3.5**

**Mar-15**

## **Module User's Guide**

**C28x Foundation Software**

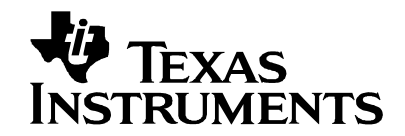

#### **IMPORTANT NOTICE**

Texas Instruments and its subsidiaries (TI) reserve the right to make changes to their products or to discontinue any product or service without notice, and advise customers to obtain the latest version of relevant information to verify, before placing orders, that information being relied on is current and complete. All products are sold subject to the terms and conditions of sale supplied at the time of order acknowledgement, including those pertaining to warranty, patent infringement, and limitation of liability.

TI warrants performance of its semiconductor products to the specifications applicable at the time of sale in accordance with TI's standard warranty. Testing and other quality control techniques are utilized to the extent TI deems necessary to support this warranty. Specific testing of all parameters of each device is not necessarily performed, except those mandated by government requirements.

Customers are responsible for their applications using TI components.

In order to minimize risks associated with the customer's applications, adequate design and operating safeguards must be provided by the customer to minimize inherent or procedural hazards.

TI assumes no liability for applications assistance or customer product design. TI does not warrant or represent that any license, either express or implied, is granted under any patent right, copyright, mask work right, or other intellectual property right of TI covering or relating to any combination, machine, or process in which such products or services might be or are used. TI's publication of information regarding any third party's products or services does not constitute TI's approval, license, warranty or endorsement thereof.

Reproduction of information in TI data books or data sheets is permissible only if reproduction is without alteration and is accompanied by all associated warranties, conditions, limitations and notices. Representation or reproduction of this information with alteration voids all warranties provided for an associated TI product or service, is an unfair and deceptive business practice, and TI is not responsible or liable for any such use.

Resale of TI's products or services with *statements different from or beyond the parameters*  stated by TI for that products or service voids all express and any implied warranties for the associated TI product or service, is an unfair and deceptive business practice, and TI is not responsible nor liable for any such use.

Also see: Standard Terms and Conditions of Sale for Semiconductor Products. www.ti.com/sc/docs/stdterms.htm

> Mailing Address: Texas Instruments Post Office Box 655303 Dallas, Texas 75265

Copyright 2015, Texas Instruments Incorporated

### **Trademarks**

TMS320 is the trademark of Texas Instruments Incorporated. All other trademarks mentioned herein are property of their respective companies

### **Acronyms**

DPLib: Digital Power library functions.

C28x: Refers to devices with the C28x CPU core.

IQmath: Fixed-point mathematical functions in C.

Q-math: Fixed point numeric format defining the binary resolution in bits.

# **Contents**

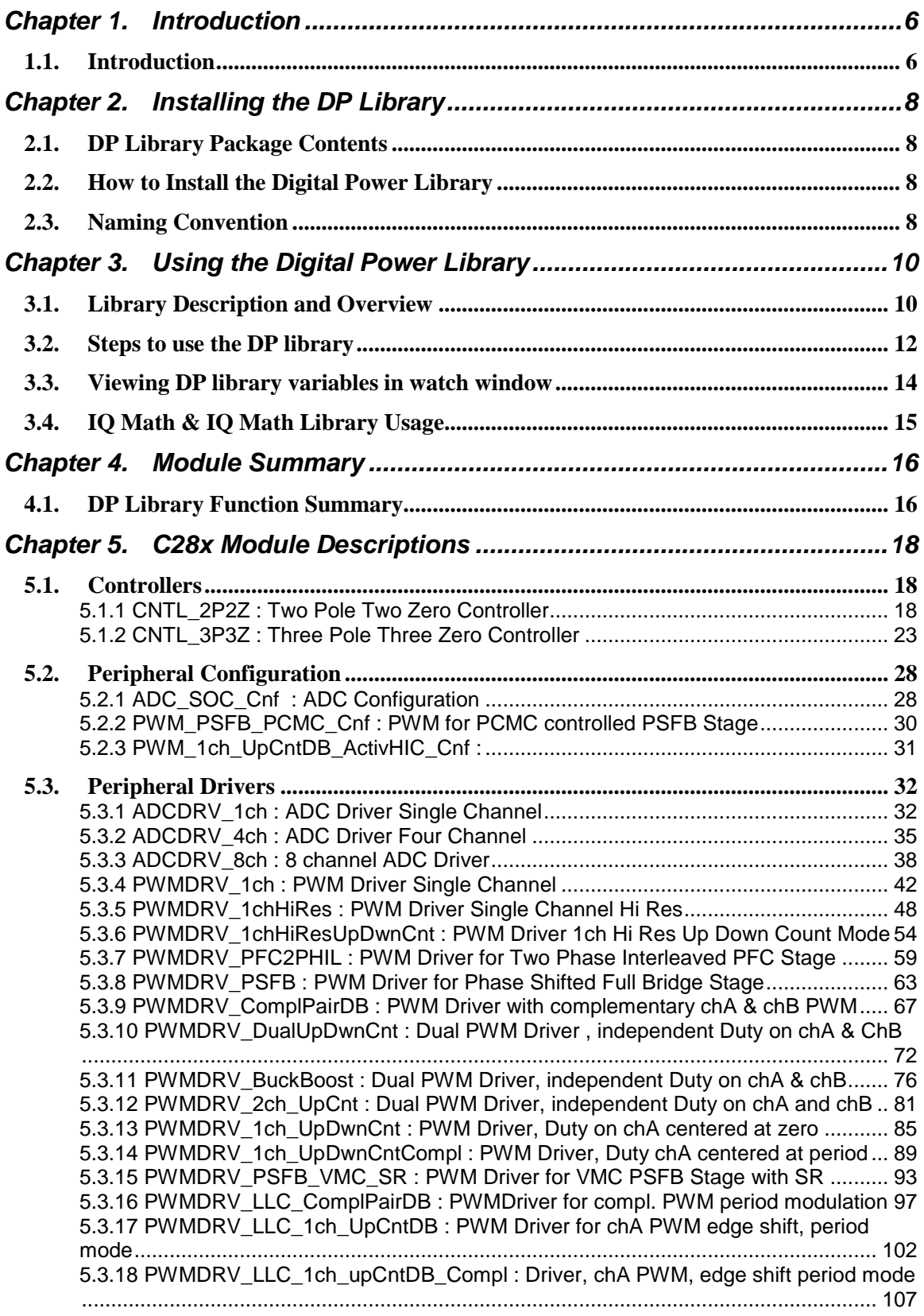

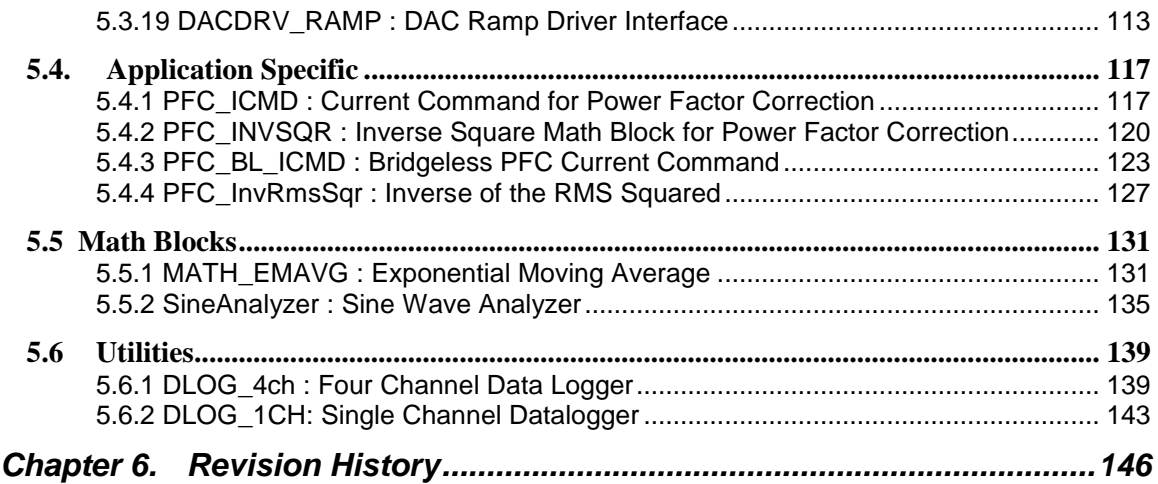

## **Chapter 1. Introduction**

#### <span id="page-5-1"></span><span id="page-5-0"></span>**1.1. Introduction**

Texas Instruments Digital Power (DP) library is designed to enable flexible and efficient coding of digital power supply applications using the C28x processor. An important consideration of these applications is their relatively high control loop rate, which imposes certain restrictions on the way the software can be written. In particular, the designer must take care to ensure the real-time portion of the code, normally contained within an Interrupt Service Routine (ISR), must execute in as few cycles as possible. In many cases this makes the use of C code impossible, or at least inadvisable, for the ISR.

A further requirement in code development and test is for the software structure to be flexible and adaptable. This enables the designer to experiment with various control loop layouts, and to monitor software variables at various points in the code to confirm correct operation of the system. For this reason, the DP library is constructed in a modular form, with macro functions encapsulated in re-usable code blocks which can be connected together to build any desired software structure.

This strategy encourages the use of block diagrams to plan out the software structure before the code is written. An example of a simple block diagram showing the connection of three DP library modules to form a simple control loop is shown below.

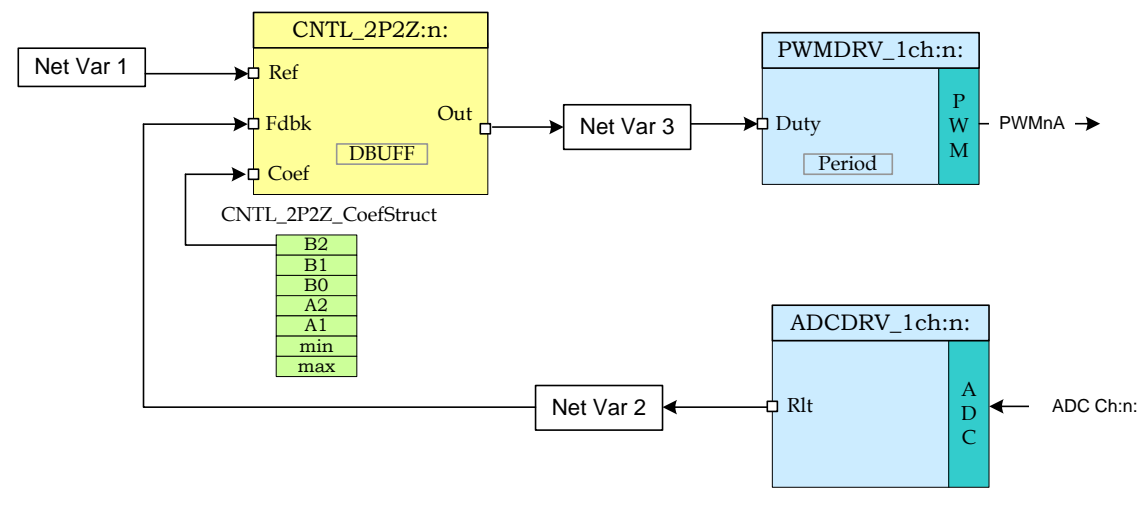

*Figure 1 Close Loop System using DPLib*

In this example, three library macro-blocks are connected: an ADC driver, a second order digital controller, and a PWM driver. The labels "Net Var 1", Net Var 2" and "Net Var 3" correspond to software variables which form the connection points, or "nodes", in the diagram. The input and output terminals of each block are connected to these nodes by a simple method of C pointer assignment in software. In this way, designs may be rapidly re-configured to experiment with different software configurations.

Library blocks have been color coded: "turquoise" blocks represent those which interface to physical device hardware, such as an A/D converter, while "yellow" blocks indicate macros which are independent of hardware. This distinction is important, since hardware interface blocks must be configured to match only those features present on the device. In particular, care should be

taken to avoid creating blocks which access the same hardware (for example two blocks driving the same PWM output may well give undesirable results!).

Both types of blocks require initialization prior to use, and must be configured by connecting their terminals to the desired net nodes. The initialization and configuration process is described in Chapter 3.

Once the blocks have been initialized and connected, they can be executed by calling the appropriate code from an assembly ISR. Macro blocks execute sequentially, each block performing a precisely defined computation and delivering its' result to the appropriate net list variables, before the next block begins execution.

## **Chapter 2. Installing the DP Library**

#### <span id="page-7-1"></span><span id="page-7-0"></span>**2.1. DP Library Package Contents**

The TI Digital Power library consists of the following components:

- C initialization functions
- Assembly macros files
- An assembly file containing a macro initialization function and a real-time run functions.
- An example CCS project showing the connection and use of DP library blocks.
- Documentation

#### <span id="page-7-2"></span>**2.2. How to Install the Digital Power Library**

The DP library is distributed through the controlSUITE installer. The user must select the Digital Power Library Checkbox to install the library in the controlSUITE directory. By default, the installation places the library components in the following directory structure:

<base> install directory is C:\ti\controlSUITE\libs\app\_libs\digital\_power\<device>

…where <device> is the C28x platform. The following sub-directory structure is used:

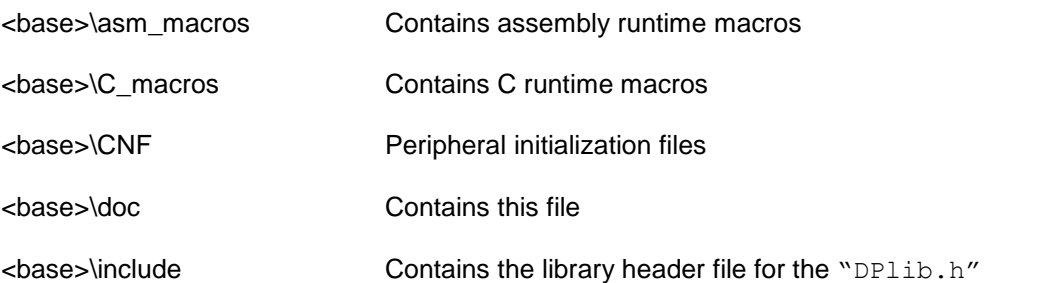

The installation also installs a template project using the DPLib for the device inside the controlSUITE directory

controlSUITE\development\_kits\TemplateProjects\_<ver. No.>\ DPLibTemplate-<device\_name> \_<ver. No.>

These template projects can be quickly modified to start a new project using the DPlib.

#### **NOTE: The digital power library for the F2806x only uses the fixed point instruction set and needs to be included in a project with the floating point turned off.**

#### <span id="page-7-3"></span>**2.3. Naming Convention**

Each macro of the digital power library has an assembly file that contains the initialization and the run time code for the block. In addition to the assembly block peripheral interface blocks use a peripheral configuration function as well.

An example of the naming convention used is shown below:

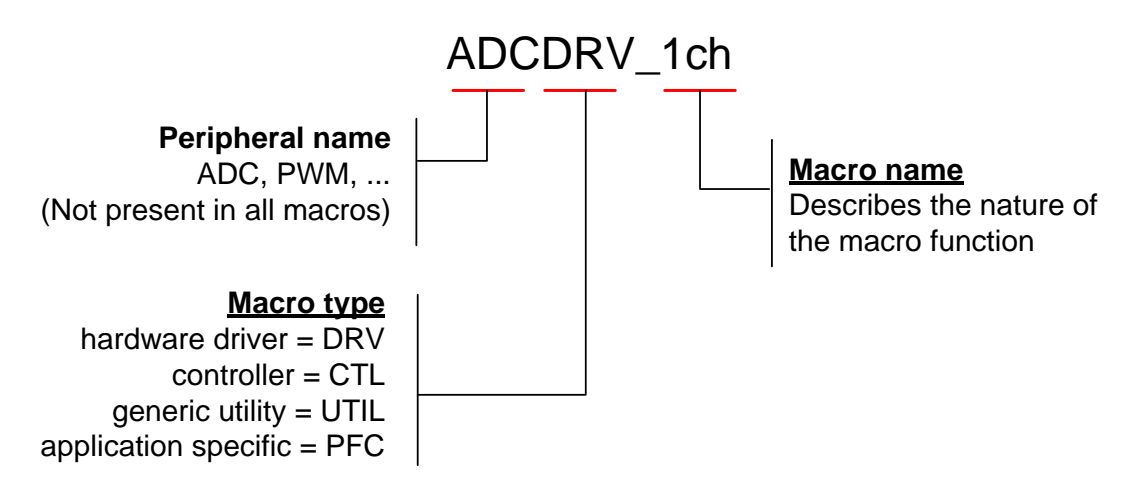

*Figure 2 – Function Naming Convention*

Include files, initialization functions, and execution macros share the same naming. In the above example, these would be…

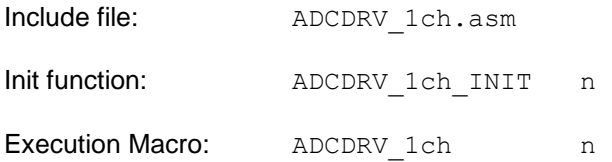

Where n refers to the instance number of the macro.

Note: In the case of some Peripheral Drivers (e.g. ADC Drivers and PWM drivers) the instance number also implies the Peripheral Number the DP Library macro would drive or use on the device. For example

ADCDRV 1ch 0 normalizes AdcResult0 of the ADC Peripheral & PWMDRV 1ch 3 drives the EPWM3 peripheral present on the device.

# <span id="page-9-0"></span>**Chapter 3. Using the Digital Power Library**

#### <span id="page-9-1"></span>**3.1. Library Description and Overview**

Typical user software will consist of a main framework file written in C and a single Interrupt Service Routine (ISR) written in assembly. The C framework contains code to configure the device hardware and initialize the library macros. The ISR consists of a list of optimized macro modules which execute sequentially each time a hardware trigger event occurs.

This structure of setting up an interrupt based program is common in embedded real-time systems which do not use a scheduler. For examples of device initialization code, refer to the peripheral header file examples for the C28x device.

Conceptually, the process of setting up and using the DP library can be broken down into three parts.

**1** *Initialisation*. Macro blocks are initialized from the C environment using a C callable function ("DPL Init()") which is contained in the assembly file  ${^{PPCjectName}}}$ -DPL-ISR.asm. This function is prototyped in the library header file " $DPIib.h$ " which must be included in the main C file.

**2** *Configuration*. C pointers of the macro block terminals are assigned to net nodes to form the desired control structure. Net nodes are 32-bit integer variables declared in the C framework. Note names of these net nodes are no dependent on the macro block.

**3** *Execution*. Macro block code is executed in the assembly ISR ("DPL ISR"). This function is defined in the "{ProjectName}-DPL-ISR.asm" .

An example of this process and the relationship between the main C file and assembly ISR is shown below.

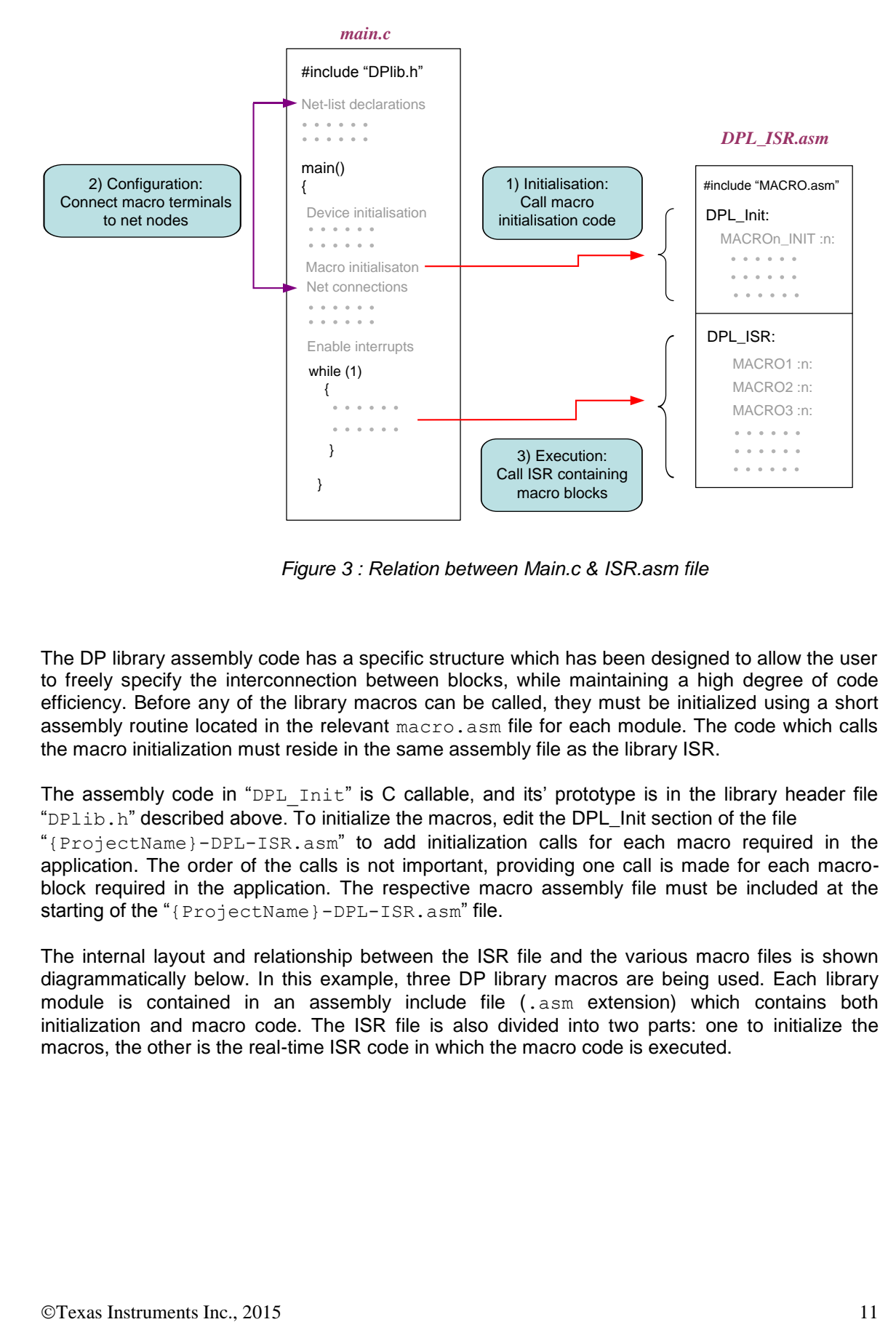

*Figure 3 : Relation between Main.c & ISR.asm file*

The DP library assembly code has a specific structure which has been designed to allow the user to freely specify the interconnection between blocks, while maintaining a high degree of code efficiency. Before any of the library macros can be called, they must be initialized using a short assembly routine located in the relevant macro.asm file for each module. The code which calls the macro initialization must reside in the same assembly file as the library ISR.

The assembly code in " $DPL$   $Init$ " is C callable, and its' prototype is in the library header file "DPlib.h" described above. To initialize the macros, edit the DPL\_Init section of the file "{ProjectName}-DPL-ISR.asm" to add initialization calls for each macro required in the application. The order of the calls is not important, providing one call is made for each macroblock required in the application. The respective macro assembly file must be included at the starting of the "{ProjectName}-DPL-ISR.asm" file.

The internal layout and relationship between the ISR file and the various macro files is shown diagrammatically below. In this example, three DP library macros are being used. Each library module is contained in an assembly include file (.asm extension) which contains both initialization and macro code. The ISR file is also divided into two parts: one to initialize the macros, the other is the real-time ISR code in which the macro code is executed.

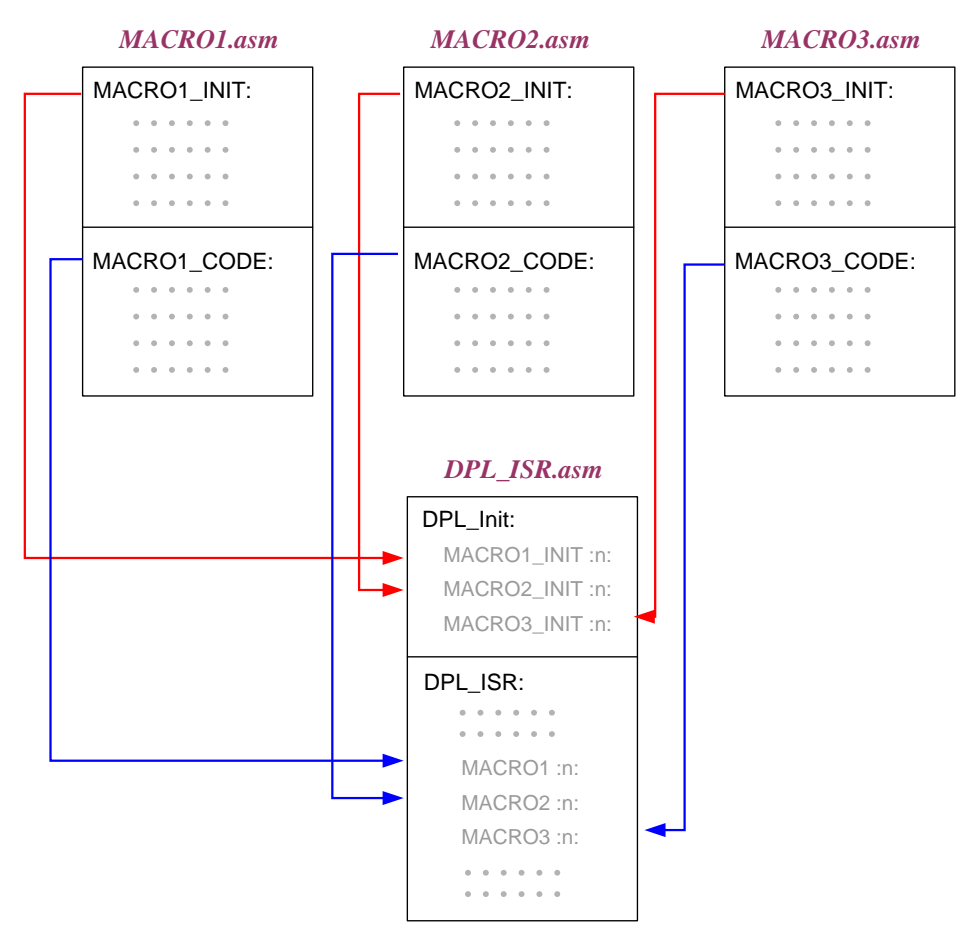

*Figure 4 DP library assembly ISR and macro file*

The ISR contains context save and context restore blocks to protect any registers used by the assembly modules. By default, the template performs a complete context save of all the main CPU registers. PUSH/POP instructions can be commented to save cycles if specific registers are known to be unused by any of the macros in the ISR. A list of registers used by each module is shown below.

#### <span id="page-11-0"></span>**3.2. Steps to use the DP library**

The first task before using the DP library should be to sketch out in diagram form the modules and block topology required. The aim should be to produce a diagram similar to that in Figure 1.This will indicate which macro-blocks are required and how they interface with one another. Once this is known, the code can be configured as follows:

**Step 1** *Add the library header file*. The C header file "DPlib.h" contains prototypes and variable declarations used by the library. Add the following line at the top of your main C file:

#include "DPlib.h"

```
This file is located in the at, 
 controlSUITE\libs\app_libs\digital_power\{device_name_VerNo}\include
```
This path needs to be added to the include path in the build options for the project.

**Step 2** *Declare terminal pointers in C*. The "{ProjectName}-Main.c" file needs to be edited to add extern declarations to all the macro terminal pointers which will be needed in the application under the "DPLIB Net Terminals" section inside this file. In the example below, three pointers to an instance of the 2P2Z control block are referenced. Please note the use of volatile keyword for the net pointers, as they point to net variables which are volatile as the ISR computes these values.

```
// --------------------------- DPLIB Net Pointers --------------------
-
// Declare net pointers that are used to connect the DP Lib Macros 
here
// CNTL_2P2Z #instance 1
extern volatile long *CNTL_2P2Z_Ref1;
extern volatile long *CNTL_2P2Z_Fdbk1;
extern volatile long *CNTL_2P2Z_Out1;
extern volatile long *CNTL_2P2Z_Coef1;
```
**Step 3** *Declare signal net nodes/net variables in C*. Edit the "{ProjectName}-Main.c "C file to define the net variables which will be needed in the application under the "DPLIB" Variables" section . In the example below, three arbitrarily named variables are declared as global variables in C.

```
// ---------------------------- DPLIB Variables -----------------------
-
// Declare the net variables being used by the DP Lib Macro here
volatile long Net1, Net2, Net3;
```
**Step 4** *Call the Peripheral configuration function*. Call the peripheral configuration functions that are needed to configure the peripherals being used by the library macros being used in the system.

Note as CNTL 2P2Z is a software block this step is not needed.

**Step 5** *Call the initialisation function from C*. Call the initialization function from the C framework using the syntax below.

```
/* Digital Power (DP) library initialization */
DPL_Init(); // initialize DP library
```
**Step 6** *Assign macro block terminals to net nodes.* This step connects macro blocks together via net nodes to form the desired control structure. The process is one of pointer assignment using the net node variables and terminal pointers declared in the previous two steps.

For example, to connect the ADC driver (instance 0) and 2P2Z control block (instance 1) to net node "Net2" as shown in Figure 1, the following assignment would be made:

```
// feedback node connections
ADCDRV_1ch_Rlt0 = &Net2;
CNTL_2P2Z_Fdbk1 = &Net2;
```
Note that net pointer assignment can be dynamic: *i.e.* the user code can change the connection between modules at run-time if desired. This allows the user to construct flexible and complex control topologies which adapt intelligently to changing system conditions.

**Step 7** *Add the ISR file*. A single assembly file containing the ISR code and calls to the macro initialisation functions must exist in the project. The relationship between these elements is described in Chapter 3.1. A blank template "ProjectName-DPL-ISR.asm" is included with the DP library for this purpose in the template directory. To use this file, rename the file as "{ProjectName}-DPL-ISR.asm" and add it to the project.

**Step 8** *Include the required macro header files*. Add assembly include files to the top of the ISR file " ${P}{\rm ProjectName}$   $1-DPL$  ISR.asm" as required. The include (.asm) file is required for each block type being used in the project. For example, to use the 2P2Z controller block, add this line to the top of the ISR file:

**.include** "CNTL\_2P2Z.asm"

**Step 9** *Initialize required macro blocks*. Edit the function "DPL Init" in the above ISR file to add calls to the initialization code in each macro file. Each call is invoked with a number to identify the unique instance of that macro block. For example, to create an instance of the 2P2Z control block with the identifier "1":

CNTL 2P2Z INIT 1

**Step 10** *Edit the assembly ISR to execute the macros in the required order*. Edit the function  $\overline{T_{\text{DPL}}$  Run" to add calls to the run time routine of each macro and instance being used in the system. In the example above the first instance of a 2P2Z control macro would be executed by:

CNTL 2P2Z 1

**Step 11** *Add the DP library sections to the linker command file*. The linker places DP library code is a named sections as specified in the linker command file "{DeviceName-RAM/FLASH-ProjectName}. CMD". A sample CMD file is provided with the sections specified for the entire DPS library in the template folder. The files only provides a sample memory allocation and can be edited by the user to suit their application.

This DPLib Macros need to be placed in the data RAM. The sample linker file specifies where each memory section from each DP library module would be placed in internal memory. An example of section placement for the CNTL\_2P2Z module is shown below.

```
 /* CNTL_2P2Z section */
CNTL 2P2\overline{Z} Section : > dataRAM PAGE = 1
CNTL<sup>2P2Z</sup>InternalData : > dataRAM PAGE = 1
CNTL 2P2Z Coef : > dataRAM PAGE = 1
```
Where dataRAM is a location in the RAM on the device which is specified in the sample CMD file.

#### <span id="page-13-0"></span>**3.3. Viewing DP library variables in watch window**

If is desired to see the DP library macro variables, i.e. the net pointers can be added to the watch window by adding a qualifier of \*(type\*). Shown below is the value stored in the net pointer Ref, and the net variable the pointer points to. Note the address of the net variable is stored in the net pointer.

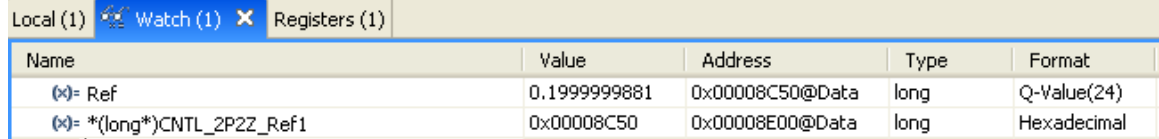

### <span id="page-14-0"></span>**3.4. IQ Math & IQ Math Library Usage**

The DPlib modules use a common Q24 value for the variables that interface to the net pointers of the macros. The modules assume and write to variables in Q24 format. Please see the module specific document for what range of Q24 values are supported at the terminals of the macros. Some variables that are local to the macro may be saved in Q30 or other Q format to save resolution.

The DPLib does not use IQ Math Library for its functions and macors, However IQMath library is used in the code snippets given in this file for ease of readability of the code. For example reference variable can be written with a value of 0.2 in Q24 in the following two fashion, both of which write the same value to the variable.

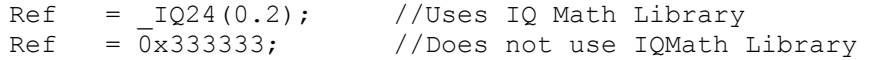

# **Chapter 4. Module Summary**

### <span id="page-15-1"></span><span id="page-15-0"></span>**4.1. DP Library Function Summary**

The Digital Power Library consists modules than enable the user to implement digital control for different power topologies. The following table lists the modules existing in the power library and a summary of cycle counts and code size.

**Note:** The memory sizes are given in 16-bit words and cycles are the system clock cycles taken to execute the Macro run file.

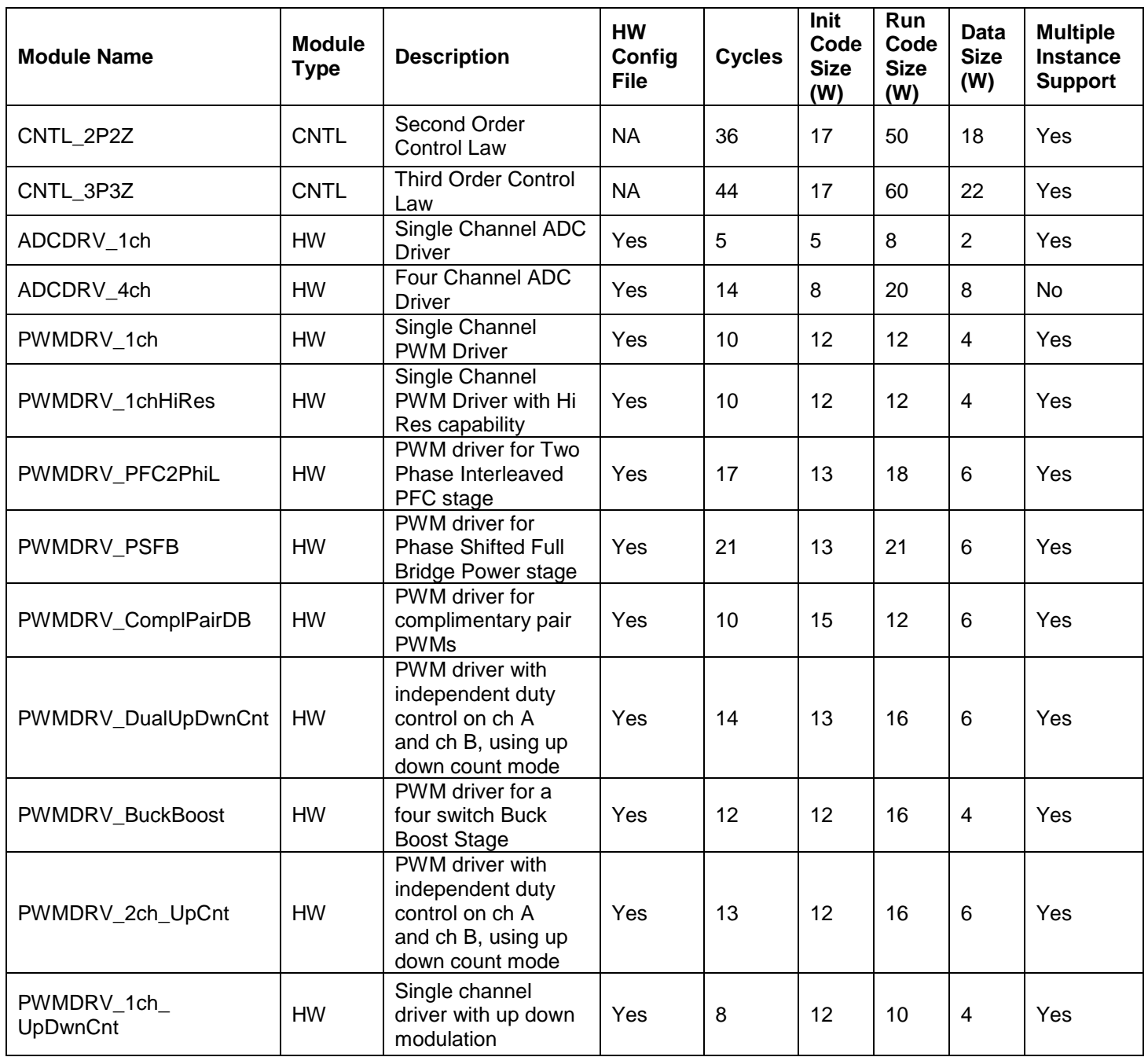

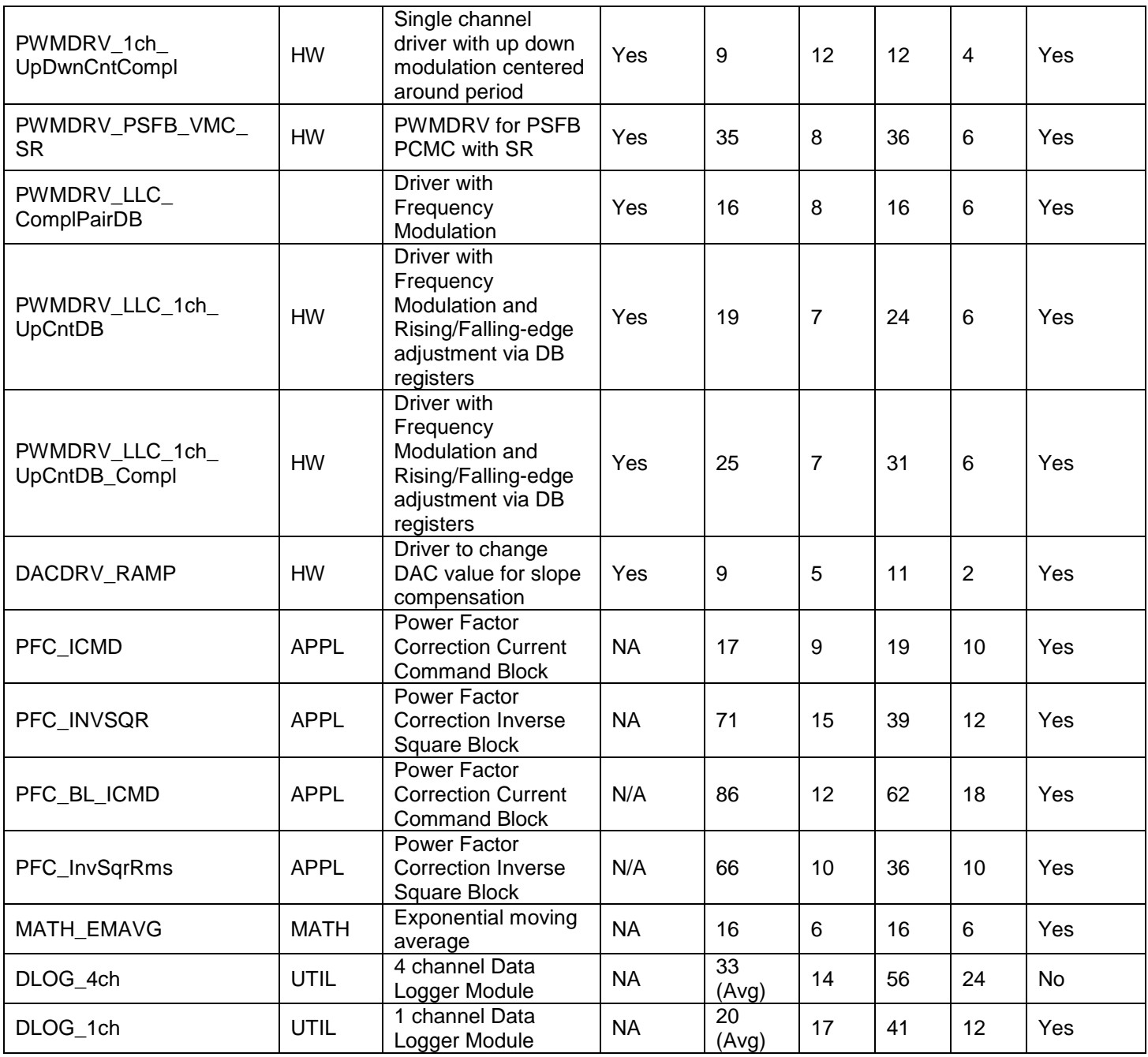

## **Chapter 5. C28x Module Descriptions**

#### <span id="page-17-1"></span><span id="page-17-0"></span>**5.1. Controllers**

#### <span id="page-17-2"></span>**5.1.1 CNTL\_2P2Z : Two Pole Two Zero Controller**

**Description:** This assembly macro implements a second order control law using a 2-pole, 2 zero construction. The code implementation is a second order IIR filter with programmable output saturation.

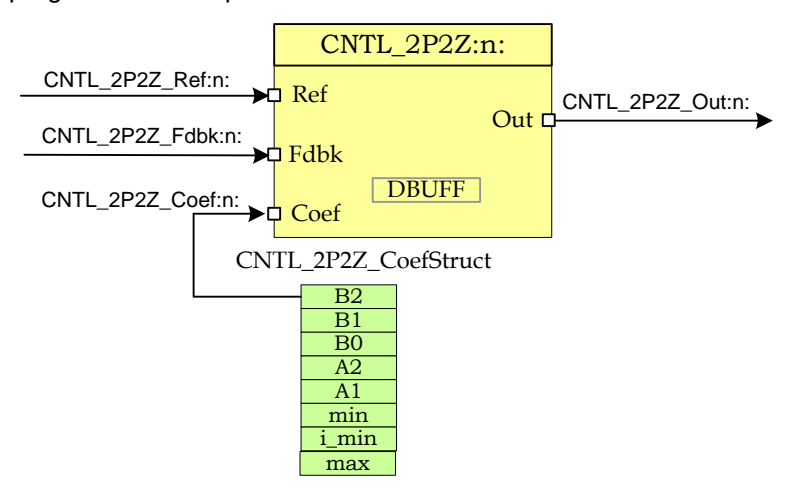

**Macro File:** CNTL\_2P2Z.asm

**Module**

**Description:** The 2-pole 2-zero control block implements a second order control law using an IIR filter structure with programmable output saturation. This type of controller requires two delay lines: one for input data and one for output data, each consisting of two elements.

The discrete transfer function for the basic 2P2Z control law is…

$$
\frac{U(z)}{E(z)} = \frac{b_2 z^{-2} + b_1 z^{-1} + b_0}{1 - a_1 z^{-1} - a_2 z^{-2}}
$$

This may be expressed in difference equation form as:

$$
u(n) = a_1u(n-1) + a_2u(n-2) + b_0e(n) + b_1e(n-1) + b_2e(n-2)
$$

Where…

 $u(n)$  = present controller output (after saturation)

 $u(n-1)$  = controller output on previous cycle

 $u(n-2)$  = controller output two cycles previously

 $e(n)$  = present controller input

 $e(n-1)$  = controller input on previous cycle

 $e(n-2)$  = controller input two cycles previously

The 2P2Z control law may be represented graphically as shown below.

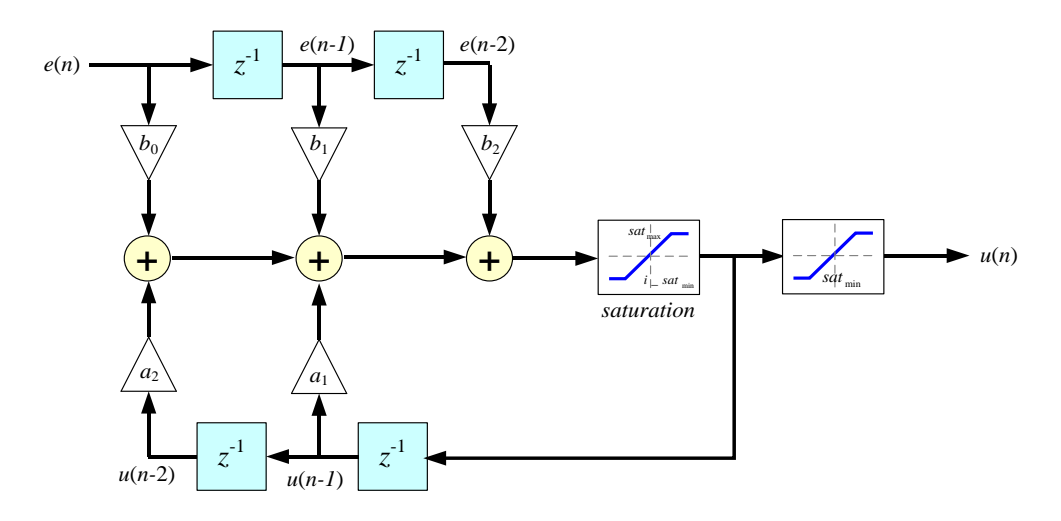

Input and output data are located in internal RAM with address designated by CNTL\_2P2Z\_DBUFF as shown below. Note that to preserve maximum resolution the module saves the values inside CNTL 2P2Z\_DBUFF in \_IQ30 format.

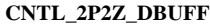

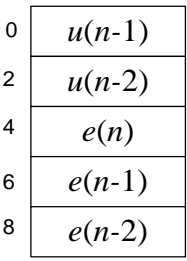

Controller coefficients and saturation settings are located in memory as follows:

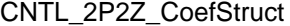

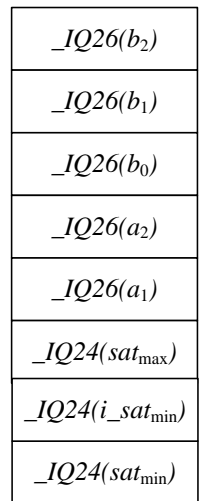

Where *sat<sub>max</sub>* and *sat<sub>min</sub>* are the upper and lower control effort bounds respectively. i\_*sat*min is the value used for saturating the lower bound of the control effort when storing the history of the output. This allows the value of the history have negative values which can help avoid oscillations on the output in case of no load. The user can specify it's own value however it is recommended to use \_IQ24(-0.9). Also, note that to preserve maximum resolution the coefficients are saved in Q26 format and the saturation limits are stored in Q24 format to match the output format.

Controller coefficients must be initialized before the controller is used. A structure CNTL 2P2Z CoefStruct is used to ensure that the coefficients are stored exactly as shown in the table as the CNTL\_2P2Z accesses them relative to a base address pointer. The structure is defined in the library header file DPlib.h to allow easy access to the elements from C.

**Usage:** This section explains how to use CNTL\_2P2Z this module.

**Step 1 Add the library header file** in the file {ProjectName}-Main.c

#include "DPLib.h"

**Step 2 Declare the terminal pointers** in C in the file {ProjectName}-Main.c

```
// ---------------------------- DPLIB Net Pointers ---------
// declare net pointers that are used to connect the DP Lib Macros here
// and the data variables being used by the macros internally
// CONTROL_2P2Z - instance #1
extern volatile long *CNTL_2P2Z_Ref1; 
extern volatile long *CNTL_2P2Z_Out1;
extern volatile long *CNTL_2P2Z_Fdbk1;
extern volatile long *CNTL_2P2Z_Coef1;
```
**Step 3 Declare signal net nodes/ variables in C** in the file {ProjectName}-Main.c

*Note signal net mode names change from system to system, no dependency exist between these names and module.*

```
----------------    DPLIB Variables -----
// declare the net nodes/variables being used by the DP Lib Macro here
long Ref , Fdbk , Out;
#pragma DATA_SECTION(CNTL_2P2Z_CoefStruct1, "CNTL_2P2Z_Coef");
struct CNTL_2P2Z_CoefStruct CNTL_2P2Z_CoefStruct1;
```
**Step 4 "Call"** the DPL\_Init() function to initialize the macros and **"connect"** the module terminals to the signal nets in "C" in {ProjectName}-Main.c

```
//----------Connect the macros to build a system-------------------
// Digital Power (DP) library initialisation 
DPL_Init();
// Connect the CNTL_2P2Z block to the variables
CNTL 2P2Z Fdbk1 = \&Fdbk;CNTL 2P2Z Out1 = \&Out;
CNTL 2P2Z Ref1 = \&Ref;
CNTL<sup>2</sup>P2Z<sup>-</sup>Coef1 = \&CNTL 2P2Z CoefStruct1.b2;
```
Texas Instruments Inc., 2015 20

```
// Initialize the Controller Coefficients
CNTL 2P2Z CoefStruct1.b2 = IQ26(0.05);
CNTL 2P2Z CoeffStruct1.b1 = TQ26(-0.20);CNTL 2P2Z CoefStruct1.b0 = IQ26(0.20);CNTL 2P2Z CoefStruct1.a2 = IQ26(0.0);CNTL 2P2Z CoefStruct1.a1 = IQ26(1.0);CNTL 2P2Z CoefStruct1.max = IQ24(0.7);CNTL 2P2Z CoefStruct1.i min = IQ24(-0.9);
CNTL 2P2Z CoefStruct1.min = I\overline{Q}24(0.0);
//Initialize the net Variables/nodes
Ref= IQ24(0.0);Fdbk = IQ24(0.0)Out= IQ24(0.0);
```
**Step 5 Add** the ISR assembly file "{ProjectName}-DPL-ISR.asm" to the project

**Step 6 Include** the assembly macro file in the {ProjectName}-DPL-ISR.asm

;Include files for the Power Library Macro's being used by the system **.include** "CNTL\_2P2Z.asm"

**Step 7 Instantiate the INIT** macro in assembly (this is one-time pass through code) inside the C-callable DPL\_Init() function which is defined in{ProjectName}-DPL-ISR.asm

;Macro Specific Initialization Functions CNTL 2P2Z INIT 1 ; CNTL 2P2Z Initialization

**Step 8 Call the run time macro** in assembly inside the C-callable function DPL\_ISR() which is the looped or ISR code. The function is defined in  ${_{\text{Proofe}}-{\text{N}}-{\text{D}}-{\text{S}}\text{R}}$ . asm

```
;"Call" the Run macro 
CNTL 2P2Z 1 ; Run the CNTL 2P2Z Macro
```
**Step 9 Include the memory sections** in {DeviceName}-{RAM/FLASH}- {ProjectName}.CMD**.** Note, for the CNTL\_2P2Z module the net pointers and the internal data do not assume anything about allocation on a single data page.

```
/*CNTL_2P2Z sections*/
CNTL 2P2Z Section : > dataRAM PAGE = 1
CNTL 2P2Z InternalData : > dataRAM PAGE = 1
CNTL 2P2Z Coef : > dataRAM PAGE = 1
```
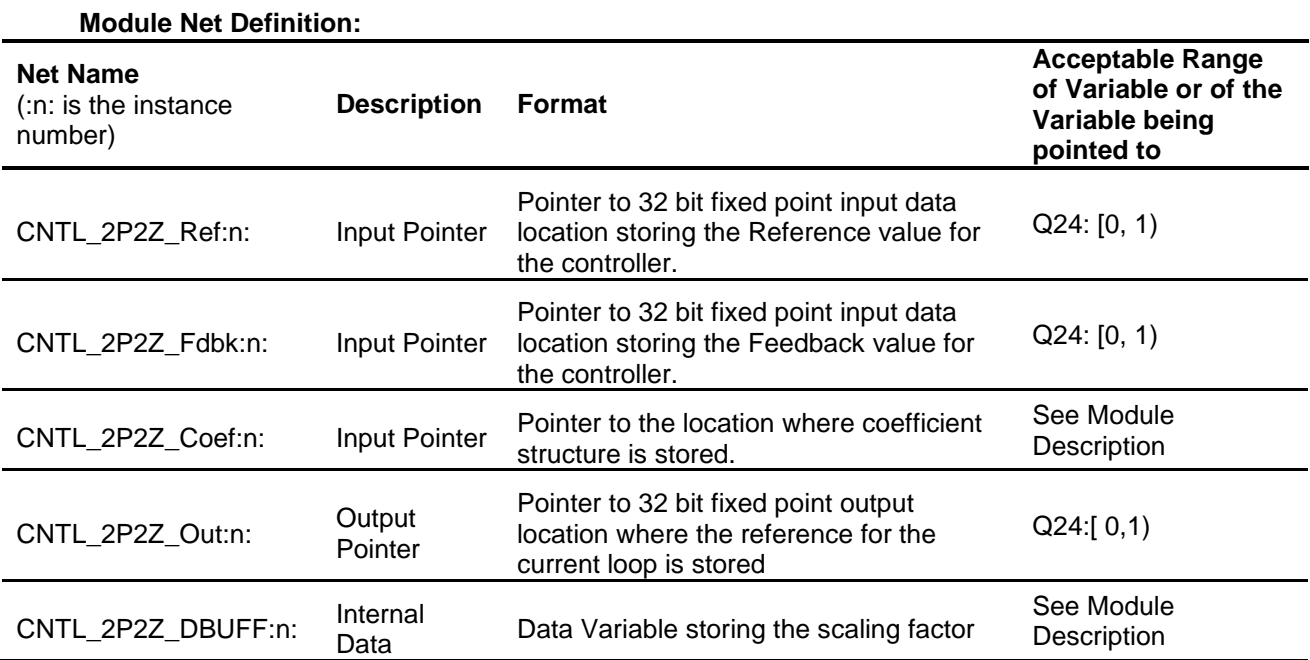

#### <span id="page-22-0"></span>**5.1.2 CNTL\_3P3Z : Three Pole Three Zero Controller**

**Description:** This assembly macro implements a third order control law using a 3-pole, 3-zero construction. The code implementation is a third order IIR filter with programmable output saturation.

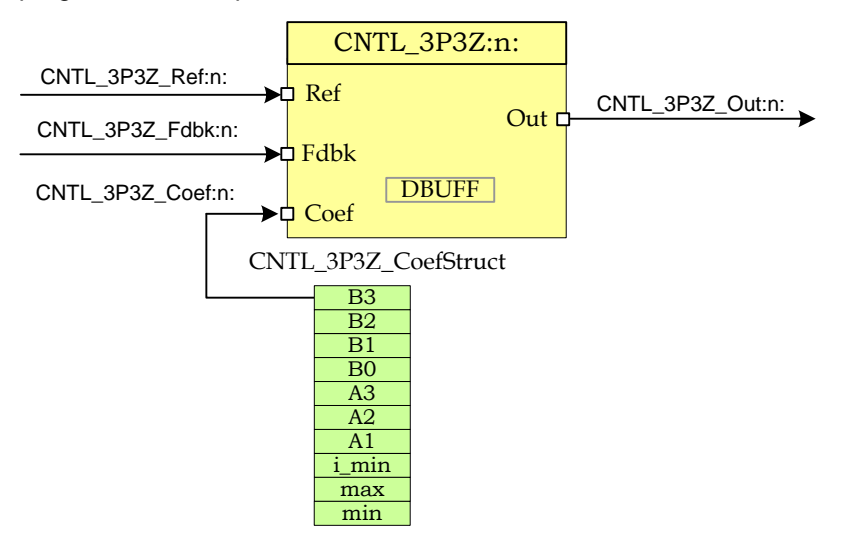

**Macro File:** CNTL\_3P3Z.asm

### **Module**

**Description:** The 3-pole 3-zero control block implements a third order control law using an IIR filter structure with programmable output saturation. This type of controller requires three delay lines: one for input data and one for output data, each consisting of three elements.

The discrete transfer function for the basic 3P3Z control law is…

$$
\frac{U(z)}{E(z)} = \frac{b_3 z^{-3} + b_2 z^{-2} + b_1 z^{-1} + b_0}{1 - a_3 z^{-3} - a_2 z^{-2} - a_1 z^{-1}}
$$

This may be expressed in difference equation form as:

$$
u(n) = a_1u(n-1) + a_2u(n-2) + a_3u(n-3) + b_0e(n) + b_1e(n-1) + b_2e(n-2) + b_3e(n-3)
$$

Where…

 $u(n)$  = present controller output (after saturation)

 $u(n-1)$  = controller output on previous cycle

- $u(n-2)$  = controller output two cycles previously
- $u(n-3)$  = controller output three cycles previously
- $e(n)$  = present controller input
- $e(n-1)$  = controller input on previous cycle
- $e(n-2)$  = controller input two cycles previously
- $e(n-3)$  = controller input three cycles previously

The 3P3Z control law may also be represented graphically as shown below.

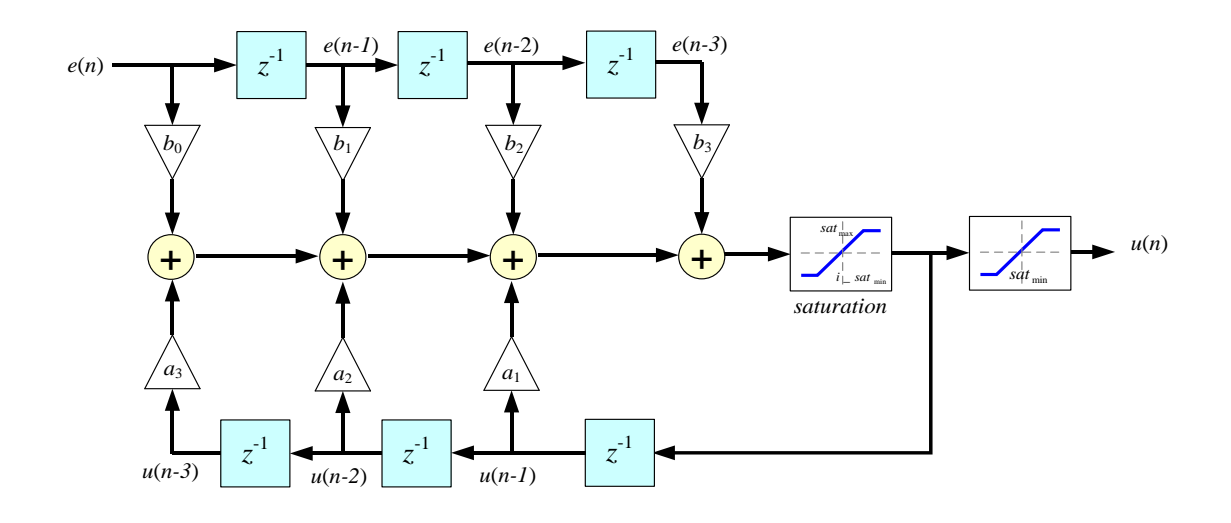

Input and output data are located in internal RAM with address designated by CNTL\_3P3Z\_DBUFF as shown below. Note that to preserve maximum resolution the module saves the values inside CNTL\_3P3Z\_DBUFF in \_IQ30 format.

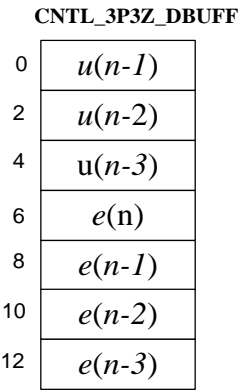

Controller coefficients and saturation settings are located in memory as shown:

| $IO26(b_3)$          |
|----------------------|
| $IO26(b_2)$          |
| $IO26(b_1)$          |
| $IQ26(b_0)$          |
| $IO26(a_3)$          |
| $IO26(a_2)$          |
| $IQ26(a_1)$          |
| $IO24(sat_{\max})$   |
| $IO24(i\_sat_{min})$ |
| $IO24(sat_{min})$    |

CNTL\_3P3Z\_CoefStruct

Where *sat<sub>max</sub>* and *sat<sub>min</sub>* are the upper and lower control effort bounds respectively. i\_sat<sub>min</sub> is the value used for saturating the lower bound of the control effort when storing the history of the output. This allows the value of the history have negative values which can help avoid oscillations on the output in case of no load. The user can specify it's own value however it is recommended to use \_IQ24(-0.9). Note that to preserve maximum resolution the coefficients are saved in Q26 format and the saturation limits are stored in Q24 format to match the output format.

Controller coefficients must be initialized before the controller is used. A structure CNTL 3P3Z CoefStruct is used to ensure that the coefficients are stored exactly as shown in the table as the CNTL 3P3Z accesses them relative to a base address pointer. The structure is defined in the library header file DPlib.h to allow easy access to the elements from C.

**Usage:** This section explains how to use this module.

**Step 1 Add library header file** in the file {ProjectName}-Main.c

```
#include "DPLib.h"
```

```
Step 2 Declare the terminal pointers in C in the file {ProjectName}-Main.c
```

```
// ---------------------------- DPLIB Net Pointers --------------------
// declare net pointers that are used to connect the DP Lib Macros here
// and the data variables being used by the macros internally
// CONTROL_3P3Z - instance #1
extern volatile long *CNTL_3P3Z_Ref1; 
extern volatile long *CNTL_3P3Z_Out1;
extern volatile long *CNTL_3P3Z_Fdbk1;
extern volatile long *CNTL<sup>3P3Z</sup> Coef1;
```
**Step 3 Declare signal net nodes/ variables in C** in the file {ProjectName}-Main.c

*Note signal net mode names change from system to system, no dependency exist between these names and module.*

```
// ---------------------------- DPLIB Variables -----------------------
// declare the net nodes/variables being used by the DP Lib Macro here
volatile long Ref , Fdbk , Out;
#pragma DATA_SECTION(CNTL_3P3Z_CoefStruct1, "CNTL_3P3Z_Coef");
struct CNTL 3P3Z CoefStruct CNTL 3P3Z CoefStruct1;
```
**Step 4 "Call"** the DPL\_Init() to initialize the macros and **"connect"** the module terminals to the signal nets in "C" in {ProjectName}-Main.c

```
//----------Connect the macros to build a system-------------------
// Digital Power (DP) library initialisation 
DPL Init();
// Connect the CNTL_3P3Z block to the variables
CNTL 3P3Z Fdbk1 = \&Fdbk;CNTL 3P3Z Out1 = &Out;
CNTL 3P3Z Ref1 = \&Ref;
CNTL 3P3Z Coef1 = &CNTL 3P3Z CoefStruct1.b3;
// Initialize the Controller Coefficients
CNTL 3P3Z CoefStruct1.b3 = 1Q26(0.05);CNTL 3P3Z CoefStruct1.b2 = IQ26(0.05);
CNTL 3P3Z CoefStruct1.b1 = IQ26(-0.20);CNTL 3P3Z CoefStruct1.b0 = IQ26(0.20);
CNTL 3P3Z CoefStruct1.a3 = IQ26(0.0);CNTL 3P3Z CoefStruct1.a2 = IQ26(0.0);CNTL 3P3Z CoefStruct1.a1 = IQ26(1.0);CNTL 3P3Z CoefStruct1.max = IQ24(0.7);
CNTL 3P3Z CoefStruct1.min = IQ24(0.0);
CNTL 3P3Z CoefStruct1.i min = IQ24(-0.9);
//Initialize the net Variables/nodes
Ref= IQ24(0.0);Fdbk = IQ24(0.0)Out= IQ24(0.0);
```
**Step 5** Add the ISR assembly file "{ProjectName}-DPL-ISR.asm" to the project

**Step 6 Include** the macro's assembly file in the {ProjectName}-DPL-ISR.asm

```
;Include files for the Power Library Macro's being used by the system 
.include "CNTL_3P3Z.asm"
```
**Step 7 Instantiate the INIT** macro in assembly (this is one-time pass through code) inside the C-callable DPL\_Init() function which is defined in{ProjectName}-DPL-ISR.asm

```
;Macro Specific Initialization Functions
CNTL 3P3Z INIT 1 ; CNTL 3P3Z Initialization
```
**Step 8 Call the run time macro** in assembly inside the C-callable function DPL\_ISR() which is the looped or ISR code. The function is defined in { ProjectName }-DPL-ISR.asm

```
;"Call" the Run macro 
CNTL_3P3Z 1 ; Run the CNTL_3P3Z Macro
```
### **Step 9 Include the memory section** in the {DeviceName}-{RAM/FLASH}- {ProjectName}.CMD**.** Note, for the CNTL\_3P3Z module the net pointers and the internal data

do not assume anything about allocation on a single data page.

```
/*CNTL_3P3Z sections*/
CNTL 3P3Z Section : > dataRAM PAGE = 1
CNTL 3P3Z InternalData : > dataRAM PAGE = 1
CNTL 3P3Z Coef : > dataRAM PAGE = 1
```
#### **Module Net Definition:**

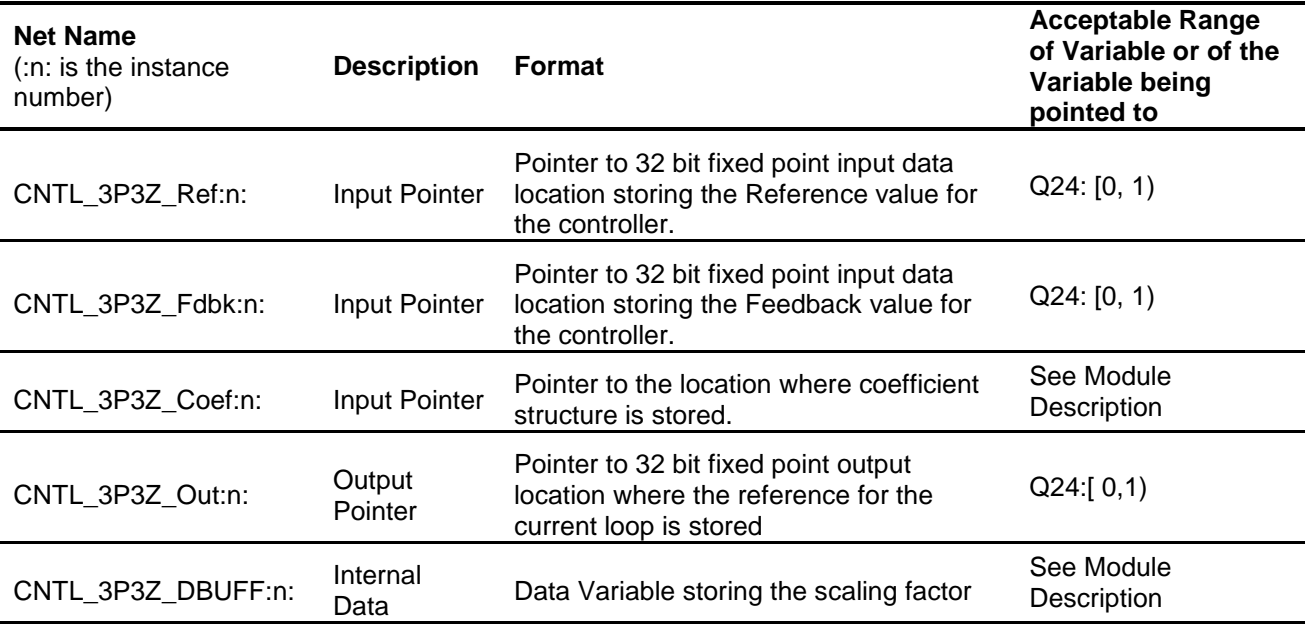

#### <span id="page-27-0"></span>**5.2. Peripheral Configuration**

#### <span id="page-27-1"></span>**5.2.1 ADC\_SOC\_Cnf : ADC Configuration**

**Description:** This module configures the on chip analog to digital convertor to sample different ADC channels at particular peripheral triggers.

#### **Peripheral**

**Initialization File:** ADC SOC Cnf.c

- **Description:** C2000 devices have on chip analog to digital comparator which can be configured to sample various signals in a power supply such as voltage and current in a very flexible manner. The sampling of these signals can be triggered from various peripheral sources and depending on signal characteristics the acquisition sample and hold window of the signal can be configured. The ADC\_SOC\_CNF function enables the user to configure the ADC as desired. The function is defined as:
	- **void** ADC\_SOC\_CNF(**int** ChSel[], **int** Trigsel[], **int** ACQPS[], **int** IntChSel, **int** mode)

where

- ChSel[] stores which ADC pin is used for conversion when a Start of Conversion(SOC) trigger is received for the respective channel
- TrigSel[] stores what trigger input starts the conversion of the respective channel
- ACQPS[] stores the acquisition window size used for the respective channel
- IntChSel is the channel number that triggers interrupt ADCINT 1. If the ADC interrupt is not being used enter a value of 0x10.

#### Mode determines what mode the ADC is configured in

- Mode =0 Start/Stop mode, configures ADC conversions to be started by the appropriate channel trigger, an ADC interrupt is raised whenever conversion is complete for the IntChSel channel. The ADC interrupt flag needs to be cleared for the interrupt to be retriggered. This is the mode used for most C28x based projects.
	- Mode =1 The ADC is configured in continuous conversion mode. This mode maintains compatibility with previous generation ADCs.
	- Mode =2 Non interrupt mode/CLA mode, configures ADC conversions to be started by the appropriate channel trigger. An ADC interrupt is triggered when conversion is complete and the ADC interrupt flag is automatically cleared. This mode is used for all of the CLA based projects.

Note the function configures the complete ADC module in a single function call for the device.

#### **Usage:**

**Call the peripheral configuration function** ADC\_SOC\_CNF(int ChSel[],int TrigSel[],int ACQPS[], int IntChSel, int mode) in {ProjectName}-Main.c, this function is defined in  $ADC$   $SOC$   $CNF$ .c. This file must be included manually into the project.

/\* Configure ADC channel 0 to convert ADCINB5, and ADC channel 1 to convert the ADCINA3. The ADC is configured in start stop mode and channel 0 is configured to raise ADCINT 1. ADC Channel 1 is configured to be use PWM1 SOCA and channel 1 is configured to use PWM 5 SOCB as trigger. The following code snippet assumes that the PWM peripherals have been configured appropriately to generate a SOCA and SOCB \*/ // Specify ADC Channel – pin Selection for Configuring the ADC  $ChSel[0] = 13;$  // ADC B5  $ChSel[1] = 3;$  // ADC A3 // Specify the Conversion Trigger for each channel TrigSel[0]= ADCTRIG\_EPWM1\_SOCA; TrigSel[1]= ADCTRIG\_EPWM5\_SOCB; // Call the ADC Configuration Function ADC SOC CNF(ChSel,TrigSel,ACQPS,1,0);

#### <span id="page-29-0"></span>**5.2.2 PWM\_PSFB\_PCMC\_Cnf : PWM for PCMC controlled PSFB Stage**

**Description:** This module configures the PWM generators to control a phase shifted full bridge (PSFB) in peak current mode control (PCMC) and also configures synchronous rectifiers (SR), if used.

**Peripheral** 

**Initialization File:** PWM\_PSFB\_PCMC\_Cnf.c

**Description:** This module sets the initial configuration of two PWM peripheral modules to drive the four switches of the full bridge. It also has an option to configure the PWM module driving synchronous rectifier (SR) switches, if used. In this configuration the master module operates in up-down count mode and is used to drive switches in the full bridge leg with passive to active transitions. The next higher module in the PWM chain operates in up-count mode and is used to drive switches in the leg with active to passive transitions. The PWM module that drives SR switches also operates in up-count mode. These two slaved PWM module time-bases are synced at every half period of the master and are also directly synced by the comparator1 output.

> This file is used in conjunction with the assembly code in the corresponding project specific ISR file.

> The PWM PSFB PCMC Cnf.c file consists of the PWM configuration function

**void** PWMDRV\_PSFB\_PCMC\_CNF(int16 n, int16 period, int16 SR Enable, int16 Comp2 Prot)

where

- n is the master PWM peripheral configured for driving switches in one leg of the full bridge. PWM n+1 is configured to work with synch pulses from PWM n module and drives switches in the other leg. PWM n+3 drives SR switches if SR\_Enable is 1.
- Period is the maximum count value of the PWM timer
- SR\_Enable This enables drive to SR switches using PWM n+3 module.
- Comp2\_Prot Enables catastrophic protection based on on-chip comparator2 and DAC.

#### **Usage:**

**Call the peripheral configuration function** PWMDRV\_PSFB\_PCMC\_CNF(int16 n, int16 Period, int16 SR Enable, int16 Comp2 Prot) in  $\overline{P}$  ProjectName}-Main.c, this function is defined in PWM\_PSFB\_PCMC\_SR\_Cnf.c. This file must be linked manually to the project.

 $\mathcal U$  ePWM1 is the master, Period=PWM\_PRD, SR\_Enable=1, Comp2\_Prot=1 PWMDRV\_PSFB\_PCMC\_CNF(1, PWM\_PRD, 1, 1);

### <span id="page-30-0"></span>**5.2.3 PWM\_1ch\_UpCntDB\_ActivHIC\_Cnf : Complementary PWM Pair**

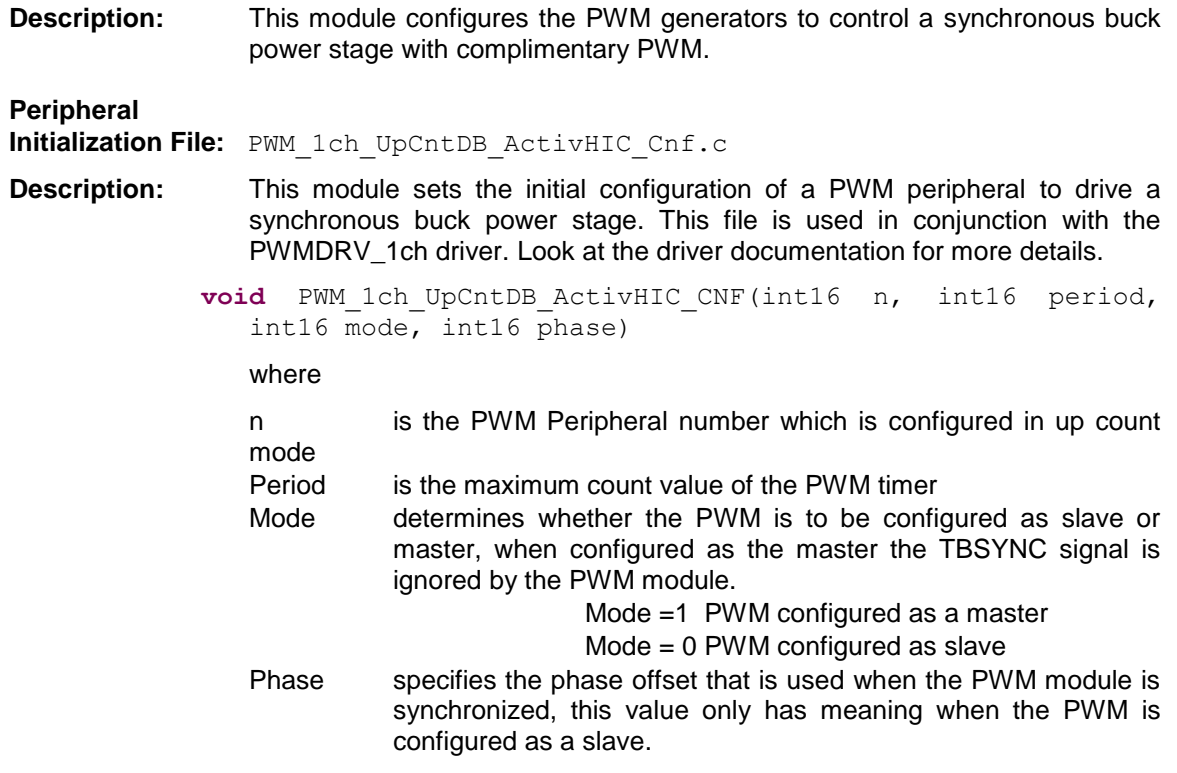

#### **Usage:**

**Call the peripheral configuration function** PWM\_1ch\_UpCntDB\_ActivHIC\_CNF(int16 n, int16 period, int16 mode, int16 phase) in {ProjectName}-Main.c, this function is defined in PWM\_1ch\_UpCntDB\_ActivHIC\_Cnf.c. This file must be included manually into the project.

// Configure PWM1 for 100Khz, @60Mhz CPU Clock, in master mode PWM\_1ch\_UpCntDB\_ActivHIC\_CNF(1,600,1,0);

#### <span id="page-31-0"></span>**5.3. Peripheral Drivers**

#### <span id="page-31-1"></span>**5.3.1 ADCDRV\_1ch : ADC Driver Single Channel**

**Description:** This assembly macro reads a result from the internal ADC module Result Register:n: and delivers it in Q24 format to the output terminal, where :n: is the instance number. The output is normalized to 0-1.0 such that the minimum input voltage will generate nominally 0.0 at the driver output, and a maximum full scale input voltage read +1.0. The result is then stored in the memory location pointed to by the net terminal pointer.

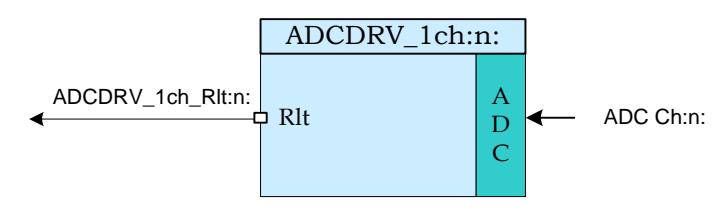

**Macro File:** ADCDRV 1ch.asm

**Peripheral Initialization File:** ADC\_SOC\_Cnf.c

**Description:** The ADC module in the F2802x & F2803x devices includes a ratio-metric input which enables the user to determine the maximum and minimum input voltages. The ADC converts this input range with 12-bits of resolution. The ADCDRV macro reads one pre-defined result register (determined by the instance number of the macro i.e. instance 0 reads AdcResult.ADCRESULT0 and instance 5 reads AdcResult.ADCRESULT5) . The module then scales this to Q24 format and writes the result in unipolar Q24 format to the output net terminal.

> This macro is used in conjunction with the peripheral configuration file ADC\_SOC\_Cnf.c

#### **Usage:**

**Step 1 Add library header file** in the file {ProjectName}-Main.c

#include "DPLib.h"

**Step 2 Declare the terminal pointers** in C in the file {ProjectName}-Main.c

```
-------------- DPLIB Net Pointers ------------
// Declare net pointers that are used to connect the DP Lib Macros here
// and the data variables being used by the macros internally
//ADCDRV_1ch - instance #1
extern volatile long *ADCDRV_1ch_Rlt1;
```
#### **Step 3 Declare signal net nodes/ variables in C** in the file {ProjectName}-Main.c

*Note signal net node names change from system to system, no dependency exist between these names and module.*

```
// ---------------------------- DPLIB Variables -----------------------
// Declare the net variables being used by the DP Lib Macro here
volatile long Out;
```
**Step 4 Call the peripheral configuration function** ADC\_SOC\_CNF(int ChSel[],int TrigSel[],int ACQPS[], int IntChSel, int mode) in {ProjectName}-Main.c, this function is defined in  $ADC$   $SOC$   $CNF$ .  $c$ . This file must be included manually into the project.

```
/* Configure ADC channel 0 to convert ADCINB5, and ADC channel 1 to 
convert the ADCINA3. The ADC is configured in start stop mode and 
channel 0 is configured to raise ADCINT 1. ADC Channel 0 is configured 
to be use PWM1 SOCA and channel 1 is configured to use PWM 5 SOCB as 
trigger. The following code snippet assumes that the PWM peripherals 
have been configured appropriately to generate a SOCA and SOCB */// Specify ADC Channel – pin Selection for Configuring the ADC
ChSel[0] = 13; // ADC B5
ChSel[1] = 3; // ADC A3
// Specify the Conversion Trigger for each channel 
TrigSel[0]= ADCTRIG_EPWM1_SOCA;
TrigSel[1]= ADCTRIG_EPWM5_SOCB;
// Call the ADC Configuration Function
ADC SOC CNF(ChSel,TrigSel,ACQPS,1,0);
```
**Step 5 "Call"** the DPL\_Init() to initialize the macros and **"connect"** the module terminals to the signal nets in "C" in {ProjectName}-Main.c.

```
//----------Connect the macros to build a system--------------
// Digital Power (DP) library initialisation 
DPL Init();
// ADCDRV_1ch block connections 
ADCDRV_1ch_Rlt1=&Out;
// Initialize the net variables
Out= IQ24(0.0);
```
**Step 6 Add** the ISR assembly file "{ProjectName}-DPL-ISR.asm" to the project.

**Step 7 Include the macro's assembly file in the {ProjectName}-DPL-ISR.asm** 

;Include files for the Power Library Macro's being used by the system **.include** "ADCDRV\_1ch.asm"

**Step 8 Instantiate the INIT macro** in assembly (this is one-time pass through code) inside the C-callable DPL Init() function which is defined in { $Proof$  ProjectName}-DPL-ISR.asm

```
;Macro Specific Initialization Functions
ADCDRV 1ch INIT 1 ; ADCDRV 1ch Initialization
```
**Step 9 Call the run time macro** in assembly inside the C-callable function DPL\_ISR() which is the looped or ISR code. The function is defined in {ProjectName}-DPL-ISR.asm

;"Call" the Run macro ADCDRV 1ch 1 ; Run ADCDRV 1ch

**Step 10 Include the memory sections** in the {DeviceName}-{RAM/FLASH}- {ProjectName}.CMD**.** Note that the net pointers and the internal data are forced to be placed in a single data page by use of the . usect directive in the source file of the module.

```
/*ADCDRV_1ch sections*/
ADCDRV 1ch Section : > dataRAM PAGE = 1
```
**Module Net Definition:**

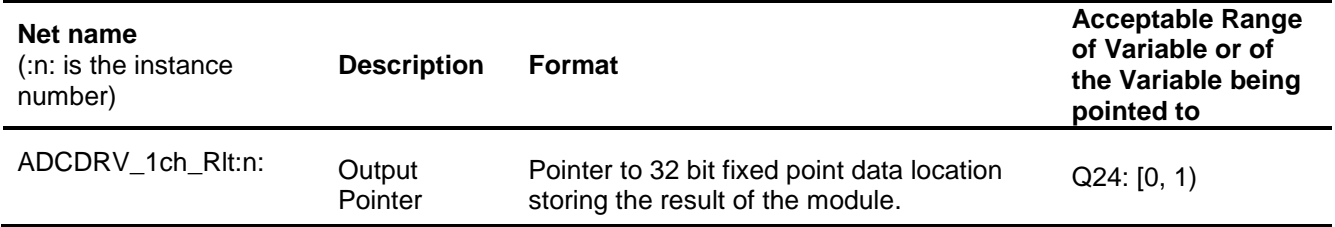

#### <span id="page-34-0"></span>**5.3.2 ADCDRV\_4ch : ADC Driver Four Channel**

**Description:** This assembly macro reads four results from the internal ADC module result registers m,n,p,q and delivers them in Q24 format to the output terminals. The output is normalized to 0-1.0 such that the minimum input voltage will generate nominally 0.0 at the driver output, and a maximum full scale input voltage read +1.0. The result are then stored in the memory location pointed to by the net terminal pointers.

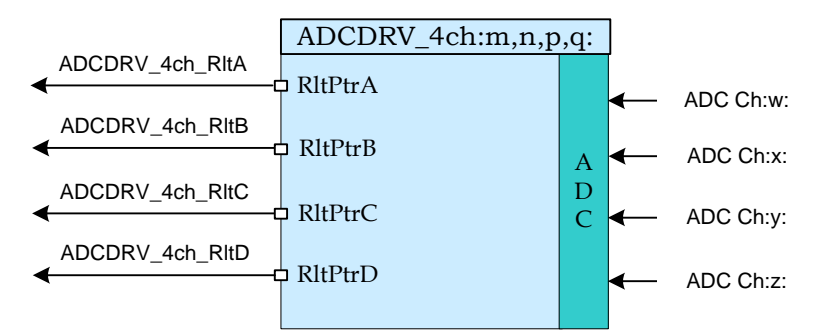

**Macro File:** ADCDRV 4ch.asm

## **Peripheral**

**Initialization File: ADC SOC Cnf.c** 

**Description:** The ADC module in the F2802x & F2803x devices includes a ratio-metric input which enables the user to determine the maximum and minimum input voltages. The ADC converts this input range with 12-bits of resolution. The ADCDRV macro reads the result register (determined by the numbers that are parsed to the run time macro m,n,p and q. The module then scales these to Q24 format and writes the result in unipolar Q24 format to the output net terminal.

> This macro is used in conjunction with the peripheral configuration file ADC\_SOC\_Cnf.c

Multiple instantiation of this macro is not supported.

**Usage:**

**Step 1 Add library header file** in the file {ProjectName}-Main.c

#### #include "DPLib.h"

**Step 2 Declare the terminal pointers** in C in the file {ProjectName}-Main.c

```
--------------------------- DPLIB Net Pointers --------------------
// Declare net pointers that are used to connect the DP Lib Macros here
// and the data variables being used by the macros internally
//ADCDRV_4ch
extern volatile long *ADCDRV_4ch_RltA;
extern volatile long *ADCDRV_4ch_RltB;
extern volatile long *ADCDRV_4ch_RltC;
extern volatile long *ADCDRV_4ch_RltD;
Step 3 Declare signal net nodes/ variables in C in the file {ProjectName}-Main.c
```
*Note signal net node names change from system to system, no dependency exist between these names and module.*

// --------------------------- DPLIB Variables -----------------------// Declare the net variables being used by the DP Lib Macro here **volatile long** RltA,RltB,RltC,RltD;

**Step 4 Call the peripheral configuration function** ADC\_SOC\_CNF(int ChSel[],int TrigSel[],int ACQPS[], int IntChSel, int mode) in {ProjectName}-Main.c, this function is defined in  $ADC$   $SOC$   $CNF$ .  $c$ . This file must be included manually into the project.

```
/* Configure ADC channel 0 to convert ADCINB5, and ADC channel 1 to 
convert the ADCINA3, ADC Channel 2 converts ADCINA7 and ADC channel 5 
converts ADCINB2. The ADC is configured in start stop mode and ADC 
Interrupt is disabled. ADC Channel 0,2 is configured to use PWM1 SOCA 
and channel 1,5 is configured to use PWM 5 SOCB as trigger. The 
following code snippet assumes that the PWM peripherals have been 
configured appropriately to generate a SOCA and SOCB */
// Specify ADC Channel – pin Selection for Configuring the ADC
ChSel[0] = 13; // ADC B5
ChSel[1] = 3; // ADC A3
ChSel[2] = 7; // ADC A7
ChSel[5] = 10; // ADC B2
// Specify the Conversion Trigger for each channel 
TrigSel[0]= ADCTRIG_EPWM1_SOCA;
TrigSel[1]= ADCTRIG_EPWM5_SOCB;
TrigSel[2]= ADCTRIG_EPWM1_SOCA;
TrigSel[5]= ADCTRIG_EPWM5_SOCB;
// Call the ADC Configuration Function
ADC SOC CNF(ChSel,TrigSel,ACQPS,1,0);
```
**Step 5 "Call"** the DPL\_Init() to initialize the macros and **"connect"** the module terminals to the Signal nets in "C" in {ProjectName}-Main.c.

```
//----------Connect the macros to build a system-------------------
// Digital Power (DP) library initialisation 
DPL Init();
// ADCDRV_4ch block connections 
ADCDRV 4ch R1tA=&R1tA;
ADCDRV_4ch_RltB=&RltB;
ADCDRV_4ch_RltC=&RltC;
ADCDRV 4ch RltD=&RltD;
// Initialize the net variables
RltA= IQ24(0.0);RltB=IQ24(0.0);RltC= IQ24(0.0);RltD= IQ24(0.0);
```
**Step 6 Add** the ISR assembly file "{ProjectName}-DPL-ISR.asm" to the project.
**Step 7 Include** the macro's assembly file in the {ProjectName}-DPL-ISR.asm

;Include files for the Power Library Macro's being used by the system **.include** "ADCDRV\_4ch.asm"

**Step 8 Instantiate the INIT macro** in assembly (this is one-time pass through code) inside the C-callable DPL\_Init() function which is defined in{ProjectName}-DPL-ISR.asm. Four numbers need to be specified to identify which result registers would be read and scaled results written to the respective pointers. The following code snippet would do the following

```
AdcResult.ADCRESULT0 -> (Scale) -> * (ADCDRV 4ch RltA)
AdcResult.ADCRESULT5 -> (Scale) -> *(ADCDRV_4ch_RltB)
AdcResult.ADCRESULT2 -> (Scale) -> *(ADCDRV_4ch_RltC)
AdcResult.ADCSESULT1 -> (Scale) -> * (ADCDRV 4ch RltD)
```

```
;Macro Specific Initialization Functions
ADCDRV 4ch INIT 0,5,2,1 ; ADCDRV 4ch Initialization
```
**Step 9 Call the run time macro** in assembly inside the C-callable function DPL\_ISR() which is the looped or ISR code. The function is defined in {ProjectName}-DPL-ISR.asm

```
;"Call" the Run macro 
ADCDRV 4ch 0,5,2,1 ; Run ADCDRV 4ch
```
#### **Step 10 Include the memory sections** in the {DeviceName}-{RAM/FLASH}- {ProjectName}.CMD**.** Note that the net pointers and the internal data are forced to be placed in a single data page by use of the .usect directive in the source file of the module.

```
/*ADCDRV_4ch sections*/
ADCDRV 4ch Section : > dataRAM PAGE = 1
```
**Module Net Definition:**

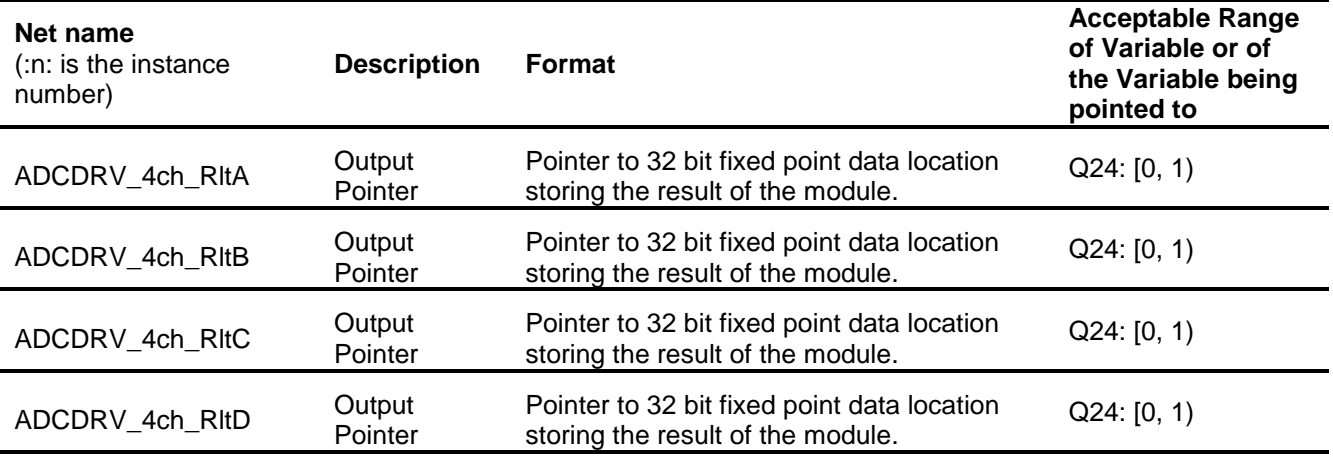

### **5.3.3 ADCDRV\_8ch : 8 channel ADC Driver**

**Description:** This assembly macro reads eight results from the internal ADC module result registers m,n,p,q,r,s,t,u and delivers them in Q24 format to the output terminals. The output is normalized to 0-1.0 such that the minimum input voltage will generate nominally 0.0 at the driver output, and a maximum full scale input voltage read +1.0. The results are then stored in the memory locations pointed to by the net terminal pointers.

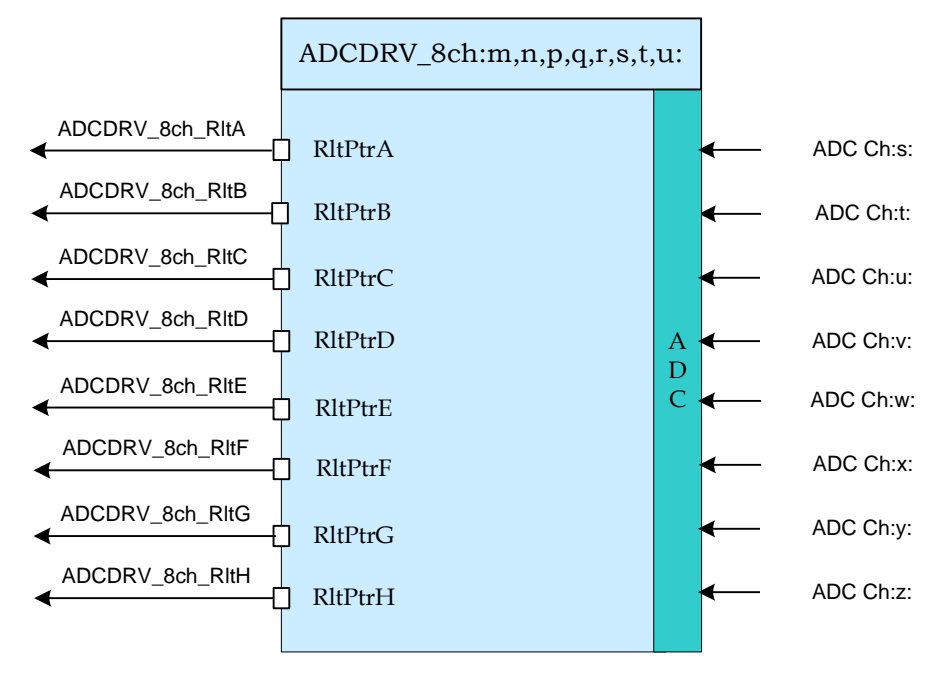

**Macro File:** ADCDRV\_8ch.asm

## **Peripheral**

**Initialization File: ADC SOC Cnf.c** 

**Description:** The ADC module in the F2802x & F2803x devices includes a ratio-metric input which enables the user to determine the maximum and minimum input voltages. The ADC converts this input range with 12-bits of resolution. The ADCDRV macro reads the result register (determined by the numbers that are parsed to the run time macro m,n,p,q,r,s,t and u. The module then scales these to Q24 format and writes the result in unipolar Q24 format to the output net terminal.

> This macro is used in conjunction with the peripheral configuration file ADC\_SOC\_Cnf.c

Multiple instantiations of this macro are not supported.

#### **Usage:**

**Step 1 Add library header file** in the file {ProjectName}-Main.c

#include "DPLib.h"

**Step 2 Declare the terminal pointers** in C in the file {ProjectName}-Main.c

```
// --------------------------- DPLIB Net Pointers --------------------
// Declare net pointers that are used to connect the DP Lib Macros here
// and the data variables being used by the macros internally
//ADCDRV_8ch
extern volatile long *ADCDRV_4ch_RltA;
extern volatile long *ADCDRV_4ch_RltB;
extern volatile long *ADCDRV_4ch_RltC;
extern volatile long *ADCDRV_4ch_RltD;
extern volatile long *ADCDRV_4ch_RltE;
extern volatile long *ADCDRV_4ch_RltF;
extern volatile long *ADCDRV_4ch_RltG;
extern volatile long *ADCDRV_4ch_RltH;
```
**Step 3 Declare signal net nodes/ variables in C** in the file {ProjectName}-Main.c

*Note signal net node names change from system to system, no dependency exist between these names and module.*

```
// ---------------------------- DPLIB Variables -----------------------
// Declare the net variables being used by the DP Lib Macro here
volatile long RltA,RltB,RltC,RltD,RltE,RltF,RltG,RltH;
```
**Step 4 Call the peripheral configuration function** ADC\_SOC\_CNF(int ChSel[],int TrigSel[],int ACQPS[], int IntChSel, int mode) in {ProjectName}-Main.c, this function is defined in ADC\_SOC\_CNF.c. This file must be included manually into the project.

/\* Configure ADC channel 0 to convert ADCINB5, and ADC channel 1 to convert the ADCINA3, ADC Channel 2 converts ADCINA7, ADC channel 3 converts ADCINB2, channel 4 converts ADCINA0, channel 5 converts ADCINA1, channel 6 converts ADCINB1 and channel 7 converts ADCINA4. The ADC is configured in start stop mode and ADC Interrupt is disabled. ADC Channel 0,2 is configured to use PWM1 SOCA, channel 1,3 is configured to use PWM 5 SOCB as trigger, channel 4,7 use PWM 3 SOCA as trigger and channel 5,6 use PWM 2 SOCB as trigger . The following code snippet assumes that the PWM peripherals have been configured appropriately to generate a SOCA and SOCB \*/

```
// Specify ADC Channel – pin Selection for Configuring the ADC
ChSel[0] = 13; // ADC B5<br>ChSel[1] = 3; // ADC A3
ChSel[1] = 3;ChSel[2] = 7; // ADC A7
ChSel[3] = 10; // ADC B2<br>ChSel[4] = 0; // ADC A0
ChSel[4] = 0; // ADC A0<br>
ChSel[5] = 1; // ADC A1<br>
ChSel[6] = 9; // ADC B1
ChSel[5] = 1;ChSel[6] = 9; // ADC B<br>ChSel[7] = 4; // ADC A4
ChSel[7] = 4;// Specify the Conversion Trigger for each channel 
TrigSel[0]= ADCTRIG_EPWM1_SOCA;
TrigSel[1]= ADCTRIG_EPWM5_SOCB;
TrigSel[2]= ADCTRIG_EPWM1_SOCA;
```

```
TrigSel[3]= ADCTRIG_EPWM5_SOCB;
TrigSel[4]= ADCTRIG_EPWM3_SOCA;
TrigSel[5]= ADCTRIG_EPWM2_SOCB;
TrigSel[6]= ADCTRIG_EPWM2_SOCB;
TrigSel[7]= ADCTRIG_EPWM3_SOCA;
// Call the ADC Configuration Function
ADC SOC CNF(ChSel,TrigSel,ACQPS,1,0);
```
**Step 5 "Call"** the DPL\_Init() to initialize the macros and **"connect"** the module terminals to the Signal nets in "C" in {ProjectName}-Main.c.

```
//----------Connect the macros to build a system-------------------
// Digital Power (DP) library initialisation 
DPL Init();
// ADCDRV_8ch block connections 
ADCDRV_8ch_RltA=&RltA;
ADCDRV 8ch RltB=&RltB;
ADCDRV_8ch_RltC=&RltC;
ADCDRV_8ch_RltD=&RltD;
ADCDRV 8ch RltE=&RltE;
ADCDRV_8ch_RltF=&RltF;
ADCDRV 8ch RltG=&RltG;
ADCDRV 8ch RltH=&RltH;
// Initialize the net variables
RltA= IQ24(0.0);RltB= IQ24(0.0);RltC= IQ24(0.0);
RltD= IQ24(0.0);RltE= IO24(0.0);Rltf = IQ24(0.0);RltG= IQ24(0.0);RltH= IQ24(0.0);
```
**Step 6 Add** the ISR assembly file "{ProjectName}-DPL-ISR.asm" to the project.

**Step 7 Include the macro's assembly file in the {ProjectName}-DPL-ISR.asm** 

```
;Include files for the Power Library Macro's being used by the system 
.include "ADCDRV_8ch.asm"
```
**Step 8 Instantiate the INIT macro** in assembly (this is one-time pass through code) inside the C-callable DPL Init() function which is defined in  ${Proci>1cm}$   $P_{\text{LO}}$  = DPL-ISR.asm. Eight numbers need to be specified to identify which result registers would be read and scaled results written to the respective pointers. The following code snippet would do the following

```
AdcResult.ADCRESULT0 -> (Scale) -> *(ADCDRV_4ch_RltA)
AdcResult.ADCRESULT1 -> (Scale) -> * (ADCDRV 4ch RltB)
AdcResult.ADCRESULT2 -> (Scale) -> *(ADCDRV_4ch_RltC)
AdcResult.ADCSESULT3 -> (Scale) -> *(ADCDRV_4ch_RltD)
AdcResult.ADCRESULT4 -> (Scale) -> *(ADCDRV_4ch_RltE)
```

```
AdcResult.ADCRESULT5 -> (Scale) -> * (ADCDRV 4ch RltF)
AdcResult.ADCRESULT6 -> (Scale) -> *(ADCDRV_4ch_RltG)
AdcResult.ADCSESULT7 -> (Scale) -> *(ADCDRV_4ch_RltH)
```
;Macro Specific Initialization Functions ADCDRV\_8ch\_INIT 0,1,2,3,4,5,6,7 ; ADCDRV\_8ch Initialization

**Step 9 Call the run time macro** in assembly inside the C-callable function DPL\_ISR() which is the looped or ISR code. The function is defined in {ProjectName}-DPL-ISR.asm

;"Call" the Run macro ADCDRV\_8ch 0,1,2,3,4,5,6,7 ; Run ADCDRV\_8ch

### **Step 10 Include the memory sections** in the {DeviceName}-{RAM/FLASH}- {ProjectName}.CMD**.** Note that the net pointers and the internal data are forced to be placed in a single data page by use of the  $\lrcorner$  usect directive in the source file of the module.

/\*ADCDRV\_8ch sections\*/ ADCDRV 8ch Section : > dataRAM PAGE =  $1$ 

**Module Net Definition:**

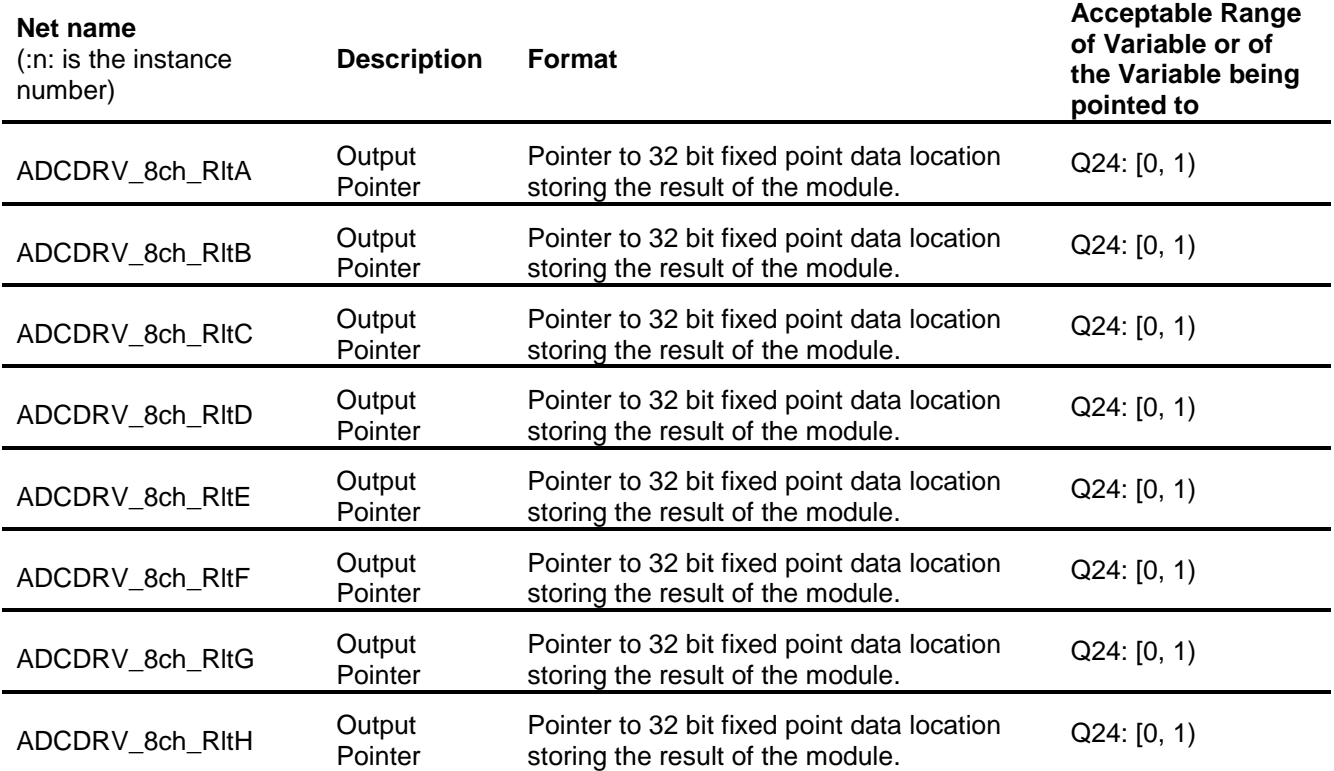

## **5.3.4 PWMDRV\_1ch : PWM Driver Single Channel**

**Description:** This hardware driver module, when used in conjunction with the corresponding PWM configuration file, drives a duty on PWM channel A, dependent on the value of the input variable.

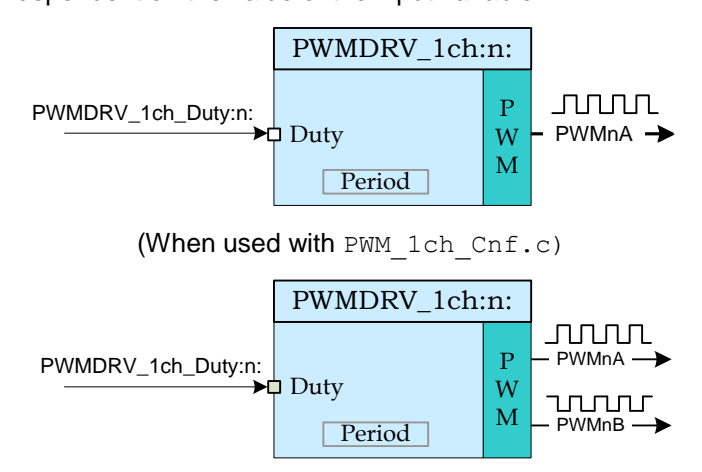

(When used with PWM 1ch UpCntDB ActivHIC Cnf.c)

**Macro File:** PWMDRV 1ch.asm

**Peripheral** 

**Initialization File:** PWM\_1ch\_Cnf.c or PWM\_1ch\_UpCntDB\_ActivHIC\_Cnf.c

**Description:** This assembly macro provides the interface between a DP library net variable and the ePWM module on C28x. The macro converts the unsigned Q24 input, pointed to by the net pointer PWMDRV 1ch Duty:n: into an unsigned Q0 number scaled by the PWM period value, and stores this value in the EPwmRegs:n:.CMPA. The module also writes half the value of CMPA into CMPB register. This is done to enable ADC start of conversions to occur close to the mid point of the PWM waveform to avoid switching noise. Which PWM Macro is driven and what period value is used for scaling is determined by the instance number of the macro i.e. :n:.

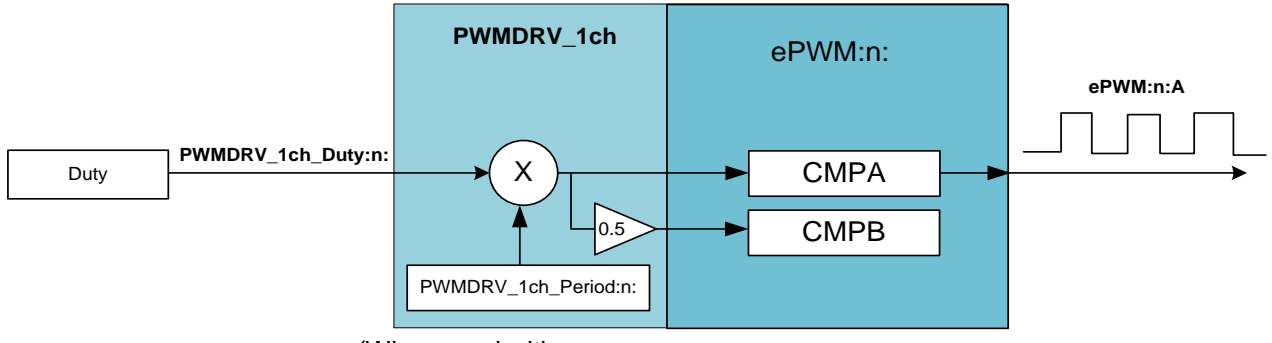

(When used with PWM 1ch Cnf.c)

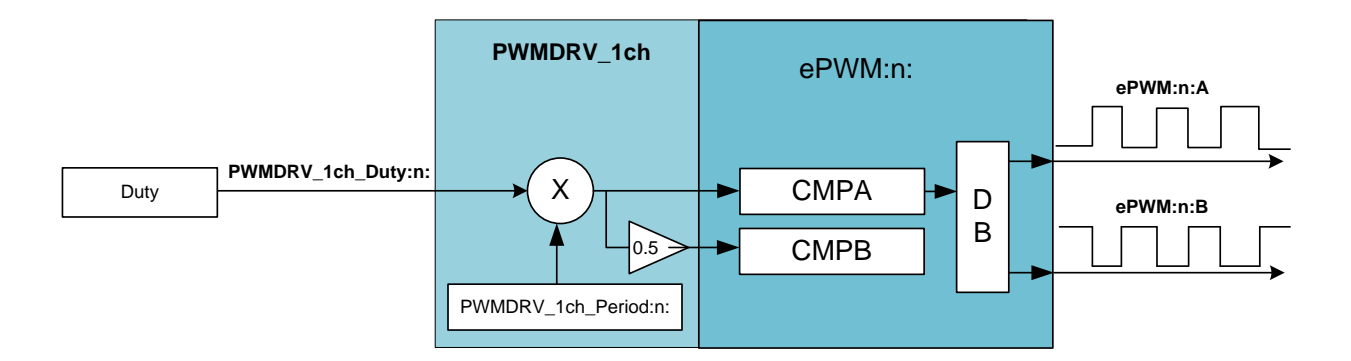

(When used with PWM 1ch UpCntDB ActivHIC Cnf.c)

This macro is used in conjunction with the peripheral configuration file PWM\_1ch\_Cnf.c or PWM 1ch UpCntDB ActivHIC Cnf.c. The file defines the function

**void** PWM\_1ch\_CNF(int16 n, int16 period, int16 mode, int16 phase)

**void** PWM\_1ch\_UpCntDB\_ActivHIC\_CNF(int16 n, int16 period, int16 mode, int16 phase)

where

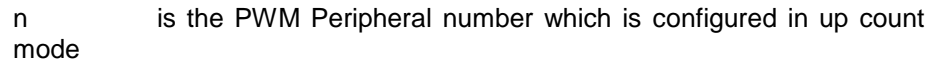

- Period is the maximum count value of the PWM timer
- Mode determines whether the PWM is to be configured as slave or master, when configured as the master the TBSYNC signal is ignored by the PWM module.

Mode =1 PWM configured as a master

Mode = 0 PWM configured as slave

Phase specifies the phase offset that is used when the PWM module is synchronized, this value only has meaning when the PWM is configured as a slave.

The function configures the PWM peripheral in up-count mode. The figure below, shows with help of a timing diagram how the PWM is configured to generate the waveform.

**Detailed** 

**Description** The following section explains how this module can be used to excite buck power stage. To configure 100Khz switching frequency with CPU operating at 60Mhz, the Period value needed is (System Clock/Switching Frequency) = 600. Note that the subtract 1 from the period value, to take into account the up count mode is done by the CNF function. Hence value of 600 needs to be supplied to the function.

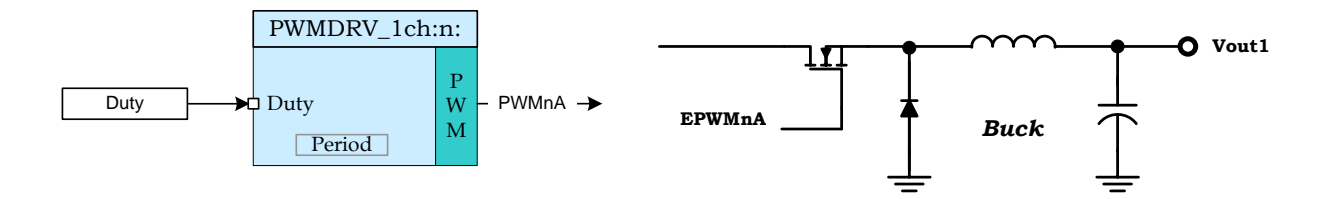

*Buck converter driven by PWMDRV\_1ch module (when used with PWM\_1ch\_Cnf.c)*

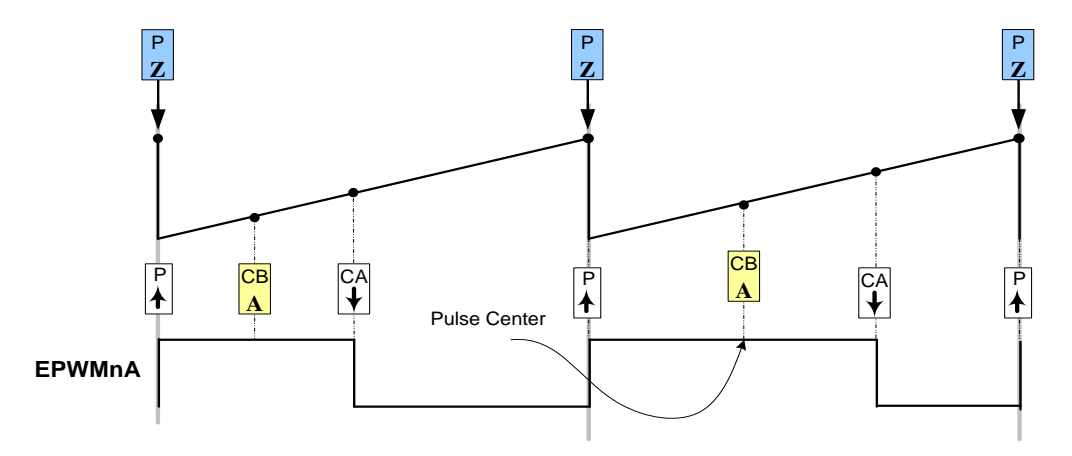

*PWM generation with the EPWM module (when used with PWM\_1ch\_Cnf.c)*

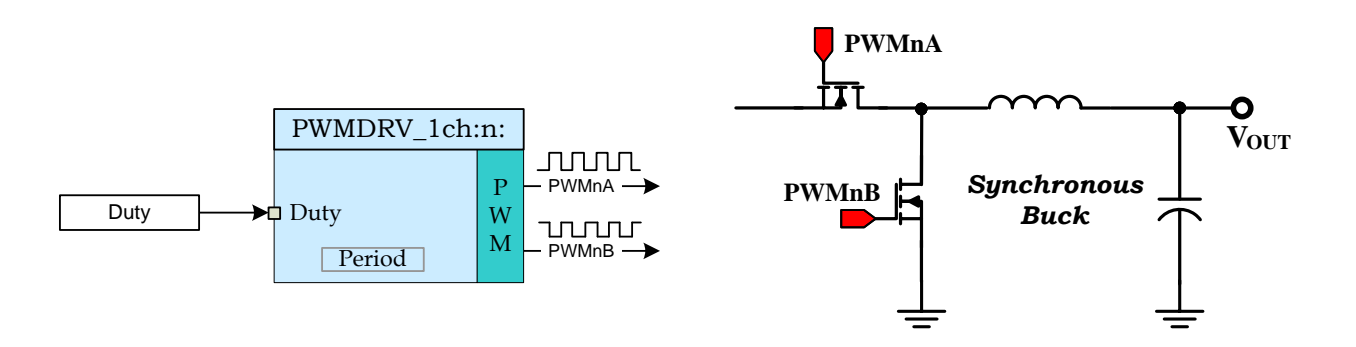

*Buck converter driven by PWMDRV\_1ch module (when used with PWM\_1ch\_UpCntDB\_ActivHIC\_Cnf.c)*

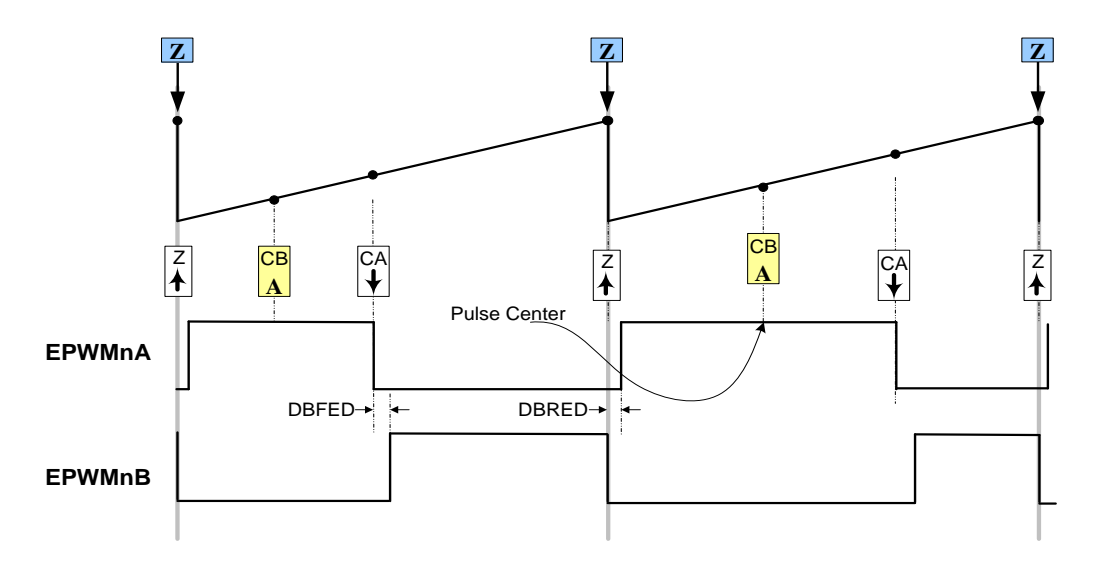

*PWM generation with the EPWM module (When used with PWM\_1ch\_UpCntDB\_ActivHIC\_Cnf.c)*

**Usage:**

**Step 1 Add library header file** in the file {ProjectName}-Main.c

#include "DPLib.h"

**Step 2 Declare the terminal pointers in C in** the file {ProjectName}-Main.c

```
--------------------- DPLIB Net Pointers --------------------
-
// Declare net pointers that are used to connect the DP Lib Macros here
// and the data variables being used by the macros internally
//PWMDRV_1ch - instance #1
extern volatile long *PWMDRV 1ch Duty1;
extern volatile long PWMDRV lch Period1; // Optional
```
**Step 3 Declare signal net nodes/ variables in C** in the file {ProjectName}-Main.c

*Note these signal nets name may change from system to system, there is no dependency on the signal net names to the module.*

```
// --------------------------- DPLIB Variables -----------------------
// Declare the net variables being used by the DP Lib Macro here
volatile long Duty;
```
**Step 4 Call the peripheral configuration function** PWM 1ch CNF(int16 n, int16 period, int16 mode, int16 phase) or PWM 1ch UpCntDB ActivHIC CNF(int16 n, int16 period, int16 mode, int16 phase)in {ProjectName}-Main.c, these functions are defined in PWM\_1ch\_Cnf.c and PWM\_1ch\_UpCntDB\_ActivHIC\_Cnf.c. This file must be included manually into the project.

```
// Configure PWM1 for 100Khz, @60Mhz CPU Clock, in master mode
PWM_1ch_CNF(1,600,1,0);
```
**Or**

```
// Configure PWM1 for 100Khz, @60Mhz CPU Clock, in master mode
PWM_1ch_UpCntDB_ActivHIC_CNF(1,600,1,0);
```
**Step 5 "Call"** the DPL\_Init() to initialize the macros and **"connect"** the module terminals to the Signal nets in "C" in  ${i_{\text{ProjectName}}}$  -Main.c. Also note the DPL Init() function calls the PWMDRV 1ch INIT function. This function initializes the value of PWMDRV 1ch Period:n: with the period value of PWM being used. Hence the value of PWM period must be stored before calling this function i.e. step 4 must be carried out before this step.

```
//----------Connect the macros to build a system-------------------
// Digital Power (DP) library initialisation 
DPL Init();
// PWMDRV_1ch block connections 
PWMDRV 1c\overline{h} Duty1=&Duty;
// Initialize the net variables
Duty= IQ24(0.0);
```
**Step 6** Add the ISR assembly file "{ProjectName}-DPL-ISR.asm" to the project.

**Step 7 Include** the macro's assembly file in the {ProjectName}-DPL-ISR.asm

;Include files for the Power Library Macro's being used by the system **.include** "PWMDRV\_1ch.asm"

**Step 8 Instantiate the INIT** macro in assembly (this is one-time pass through code) inside the C-callable DPL Init() function which is defined in { $Prooferum = PPL-ISR.asm$ 

;Macro Specific Initialization Functions PWMDRV\_1ch\_INIT 1 ; PWMDRV\_1ch Initialization

**Step 9 Call the run time macro** in assembly inside the C-callable function DPL\_ISR() which is the looped or ISR code. The function is defined in  ${_{\text{Proof}}$  and  $}-DPL-ISR$ . asm

```
;"Call" the Run macro 
PWMDRV 1ch 1 ; Run PWMDRV 1ch (Note EPWM1 is used for instance#1)
```
**Step 10 Include the memory sections** in the {DeviceName}-{RAM/FLASH}- {ProjectName}.CMD**.** Note that the net pointers and the internal data are forced to be placed in a single data page by use of the . usect directive in the source file of the module.

```
/*PWMDRV_1ch sections*/
PWMDRV 1ch Section : > dataRAM PAGE = 1
```
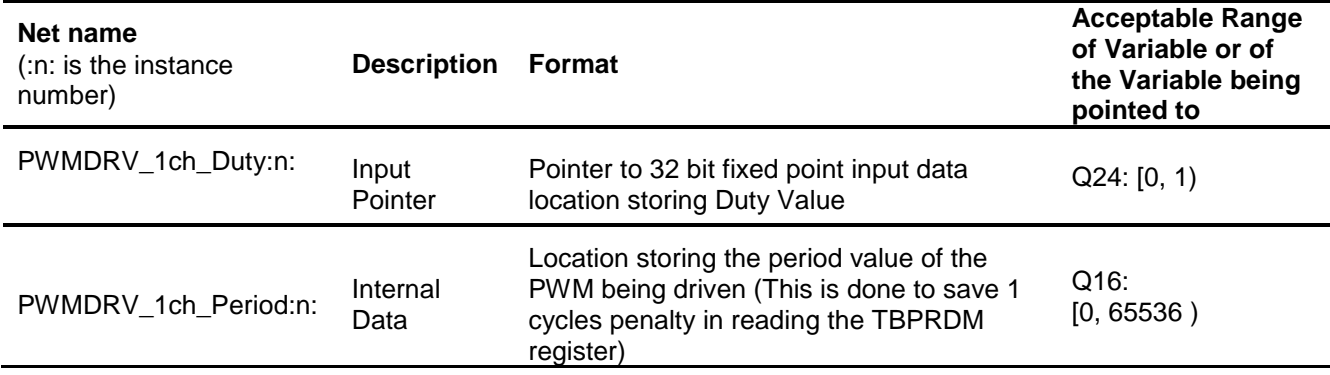

### **Module Net Definition:**

### **5.3.5 PWMDRV\_1chHiRes : PWM Driver Single Channel Hi Res**

**Description:** This hardware driver module, when used in conjunction with the corresponding PWM configuration file, drives a high resolution duty on PWM channel A, using the Hi Res feature of the PWM, dependent on the value of the input variable.

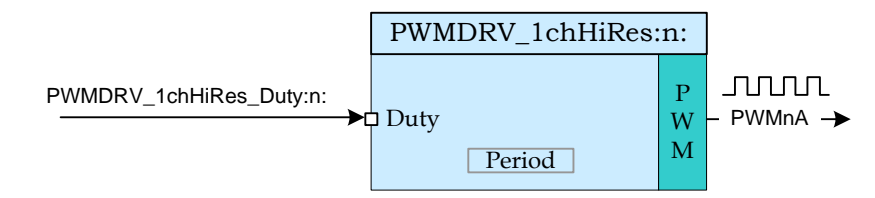

**Macro File:** PWMDRV 1chHiRes.asm

**Peripheral** 

**Initialization File:** PWM\_1chHiRes\_Cnf.c

**Description:** With a conventional PWM the resolution achieved is limited by the CPU clock/system clock. C2000 devices have PWM modules with Micro Edge Positioning (MEP) technology which is capable of positioning an edge very finely by subdividing one coarse system clock of a conventional PWM generator. The time step accuracy is of the order of 150ps. See the device specific data sheet for the typical MEP step size on a particular device.

> The assembly macro provides the interface between a DP library net variable and the ePWM module on C28x. The macro converts the unsigned Q24 input, pointed to by the Net Pointer PWMDRV\_1chHiRes\_Duty:n: into an unsigned Q0 number scaled by the PWM period value, and stores this value in the EPwmRegs:n:.CMPA and EPwmRegs:n:.CMPAHR. The module also writes half the value of CMPA into CMPB register. This is done to enable ADC Start of conversions to occur close to the mid point of the PWM waveform to avoid switching noise. Which PWM Macro is driven and what period value is used for scaling is determined by the instance number of the macro i.e. :n:.

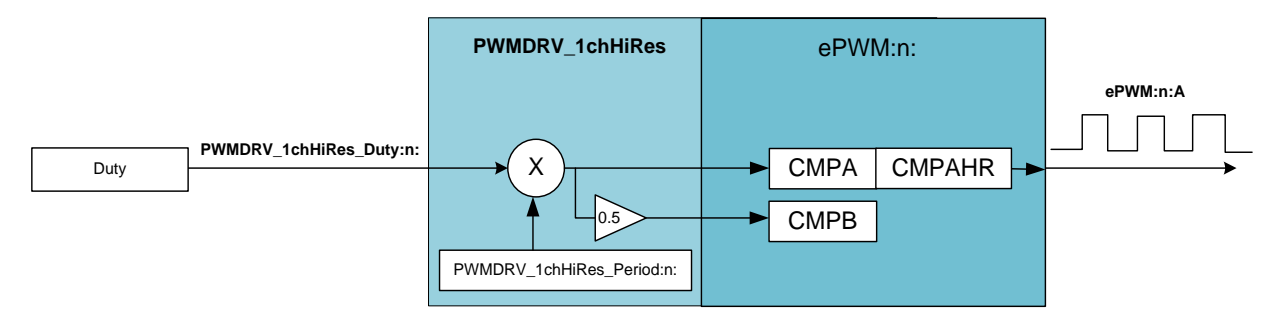

This macro is used in conjunction with the Peripheral configuration file PWM\_1chHiRes\_Cnf.c. The file defines the function

**void** PWM\_1chHiRes\_CNF(int16 n, int16 period, int16 mode, int16 phase)

where

n is the PWM Peripheral number which is configured in up count mode

- Period is the maximum count value of the PWM timer
- Mode determines whether the PWM is to be configured as slave or master,when configured as the master the TBSYNC signal is ignored by the PWM module.

Mode =1 PWM configured as a master

Mode = 0 PWM configured as slave Phase Specifies the phase offset that is used when the PWM module is synced, this value only has meaning when the PWM is configured as a slave.

The function configures the PWM peripheral in up count mode. The figure below, shows with help of a timing diagram how the PWM is configured to generate the waveform. To configure 100Khz switching frequency with CPU operating at 60Mhz, the Period value needed is (System Clock/Switching Frequency) =  $600$ . Note that the subtract 1 from the period value to take into account the up count mode is done by the CNF function. Hence value 600 needs to be supplied to the function.

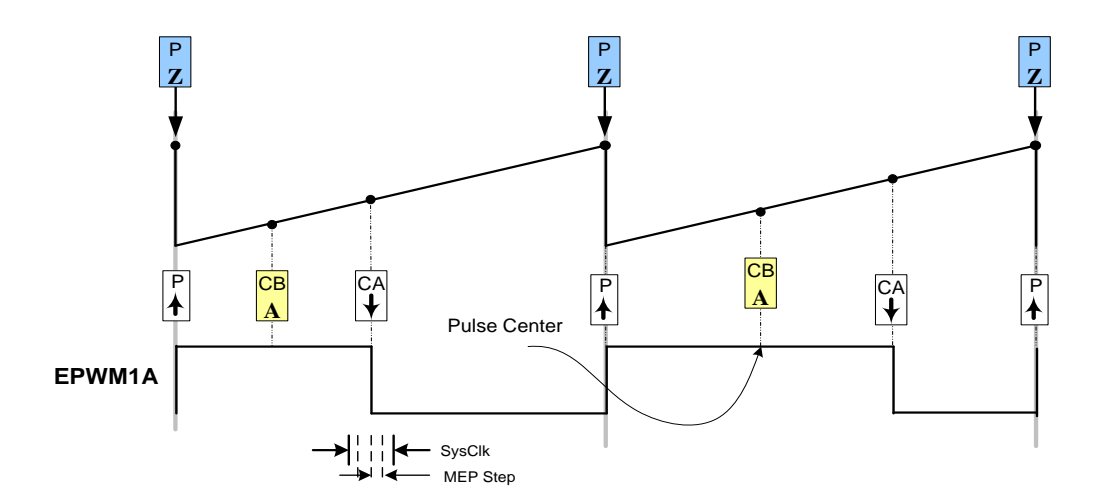

#### *PWM generation with the EPWM module.*

Note: The MEP varies from device to device and operating condition, for the module to work appropriately a Scale Factor Optimization (SFO) function must be called in a slower background task to auto calibrate the MEP step size. Note the SFO function can only be called by the CPU and not the CLA

**Usage:**

**Step 1 Add library header file and the Scale Factor Optimizer Library header** in the file {ProjectName}-Main.c. Please use V6 or higher of the SFO library for this module to work appropriately. The Library also needs to included in the project manually. The Library can be found at

```
controlSUITE\device_support\<Device_Name>\<Version>\<Device_Name>_commo
n\lib
```

```
#include "DPLib.h"
#include "SFO_V6.h"
```
**Step 2 Declare the terminal pointers in C in** the file {ProjectName}-Main.c and add variable declaration for the variables being used by the SFO Library.

```
// ---------------------------- DPLIB Net Pointers --------
-
// Declare net pointers that are used to connect the DP Lib Macros here
// and the data variables being used by the macros internally
//PWMDRV_1chHiRes - instance #1
extern volatile long *PWMDRV 1chHiRes Duty1;
extern volatile long PWMDRV lchHiRes Period1; // Optional
//====================================================================
// The following declarations are required in order to use the SFO
// library functions:
//
int MEP ScaleFactor; // Global variable used by the SFO library
                      // Result can be used for all HRPWM channels
                     // This variable is also copied to HRMSTEP
                     // register by SFO() function.
```
**int** status;

```
Step 3 Declare signal net nodes/ variables in C in the file {ProjectName}-Main.c
```
*Note these signal nets name may change from system to system, there is no dependency on the signal net names to the module.*

// ---------------------------- DPLIB Variables ----------------------- // Declare the net variables being used by the DP Lib Macro here **volatile long** Duty;

**Step 4 Call the peripheral configuration function** PWM\_1chHiRes\_CNF(int16 n, int16 period, int16 mode, int16 phase) in {ProjectName}-Main.c, this function is defined in PWM 1chHiRes Cnf.c. This file must be included manually into the project.

```
// Configure PWM1 for 100Khz, @60Mhz CPU Clock, in master mode
```

```
PWM 1chHiRes CNF(1,600,1,0);
```
**Step 5 "Call"** the DPL\_Init() to initialize the macros and **"connect"** the module terminals to the signal nets in "C" in  ${Precisioner}$  +  $Main.c.$  Also note the DPL Init() function calls

the PWMDRV 1ch INIT function. This function initializes the value of

PWMDRV 1chHiRes Period:n: with the period value of PWM being used. Hence the value of PWM period must be stored before calling this function i.e. step 4 must be carried out before this step. **"Call"** the SFO() function to calculate the HRMSTEP, and update the HRMSTEP register if calibration function returns without error. The User may want to call this function in a background task to account for changing operating conditions.

```
// ----------Connect the macros to build a system-----
// Digital Power (DP) library initialisation 
DPL Init();
// PWMDRV_1ch block connections 
PWMDRV 1chHiRes Duty1=&Duty;
// Calling SFO() updates the HRMSTEP register with calibrated 
MEP_ScaleFactor.
// MEP ScaleFactor/HRMSTEP must be filled with calibrated value in
order // for the module to work
status = SFO_INCOMPLETE;
while (status== SFO_INCOMPLETE){ // Call until complete
        status = SFO();
}
if(status!=SFO_ERROR) { // IF SFO() is complete with no errors
      EALLOW;
      EPwm1Regs.HRMSTEP=MEP_ScaleFactor;
      EDIS;
}
if (status == SFO ERROR) {
            while(1); // SFO function returns 2 if an error occurs
                     // The code would loop here for infinity if it 
                     // returns an error
} 
// Initialize the net variables
Duty= IQ24(0.0);
```
**Step 6 Add** the ISR assembly file "{ProjectName}-DPL-ISR.asm" to the project.

**Step 7 Include the macro's assembly file in the {ProjectName}-DPL-ISR.asm** 

;Include files for the Power Library Macro's being used by the system **.include** "PWMDRV\_1chHiRes.asm"

**Step 8 Instantiate the INIT** macro in assembly (this is one-time pass through code) inside the C-callable DPL\_Init() function which is defined in{ProjectName}-DPL-ISR.asm

```
;Macro Specific Initialization Functions
PWMDRV 1chHiRes INIT 1 ; PWMDRV 1ch Initialization
```
**Step 9 Call the run time macro** in assembly inside the C-callable function DPL\_ISR() which is the looped or ISR code. The function is defined in  ${_{\text{Proof}}$  and  $}-DPL-ISR$ . asm

;"Call" the Run macro PWMDRV 1chHiRes 1 ; Run PWMDRV 1ch (Note EPWM1 is used for instance#1) **Step 10 Include the memory sections** in the {DeviceName}-{RAM/FLASH}- {ProjectName}.CMD**.** Note that the net pointers and the internal data are forced to be placed in a single data page by use of the . usect directive in the source file of the module.

```
/*PWMDRV_1ch sections*/
PWMDRV 1chHiRes Section : > dataRAM PAGE = 1
```
### **Module Net Definition:**

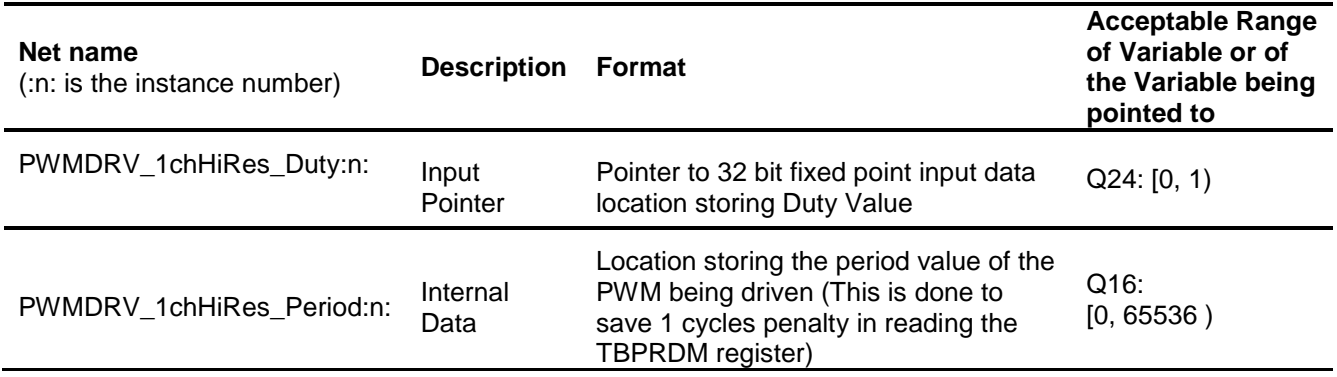

# **5.3.6 PWMDRV\_1chHiResUpDwnCnt : PWM Driver 1ch Hi Res Up Down Count Mode**

**Description:** This hardware driver module, when used in conjunction with the corresponding PWM configuration file, drives a high resolution duty on PWM channel A, using the Hi Res feature of the PWM, dependent on the value of the input variable.

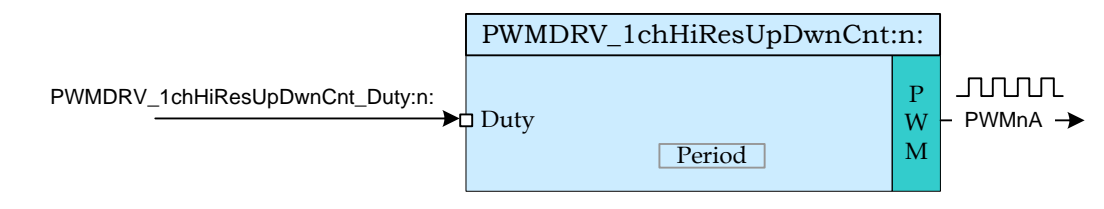

**Macro File:** PWMDRV 1chHiResUpDwnCnt.asm

**Peripheral** 

**Initialization File:** PWM\_1chHiResUpDwnCnt\_Cnf.c

**Description:** With a conventional PWM the resolution achieved is limited by the CPU clock/system clock. C2000 devices have PWM modules with Micro Edge Positioning (MEP) technology which is capable of positioning an edge very finely by subdividing one coarse system clock of a conventional PWM generator. The time step accuracy is of the order of 150ps. See the device specific data sheet for the typical MEP step size on a particular device.

> The assembly macro provides the interface between a DP library net variable and the ePWM module on C28x. The macro converts the unsigned Q24 input, pointed to by the Net Pointer PWMDRV\_1chHiResUpDwnCnt\_Duty:n: into an unsigned Q0 number scaled by the PWM period value, and stores this value in the EPwmRegs:n:.CMPA and EPwmRegs:n:.CMPAHR. Which PWM Macro is driven and what period value is used for scaling is determined by the instance number of the macro i.e. :n:.

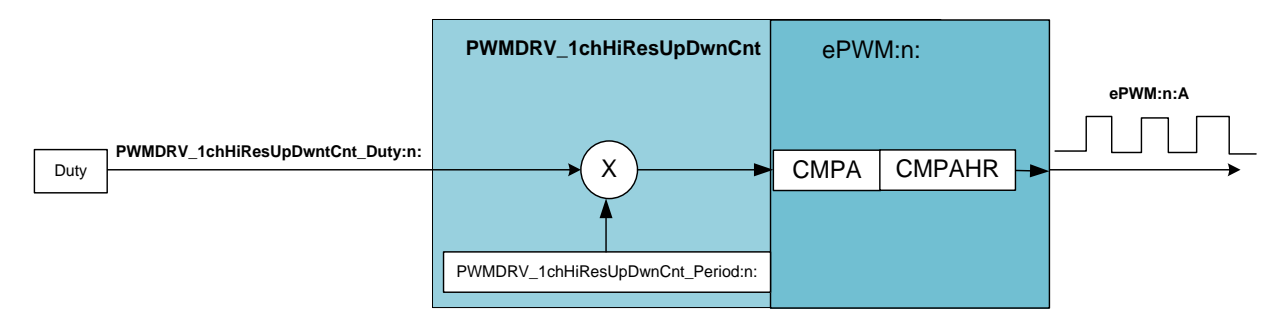

This macro is used in conjunction with the Peripheral configuration file PWM\_1chHiResUpDwntCnt\_Cnf.c. The file defines the function

**void** PWM\_1chHiResUpDwnCnt\_CNF(int16 n, int16 period, int16 mode, int16 phase)

where

- n is the PWM Peripheral number which is configured in up count mode
- Period is the maximum count value of the PWM timer

Mode determines whether the PWM is to be configured as slave or master,when configured as the master the TBSYNC signal is ignored by the PWM module.

Mode =1 PWM configured as a master Mode = 0 PWM configured as slave Phase Specifies the phase offset that is used when the PWM module is synced, this value only has meaning when the PWM is configured as a slave.

The function configures the PWM peripheral in up down count mode. The figure below, shows with help of a timing diagram how the PWM is configured to generate the waveform. To configure 100Khz switching frequency with CPU operating at 60Mhz, the Period value needed for the CNF function is (System Clock/Switching Frequency) = 600. The devide by two for up down count mode it taken into account by the CNF function itself.

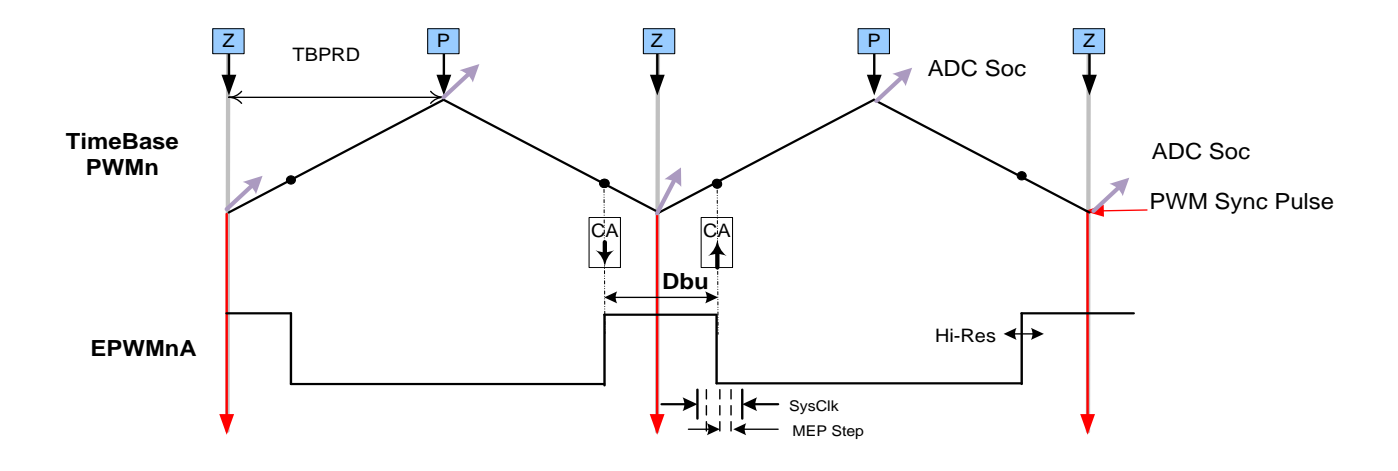

#### *PWM generation with the EPWM module.*

Note: The MEP varies from device to device and operating condition, for the module to work appropriately a Scale Factor Optimization (SFO) function must be called in a slower background task to auto calibrate the MEP step size. Note the SFO function can only be called by the CPU and not the CLA

**Usage:**

**Step 1 Add library header file and the Scale Factor Optimizer Library header** in the file {ProjectName}-Main.c. Please use V6 or higher of the SFO library for this module to work appropriately. The Library also needs to included in the project manually. The Library can be found at

```
controlSUITE\device_support\<Device_Name>\<Version>\<Device_Name>_commo
n\lib
```

```
#include "DPLib.h"
#include "SFO_V6.h"
```
**Step 2 Declare the terminal pointers in C in** the file {ProjectName}-Main.c and add variable declaration for the variables being used by the SFO Library.

```
// ----------------------------    DPLIB Net Pointers --------
-
// Declare net pointers that are used to connect the DP Lib Macros here
// and the data variables being used by the macros internally
//PWMDRV_1chHiRes - instance #1
extern volatile long *PWMDRV 1chHiResUpDwnCnt Duty1;
extern volatile long PWMDRV \overline{1}chHiResUpDwnCnt Period1; // Optional
//====================================================================
// The following declarations are required in order to use the SFO
// library functions:
//
int MEP ScaleFactor; // Global variable used by the SFO library
                      // Result can be used for all HRPWM channels
                     // This variable is also copied to HRMSTEP
                     // register by SFO() function.
```
**int** status;

```
Step 3 Declare signal net nodes/ variables in C in the file {ProjectName}-Main.c
```
*Note these signal nets name may change from system to system, there is no dependency on the signal net names to the module.*

// ---------------------------- DPLIB Variables -----------// Declare the net variables being used by the DP Lib Macro here **volatile long** Duty;

**Step 4 Call the peripheral configuration function** PWM\_1chHiResUpDwnCnt\_CNF(int16 n, int16 period, int16 mode, int16 phase) in {ProjectName}-Main.c, this function is defined in PWM\_1chHiResUpDwnCnt\_Cnf.c. This file must be included manually into the project.

```
// Configure PWM1 for 100Khz, @60Mhz CPU Clock, in master mode
PWM_1chHiResUpDwnCnt_CNF(1,600,1,0);
```
**Step 5 "Call"** the DPL\_Init() to initialize the macros and **"connect"** the module terminals to the signal nets in "C" in  ${Precisioner}$  +  $Main.c.$  Also note the DPL Init() function calls the PWMDRV lchHiResUpDwnCnt INIT function. This function initializes the value of PWMDRV 1chHiResUpDwnCnt Period:n: with the period value of PWM being used. Hence the value of PWM period must be stored before calling this function i.e. step 4 must be carried out before this step. **"Call"** the SFO() function to calculate the HRMSTEP, and update the HRMSTEP register if calibration function returns without error. The User may want to call this function in a background task to account for changing operating conditions.

```
// ----------Connect the macros to build a system------------
// Digital Power (DP) library initialisation 
DPL Init();
// PWMDRV_1ch block connections 
PWMDRV_1chHiResUpDwnCnt_Duty1=&Duty;
// Calling SFO() updates the HRMSTEP register with calibrated 
MEP ScaleFactor.
// MEP ScaleFactor/HRMSTEP must be filled with calibrated value in
order // for the module to work
status = SFO_INCOMPLETE;
while (status== SFO_INCOMPLETE){ // Call until complete
        status = SFO();
}
if(status!=SFO_ERROR) { // IF SFO() is complete with no errors
      EALLOW;
      EPwm1Regs.HRMSTEP=MEP_ScaleFactor;
      EDIS;
}
if (status == SFO ERROR) {
            while(1); // SFO function returns 2 if an error occurs
                     // The code would loop here for infinity if it 
                     // returns an error
} 
// Initialize the net variables
Duty= IQ24(0.0);
```
**Step 6 Add** the ISR assembly file "{ProjectName}-DPL-ISR.asm" to the project.

**Step 7 Include the macro's assembly file in the {ProjectName}-DPL-ISR.asm** 

;Include files for the Power Library Macro's being used by the system **.include** "PWMDRV\_1chHiResUpDwnCnt.asm"

**Step 8 Instantiate the INIT** macro in assembly (this is one-time pass through code) inside the C-callable DPL  $Init()$  function which is defined in  ${Proci>15}$  ame  ${-DPL-ISR}$ , asm

```
;Macro Specific Initialization Functions
PWMDRV_1chHiResUpDwnCnt_INIT 1
```
**Step 9 Call the run time macro** in assembly inside the C-callable function DPL\_ISR() which is the looped or ISR code. The function is defined in{ProjectName}-DPL-ISR.asm

;"Call" the Run macro PWMDRV 1chHiResUpDwnCnt 1 ; Run PWMDRV

**Step 10 Include the memory sections** in the {DeviceName}-{RAM/FLASH}- {ProjectName}.CMD**.** Note that the net pointers and the internal data are forced to be placed in a single data page by use of the . usect directive in the source file of the module.

/\*PWMDRV\_1ch sections\*/ PWMDRV\_1chHiRes\_Section : > dataRAM PAGE = 1

### **Module Net Definition:**

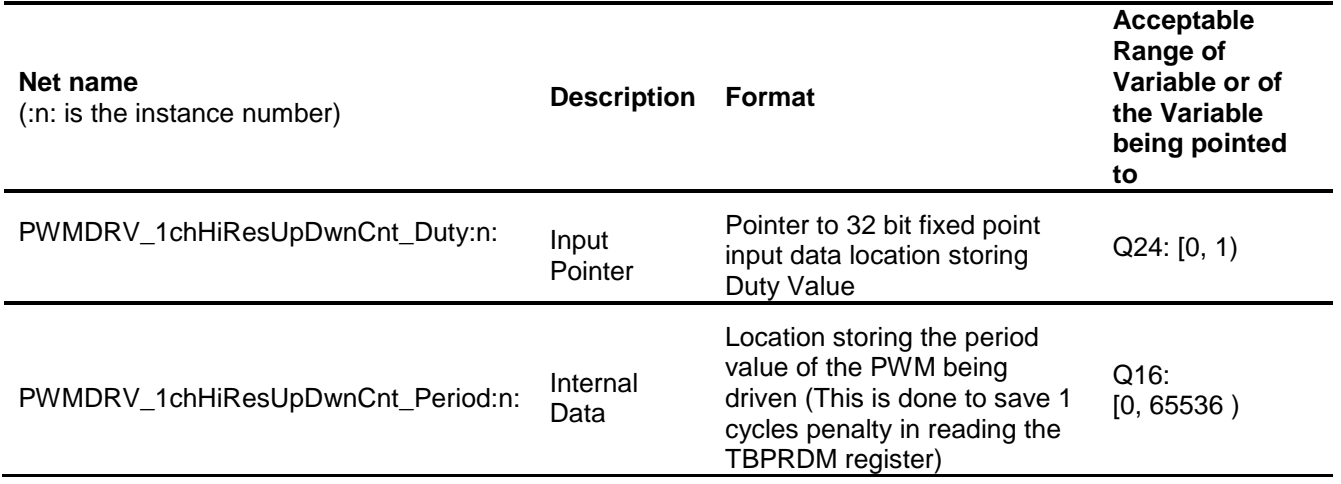

# **5.3.7 PWMDRV\_PFC2PHIL : PWM Driver for Two Phase Interleaved PFC Stage**

**Description:** This hardware driver module, when used in conjunction with the corresponding PWM configuration file, controls two PWM generators that cane be used to drive a 2 phase interleaved PFC stage.

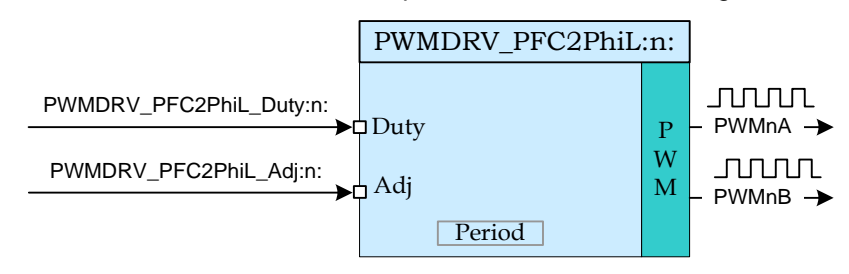

**Macro File:** PWMDRV PFC2PhiL.asm

**Peripheral** 

**Initialization File:** PWM\_PFC2PhiL\_Cnf.c

**Description:** This module forms the interface between the control software and the device PWM pins. The macro converts the unsigned Q24 input pointed to by the Net Pointer PWMDRV\_PFC2PhiL\_Duty:n: into an unsigned Q0 number scaled by the PWM period value, and stores this value in the EPwmRegs:n:.CMPA. Which PWM module is written to is determined by the instance number of the macro i.e. :n:.

> The value pointed by the PWMDRV\_PFC2PhiL\_Adj:n: stores a Q24 number that is scaled with the PWM period value to add an offset to the duty being driven on PWMnA and PWMnB. The value stored can be positive or negative depending on whether the duty driven on PWMnB needs to greater or smaller relative to PWMnA. In summary:

> > *CMPA Duty* \**PWMPeriod*

 $CMPB = (1 - Adj - Duty)*PWMPeriod$ 

This macro is used in conjunction with the Peripheral configuration file PWM\_PFC2PHIL\_CNF.c. The file defines the function

**void** PWM\_PFC2PHIL\_CNF(int16 n, int16 period)

where

n is the PWM Peripheral number which is configured in up down count mode

Period is twice the maximum value of the PWM counter

The function configures the PWM peripheral in up down count mode. The figure below, shows with help of a timing diagram, how the PWM is configured to generate the waveform. When in up down count mode the zero and period event can be used to trigger ADC conversions at mid point of the switching duty.

### **Detailed**

**Description** The following section explains how this module can be used to excite a two phase interleaved PFC stage. As up down count mode is used, to configure 200Khz switching frequency, at 60Mhz system clock the period value of (System Clock/Switching Frequency) = 300 must be used for the CNF function, the CNF function divides the value to take into account the up down count mode and stored TBPRD value of 300/2=150.

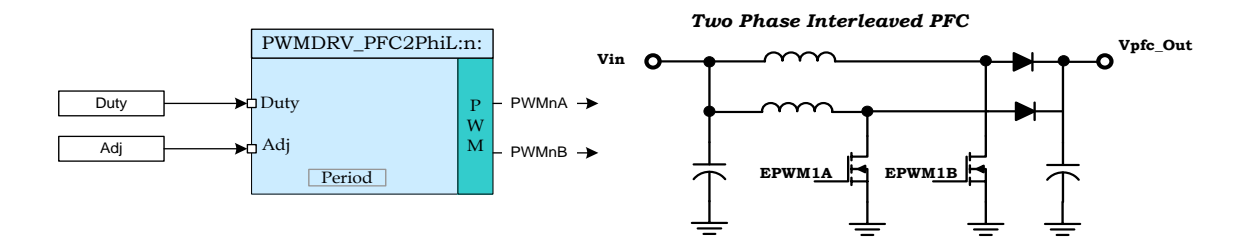

*PFC2PhiL driven by PWMDRV\_PFC2PhiL module*

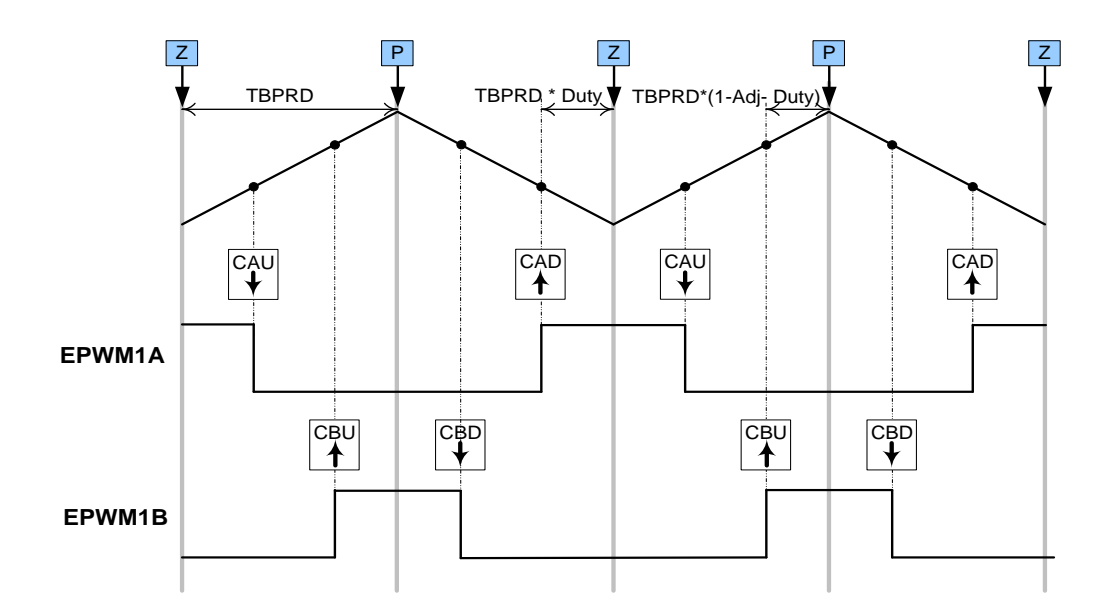

*PWM generation for PFC2PhiL stage with the F280x EPWM module.*

#### **Usage:**

**Step 1 Add library header file** in the file {ProjectName}-Main.c

#include "DPLib.h"

```
Step 2 Declare the terminal pointers in C in the file {ProjectName}-Main.c
```

```
// ---------------------------- DPLIB Net Pointers --------------------
// Declare net pointers that are used to connect the DP Lib Macros here
// and the data variables being used by the macros internally
//PWMDRV PFC2PhiL - instance #1
extern volatile long *PWMDRV_PFC2PhiL_Duty1;
extern volatile long *PWMDRV_PFC2PhiL_Adj1;
extern volatile long PWMDRV PFC2PhiL Period1; // Optional
```
**Step 3 Declare signal net nodes/ variables in C** in the file {ProjectName}-Main.c

*Note these signal nets name may change from system to system, there is no dependency on the signal net names to the module.*

```
// ---------------------------- DPLIB Variables -----------
// Declare the net variables being used by the DP Lib Macro here
volatile long Duty, Adj;
```
**Step 4 Call the peripheral configuration** function PWM\_PFC2PHIL\_CNF(int16 n, int16 period) in {ProjectName}-Main.c, this function is defined in PWM\_PFC2PhiL\_Cnf.c. This file must be included manually into the project.

```
// Configure PWM1 for switching frequency 100Khz, @60Mhz CPU clock => 
period = (60Mhz/200Khz)=300
```
PWM\_PFC2PHIL\_CNF(1,300);

**Step 5 "Call"** the DPL\_Init() function and then **"connect"** the module terminals to the Signal nets in "C" in  ${Proci>100}$   ${P_{\text{E}}$  and  ${C}$  and  ${C}$  and  ${C}$ . The DPL Init() function must be called before the signal nets are connected. Also note the DPL Init() function calls the PWMDRV\_PFC2Phil\_INIT function. This function also initialize the value of PWMDRV\_PFC2Phil\_Period:n: with the period value of PWM being used. Hence the value of PWM period must be stored before calling this function i.e. step 4 must be carried out before this step.

```
//----------Connect the macros to build a system-------------------
// Digital Power (DP) library initialisation 
DPL Init():
// PWMDRV_PFC2PhiL block connections 
PWMDRV_PFC2PhiL_Duty1=&Duty;
PWMDRV PFC2PhiL Adj1 =&Adj;
// Initialize the net variables
Duty= IQ24(0.0);Adj = IQ24(0.0);
```
**Step 6 Add** the ISR assembly file "{ProjectName}-DPL-ISR.asm" to the project

**Step 7 Include** the macro's assembly file in the {ProjectName}-DPL-ISR.asm

;Include files for the Power Library Macro's being used by the system **.include** "PWMDRV\_PFC2PhiL.asm"

**Step 8 Instantiate the INIT macro** in assembly (this is one-time pass through code) inside the C-callable DPL\_Init() function which is defined in{ProjectName}-DPL-ISR.asm

```
;Macro Specific Initialization Functions
PWMDRV PFC2PHIL INIT 1 ; PWMDRV_PFC2PHIL Initialization
```
**Step 9 Call the run time macro** in assembly inside the C-callable function DPL\_ISR() which is the looped or ISR code. The function is defined in {ProjectName}-DPL-ISR.asm

```
;"Call" the Run macro 
PWMDRV_PFC2PHIL 1 ; Run PWMDRV_PFC2PHIL (EPWM1 is used by instance#1)
```
**Step 10 Include the memory sections** in the {DeviceName}-{RAM/FLASH}- {ProjectName}.CMD**.** Note that the net pointers and the internal data are forced to be placed in a single data page by use of the . usect directive in the source file of the module.

```
/*PWMDRV_PFC2PhiL sections*/
PWMDRV PFC2PhiL Section : > RAML2 PAGE = 1
```
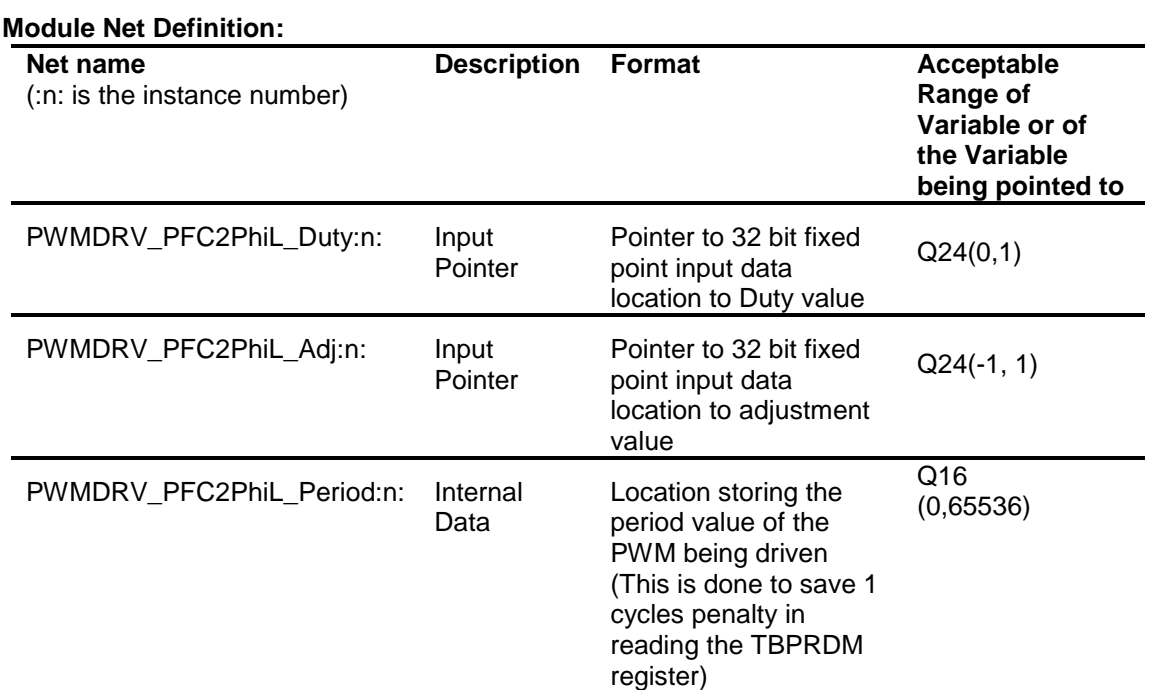

## **5.3.8 PWMDRV\_PSFB : PWM Driver for Phase Shifted Full Bridge Stage**

**Description:** This module controls the PWM generators to control a full bridge by using the phase shifting approach, whereby providing the zero voltage switching capabilities. In addition to phase control, the module offers control over left and right leg dead-band amounts

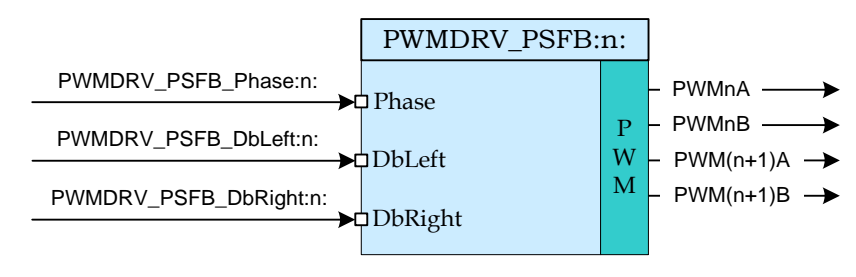

**Macro File:** PWMDRV\_PSFB.asm

### **Peripheral**

**Initialization File: PWM PSFB Cnf.c** 

**Description:** This module forms the interface between the control software and the device PWM pins. The macro converts the unsigned Q24 input pointed to by the Net Pointer PWMDRV\_PSFB\_Phase:n: into an unsigned Q0 number scaled by the PWM period value, and stores this value in the EPwmRegs:n:.TBPHS.

> This macro is used in conjunction with the Peripheral configuration file PWM\_PSFB\_CNF.c. The file defines the function

**void** PWMDRV\_PSFB\_CNF(int16 n, int16 Period)

where

- n is the PWM Peripheral number configured for PSFB topology, PWM n+1 is configured to work with synch pulses from PWM n module
- Period is the maximum count value of the PWM timer

The figure below, shows with

# **Detailed**

**Description** The following section explains with help of a timing diagram, how the PWM is configured to generate the waveform for the PSFB power stage. . In up count mode to configure 100Khz switching frequency for the PWM when CPU is operating at 60Mhz, the Period value needed is (System Clock/Switching  $F$ requency) = 600.

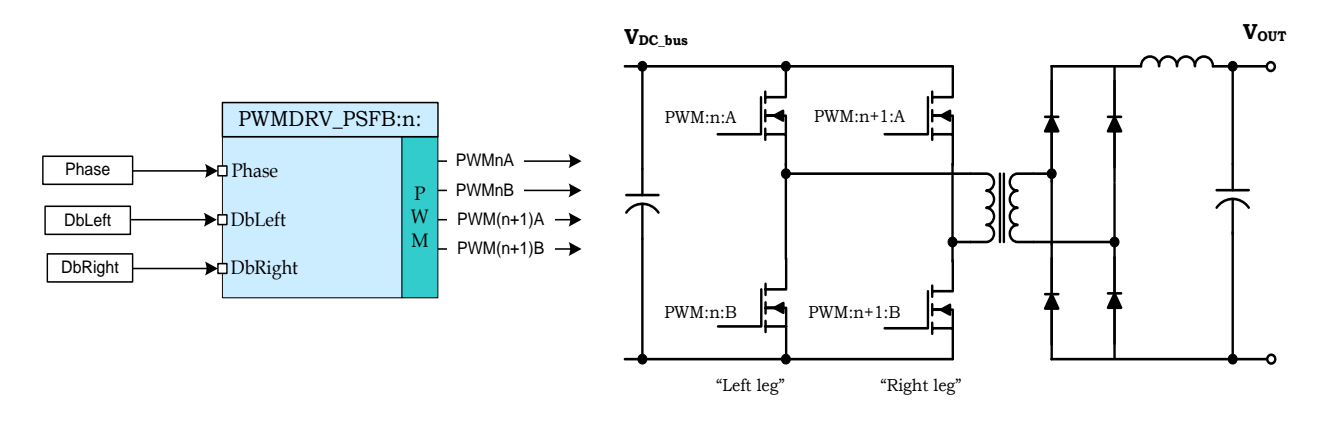

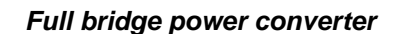

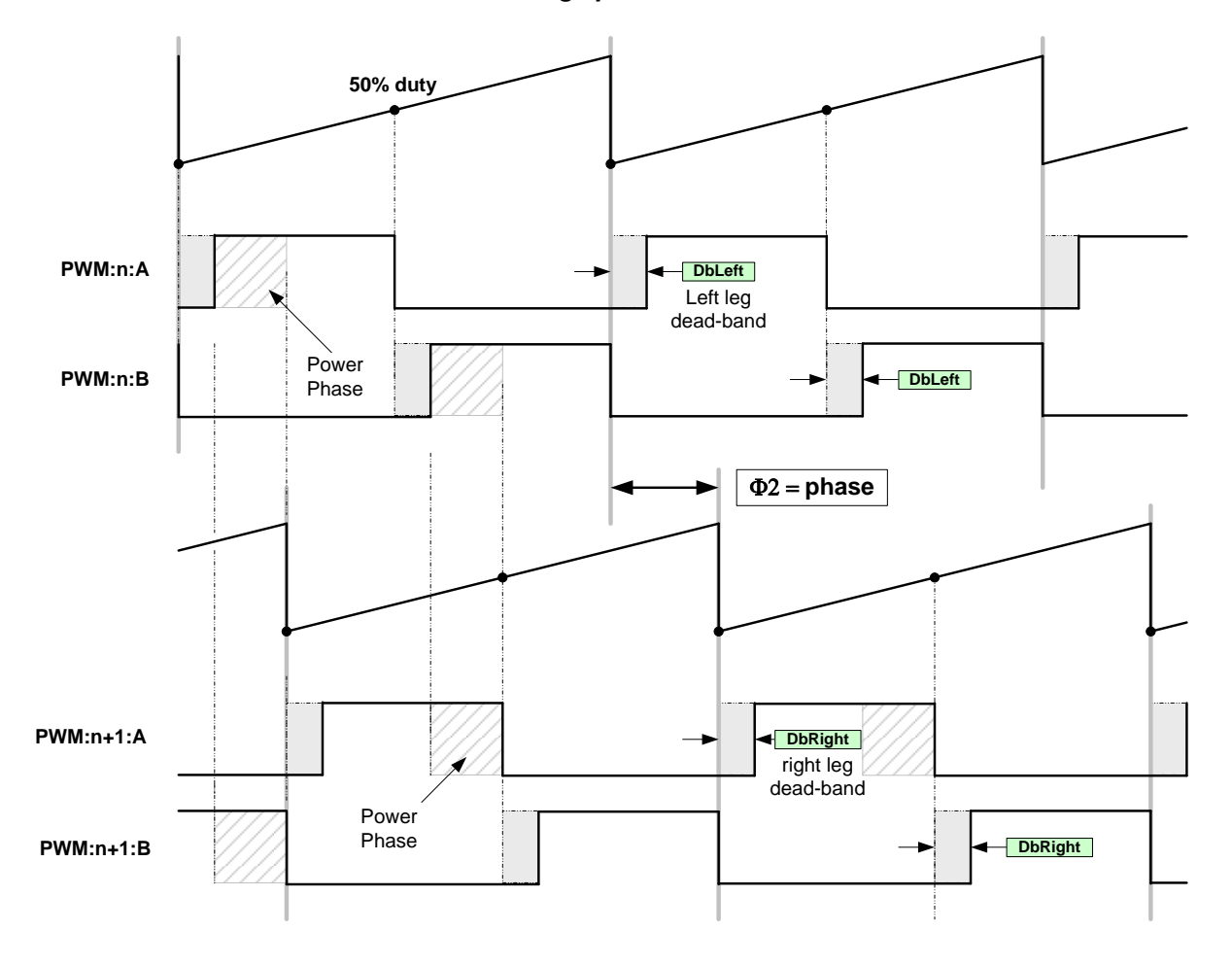

*Phase shifted PWM generation with the EPWM module.*

**Usage:**

**Step 1 Add library header file** in the file {ProjectName}-Main.c

```
#include "DPLib.h"
```
**Step 2 Declare the terminal pointers in C** in the file {ProjectName}-Main.c

```
// ---------------------------- DPLIB Net Pointers --------------------
// Declare net pointers that are used to connect the DP Lib Macros here
// and the data variables being used by the macros internally
//PWMDRV_PSFB - instance #1
extern volatile long *PWMDRV PSFB Phase1;
extern volatile long *PWMDRV_PSFB_DbLeft1;
extern volatile long *PWMDRV_PSFB_DbRight1; // Optional
```
**Step 3 Declare signal net nodes/ variables in C** in the file {ProjectName}-Main.c

*Note these signal nets name may change from system to system, there is no dependency on the signal net names to the module.*

```
// ---------------------------- DPLIB Variables -----------------------
// Declare the net variables being used by the DP Lib Macro here
volatile long Phase, DbLeft, DbRight;
```
**Step 4 Call the peripheral configuration function** PWM\_PSFB\_CNF(int16 n, int16 period) in {ProjectName}-Main.c, this function is defined in PWM\_PSFB\_Cnf.c. This file must be included manually into the project.

```
// Configure PWM1 for 100Khz, @60Mhz CPU Clock, in master mode
```
PWM\_PSFB\_CNF(1,600);

**Step 5 "Call"** the DPL\_Init() function and then **"connect"** the module terminals to the Signal nets in "C" in {ProjectName}-Main.c The DPL\_Init() function must be called before the signal nets are connected.

```
//----------Connect the macros to build a system-------------------
// Digital Power (DP) library initialisation 
DPL Init();
// PWMDRV_PSFB block connections 
PWMDRV PSFB Duty1 = \&Phase;
PWMDRV PSFB DbLeft1 = \&DbLeft;PWMDRV_PSFB_DbRight1= &DbRight;
// Initialize the net variables
Phase=IQ24(0.0);DbLeft=0;
DbRight=0;
```
**Step 6 Add** the ISR assembly file "{ProjectName}-DPL-ISR.asm" to the project

**Step 7 Include** the macro's assembly file in the {ProjectName}-DPL-ISR.asm

```
;Include files for the Power Library Macro's being used by the system 
.include "PWMDRV_PSFB.asm"
```
**Step 8 Instantiate the INIT macro** in assembly (this is one-time pass through code) inside the C-callable DPL\_Init() function which is defined in{ProjectName}-DPL-ISR.asm. Note when instantiating both n and n+1 needs to be passed as arguments. Any other number except n+1 would lead to unexpected behavior.

;Macro Specific Initialization Functions PWMDRV\_PSFB\_INIT 1,2 ; PWMDRV\_PSFB Initialization

**Step 9 Call the run time macro** in assembly inside the C-callable function DPL\_ISR() which is the looped or ISR code. The function is defined in  ${i}$   ${ProjectName}$  ${-DPL-ISR}$ ,  $a$ sm. Note when calling the run time macro both n and n+1 needs to be passed as arguments. Any other number except n+1 would lead to unexpected behavior.

;"Call" the Run macro PWMDRV\_PSFB 1,2 ; Run PWMDRV\_PSFB

**Step 10 Include the memory sections** in the {DeviceName}-{RAM/FLASH}- {ProjectName}.CMD**.** Note that the net pointers and the internal data are forced to be placed in a single data page by use of the .usect directive in the source file of the module.

```
/*PWMDRV_PSFB sections*/
PWMDRV PSFB Section : > dataRAM PAGE = 1
```
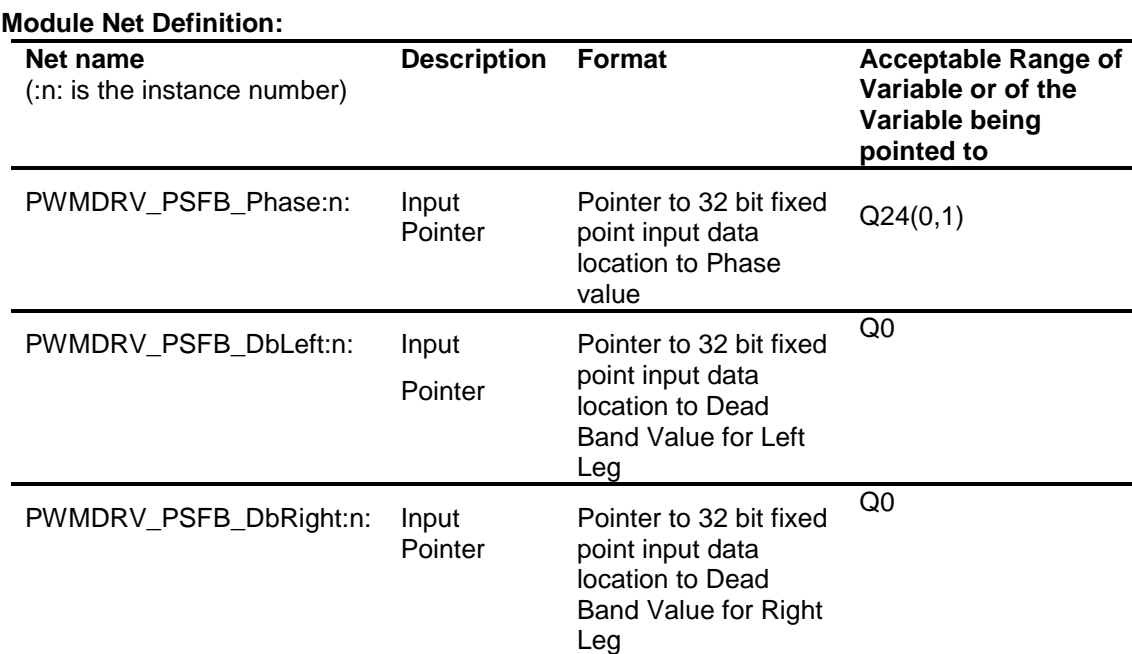

## **5.3.9 PWMDRV\_ComplPairDB : PWM Driver with complementary chA & chB PWM**

**Description:** This hardware driver module, when used in conjunction with the corresponding PWM configuration file, drives a duty on PWM channel A, and a complimentary PWM on channel B, with dead-band applied to both channels. The module uses the dead-band module inside the EPWM peripheral to generate the complimentary waveforms.

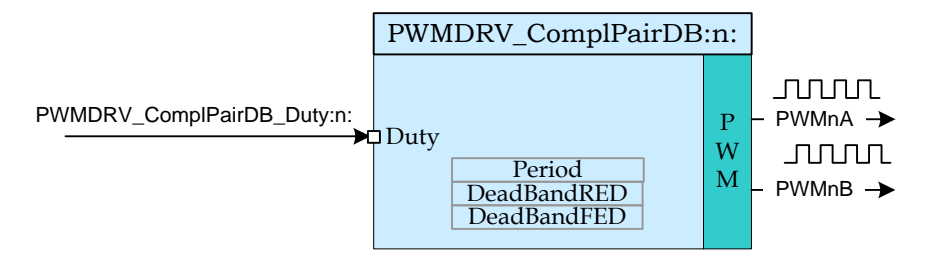

**Macro File:** PWMDRV ComplPairDB.asm

**Peripheral** 

**Initialization File:** PWM\_ComplPairDB\_Cnf.c

**Description:** This assembly macro provides the interface between a DP library net variable and the ePWM module on C28x. The macro converts the unsigned Q24 input, pointed to by the Net Pointer PWMDRV\_ComplPairDB\_Duty:n: into an unsigned Q0 number scaled by the PWM period value, and stores this value in the EPwmRegs:n:.CMPA which is used to generate the source signal used in generating the PWM signal on channel A. The corresponding configuration file has the dead-band module configured to output the complimentary waveform on channel B. Dead-band is applied to both channels.

> This macro must be used in conjunction with the Peripheral configuration file PWM\_ComplPairDB\_Cnf.c. The file defines the function

**void** PWM\_ComplPairDB\_CNF(int16 n, int16 period, int16 mode, int16 phase)

where

- n is the PWM Peripheral number which is configured in up count mode
- period is the maximum value of the PWM counter mode determines whether the PWM is to be configured as slave or master,when configured as the master the TBSYNC signal is ignored by the PWM module.
	- Mode = 1 PWM configured as a master
	- Mode = 0 PWM configured as slave
- phase specifies the phase offset that is used when the PWM module is synced. This value only has meaning when the PWM is configured as a slave.

The function configures the PWM peripheral in up-count mode and the deadband submodule to output complimentary PWM waveforms with dead-band applied. The falling edge delay is implemented by delaying the rising edge of the channel B using the dead-band module in the PWM peripheral. The module outputs an active high duty on ChA of the PWM peripheral and a complementary active low duty on ChB.

The configuration function only configures the dead-band at initialization time. However, it may be needed to change the dead-band during operation. This can be done by calling the function

**void** PWM\_ComplPairDB\_UpdateDB (int16 n, int16 DbRed, int16 DbFed)

where

.

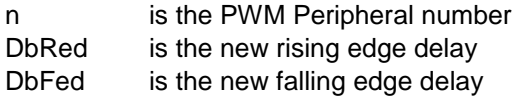

Alternatively, an assembly macro is provided to update the dead-band if the update needs to be done at a faster rate, inside the ISR. The dead-band update assembly macro, PWMDRV ComplPairDB UpdateDB, updates the dead-band registers with values stored in the macro variables PWMDRV ComplPairDB DeadBandRED:n: and PWMDRV\_ComplPairDB\_DeadBandFED:n:

# **Detailed**

**Description** The following section explains how this module can be used to excite a synchronous buck power stage which uses two NFET's. (Please note this module is specific to synchronous buck power stage using NPN transistors only). The function configures the PWM peripheral in up-count mode. In order to configure a 100Khz switching frequency for the PWM in up-count mode when CPU is operating at 60Mhz, the Period value needed is (System Clock/Switching Frequency) =  $600$  needs to be provided to the CNF function. The TBPRD is stored with a value of 600-1, to take the up-count mode into account by the CNF function itself.

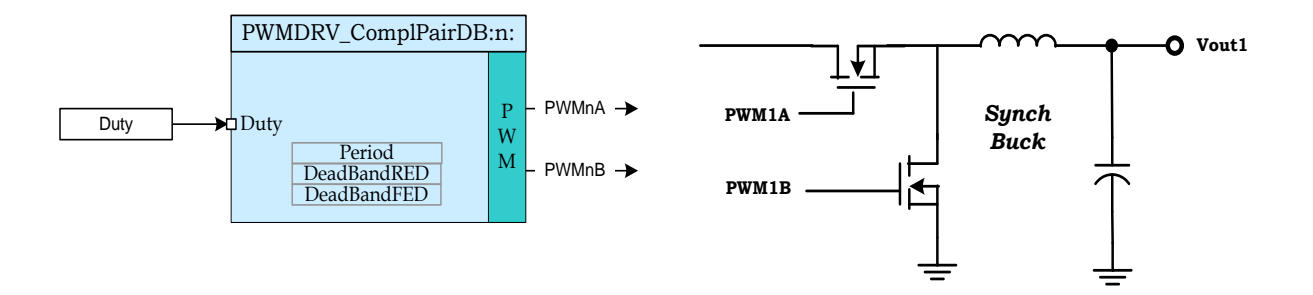

*Synchronous Buck converter driven by PWMDRV\_ComplPairDB module*

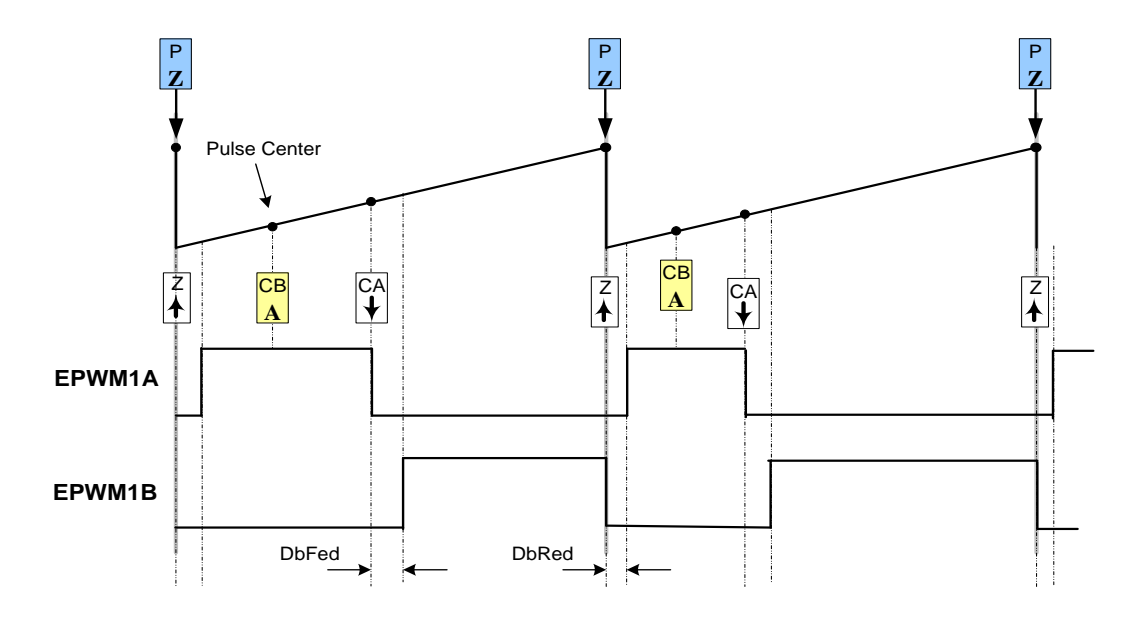

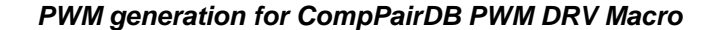

#### **Usage:**

**Step 1 Add library header file** in the file {ProjectName}-Main.c

#include "DPLib.h"

**Step 2 Declare the terminal pointers in C in** the file {ProjectName}-Main.c

```
// ---------------------------- DPLIB Net Pointers --------------------
// Declare net pointers that are used to connect the DP Lib Macros here
// and the data variables being used by the macros internally
//PWMDRV_ComplPairDB - instance #1
extern volatile long *PWMDRV ComplPairDB Duty1;
extern volatile long PWMDRV_ComplPairDB_Period1; // Optional
extern volatile int16 PWMDRV ComplPairDB DeadBandRED1; // Optional
extern volatile int16 PWMDRV ComplPairDB DeadBandFED1; // Optional
```
**Step 3 Declare signal net nodes/ variables in C** in the file {ProjectName}-Main.c

*Note these signal nets name may change from system to system, there is no dependency on the signal net names to the module.*

```
// ---------------------------- DPLIB Variables -----------------------
// Declare the net variables being used by the DP Lib Macro here
volatile long Duty;
```
**Step 4 Call the peripheral configuration function** PWM\_ComplPairDB\_CNF(int16 n, int16 period, int16 mode, int16 phase) in {ProjectName}-Main.c, this function is defined in PWM ComplPairDB Cnf.c. This file must be included manually into the project. The

following code snippet configures PWM1 in Up Count mode and configures the dead band to be 5 and 4 cycles for the rising edge and falling edge respectively.

```
// Configure PWM1 for 100Khz, @60Mhz CPU Clock
PWM_ComplPairDB_CNF(1,600, 1, 0);
PWM ComplPairDB UpdateDB(1,5,4);
```
**Step 5 "Call"** the DPL\_Init() to initialize the macros and **"connect"** the module terminals to the Signal nets in "C" in {ProjectName}-Main.c. Also note the DPL\_Init() function would call the PWMDRV\_ComplPairDB\_INIT function. This function initializes the value of PWMDRV ComplPairDB Period:n: with the period value of PWM being used. Hence the value of PWM period must be stored before calling this function i.e. step 4 must be carried out before this step.

```
//----------Connect the macros to build a system-------------------
// Digital Power (DP) library initialisation 
DPL Init();
// PWMDRV_ComplPairDB block connections 
PWMDRV ComplPairDB Duty1=&Duty;
// Initialize the net variables
Duty= IQ24(0.0);
```
**Step 6 Add the ISR assembly file "{ProjectName}-DPL-ISR.asm" to the project.** 

**Step 7 Include** the macro's assembly file in the {ProjectName}-DPL-ISR.asm

;Include files for the Power Library Macro's being used by the system **.include** "PWMDRV\_ComplPairDB.asm"

**Step 8 Instantiate the INIT** macro in assembly (this is one-time pass through code) inside the C-callable DPL Init() function which is defined in { $Proof$  ProjectName}-DPL-ISR.asm

```
;Macro Specific Initialization Functions
PWMDRV_ComplPairDB_INIT 1
```
**Step 9 Call the run time macro** in assembly inside the C-callable function DPL\_ISR() which is the looped or ISR code. The function is defined in {ProjectName}-DPL-ISR.asm

```
;"Call" the Run macro 
PWMDRV_ComplPairDB 1
```
**Step 10 Include the memory sections** in the {DeviceName}-{RAM/FLASH}- {ProjectName}.CMD**.** Note that the net pointers and the internal data are forced to be placed in a single data page by use of the . usect directive in the source file of the module.

```
/*PWMDRV_ComplPairDB sections*/
PWMDRV ComplPairDB Section : > dataRAM PAGE = 1
```
**Step 11 Update Dead Band** This can be done by calling the C function in the {ProjectName}-Main.c file.

```
/*Update dead band delays */
PWM ComplPairDB UpdateDB(1,7,4);
```
If the dead band itself is part of the control loop the following assembly macro can be called.

```
;Update dead band delays
PWMDRV_ComplPairDB_UpdateDB 1
```
#### **Module Net Definition:**

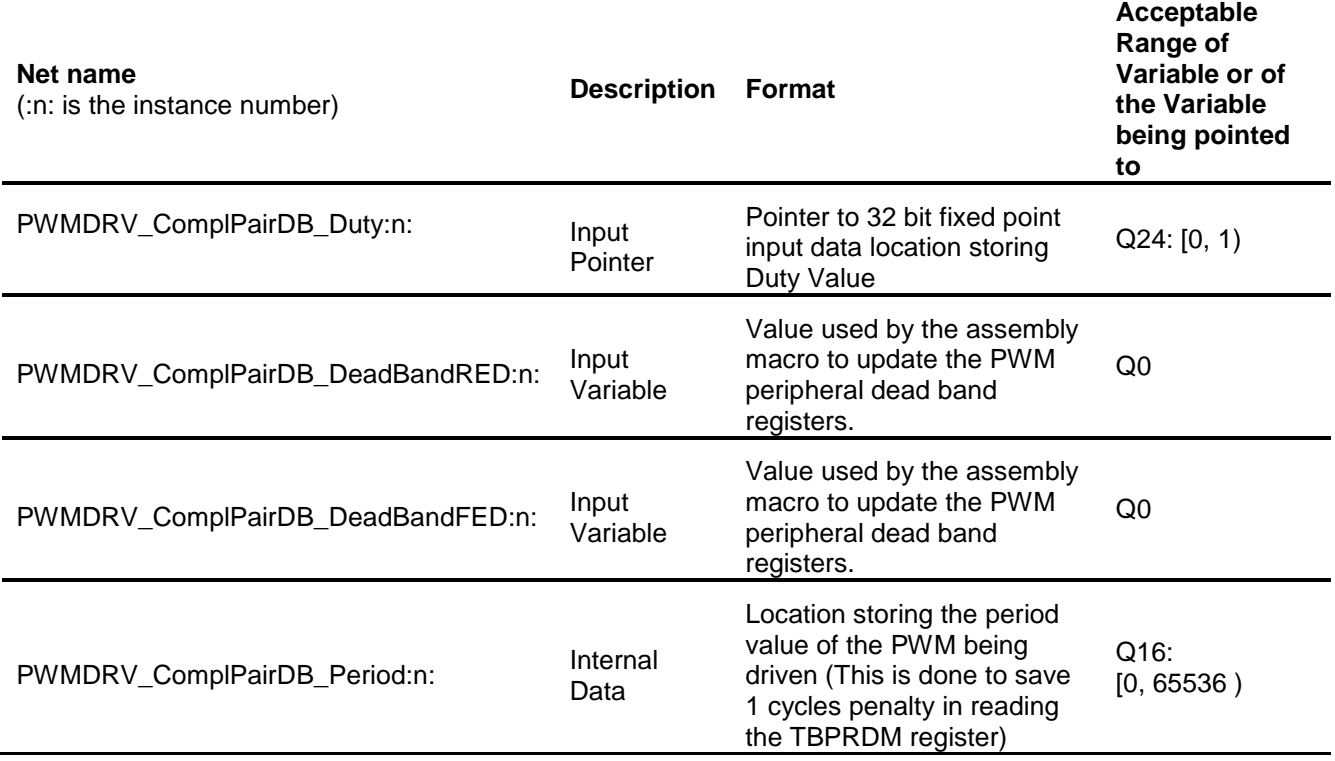

# **5.3.10 PWMDRV\_DualUpDwnCnt : Dual PWM Driver , independent Duty on chA & ChB**

**Description:** This hardware driver module, when used in conjunction with the corresponding PWM configuration file, drives a duty on PWM channel A, and PWM channel B dependent on the value of the input variables DutyA and DutyB.

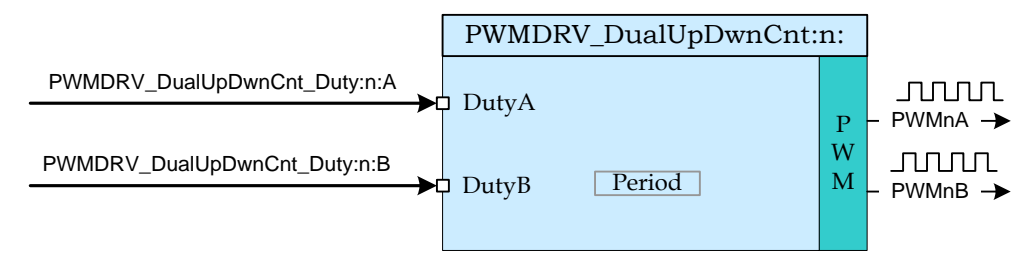

**Macro File:** PWMDRV\_DualUpDwnCnt.asm

**Peripheral** 

**Initialization File:** PWM\_DualUpDwnCnt\_Cnf.c

**Description:** This assembly macro provides the interface between DP library net variables and the ePWM module on C28x. The macro converts the unsigned Q24 input, pointed to by the Net Pointers PWMDRV\_DualUPDwnCnt\_Duty:n:A and PWMDRV\_DualUPDwnCnt\_Duty:n:B into an unsigned Q0 number scaled by the PWM period value, and stores this value in the EPwmRegs:n:.CMPA and EPwmRegs:n:.CMPB such as to give independty duty cycle control on channel A and B of the PWM module.

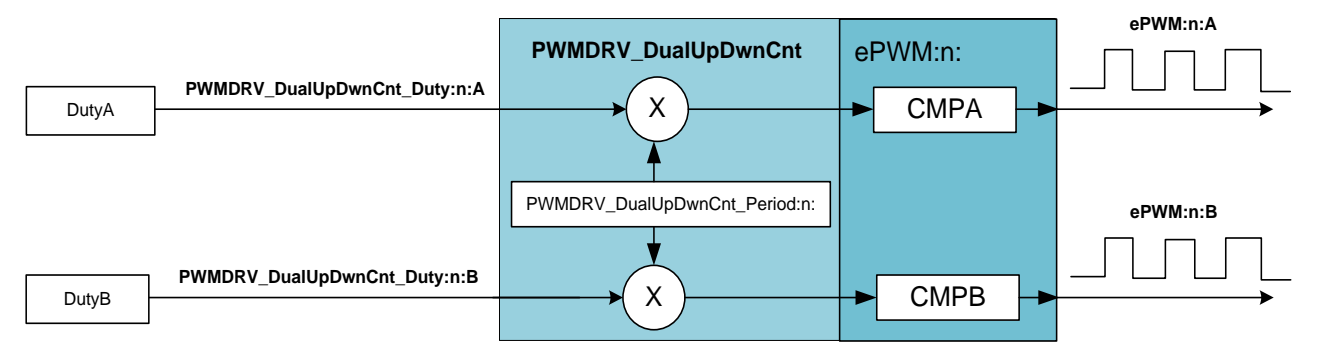

This macro is used in conjunction with the peripheral configuration file PWM\_DualUpDwnCnt\_Cnf.c. The file defines the function

**void** PWM\_DualUpDwnCnt\_CNF(int16 n, int16 period, int16 mode, int16 phase)

where

- n is the PWM peripheral number which is configured in up-down count mode
- period is the maximum value of the PWM counter mode determines whether the PWM is to be configured as slave or

master,when configured as the master the TBSYNC signal is ignored by the PWM module. Mode = 1 PWM configured as a master

Mode = 0 PWM configured as slave
phase specifies the phase offset that is used when the PWM module is synced. This value only has meaning when the PWM is configured as a slave.

The function configures the PWM peripheral in up-down count mode. The figure below, shows with help of a timing diagram how the PWM is configured to generate the waveform. As the module is configured in up-down count mode a SOC for the ADC can be triggered at "zero" and/or "period" events to ensure the sample point occurs at the mid point of the switching cycle. The following section explains how this module can be used to create a 100kHz symmetric waveform where the value of CMPA and CMPB change the duty cycle of PWM1A and PWM1B respectively. Since up-down count mode is used, configuring the PWM to run at 100Khz switching frequency with a 60Mhz system clock a period value of (System Clock/Switching Frequency)/2 = 300 must be used in the CNF function.

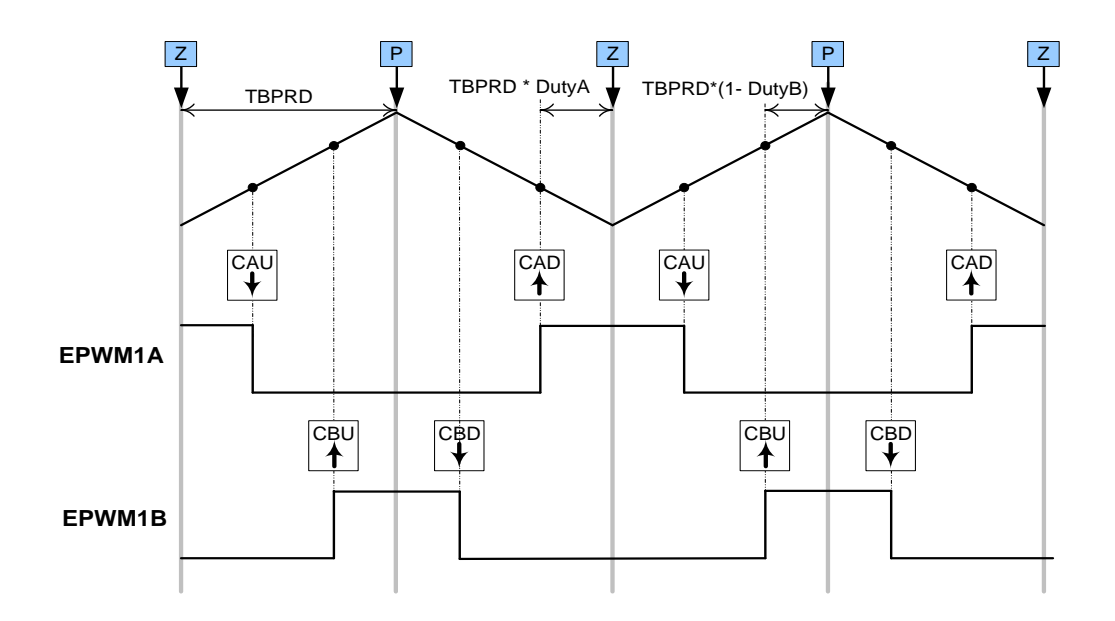

*PWM generation with the EPWM module.*

**Usage:**

**Step 1 Add library header file** in the file {ProjectName}-Main.c

#include "DPLib.h"

**Step 2 Declare the terminal pointers in C in** the file {ProjectName}-Main.c

```
// ---------------------------- DPLIB Net Pointers --------------------
// Declare net pointers that are used to connect the DP Lib Macros here
// and the data variables being used by the macros internally
//PWMDRV DualUpDwnCnt - instance #1
extern volatile long *PWMDRV_DualUpDwnCnt_Duty1A;
extern volatile long *PWMDRV_DualUpDwnCnt_Duty1B;
extern volatile long PWMDRV DualUpDwnCnt Period1; // Optional
```
**Step 3 Declare signal net nodes/ variables in C** in the file {ProjectName}-Main.c

*Note these signal nets name may change from system to system, there is no dependency on the signal net names to the module.*

```
// ---------------------------- DPLIB Variables -----------------------
// Declare the net variables being used by the DP Lib Macro here
volatile long DutyA, DutyB;
```
**Step 4 Call the Peripheral configuration function** PWM\_DualUpDwnCnt\_CNF(int16 n, int16 period, int16 mode, int16 phase) in {ProjectName}-Main.c, this function is defined in PWM DualUpDwnCnt Cnf.c. This file must be included manually into the project.

```
// Configure PWM1 for switching frequency 100Khz, @60Mhz CPU clock => 
// period = (60Mhz/(100Khz*2)) = 300; the 2 is because of up-down
// count mode; master mode; no phase offset
PWM_DualUpDwnCnt_CNF(1,300,1,0);
```
**Step 5 "Call"** the DPL\_Init() to initialize the macros and **"connect"** the module terminals to the Signal nets in "C" in {ProjectName}-Main.c. Also note the DPL\_Init() function calls the PWMDRV\_DualUpDwnCnt\_INIT function. This function initializes the value of PWMDRV\_DualUpDwnCnt\_Period:n: with the period value of PWM being used. Hence the value of PWM period must be stored before calling this function i.e. step 4 must be carried out before this step.

```
//----------Connect the macros to build a system-------------------
// Digital Power (DP) library initialisation 
DPL_Init();
// PWMDRV_1ch block connections 
PWMDRV_DualUpDwnCnt_Duty1A=&DutyA;
PWMDRV_DualUpDwnCnt_Duty1B=&DutyB;
// Initialize the net variables
DutyA= IQ24(0.0);DutyB=_IQ24(0.0);
```
**Step 6 Add** the ISR assembly file "{ProjectName}-DPL-ISR.asm" to the project.

**Step 7 Include** the macro's assembly file in the {ProjectName}-DPL-ISR.asm

```
;Include files for the Power Library Macro's being used by the system 
.include "PWMDRV_DualUpDwnCnt.asm"
```
**Step 8 Instantiate the INIT** macro in assembly (this is one-time pass through code) inside the C-callable DPL\_Init() function which is defined in{ProjectName}-DPL-ISR.asm

```
;Macro Specific Initialization Functions
PWMDRV DualUpDwnCnt INIT 1 ; PWMDRV 1ch Initialization
```
**Step 9 Call the run time macro** in assembly inside the C-callable function DPL\_ISR() which is the looped or ISR code. The function is defined in {ProjectName}-DPL-ISR.asm

```
;"Call" the Run macro 
PWMDRV_DualUpDwnCnt 1 ; Run PWMDRV_DualUpDwnCnt
```
**Step 10 Include the memory sections** in the {DeviceName}-{RAM/FLASH}- {ProjectName}.CMD**.** Note that the net pointers and the internal data are forced to be placed in a single data page by use of the . usect directive in the source file of the module.

/\*PWMDRV\_DualUpDwnCnt sections\*/ PWMDRV DualUpDwnCnt Section : > dataRAM PAGE = 1

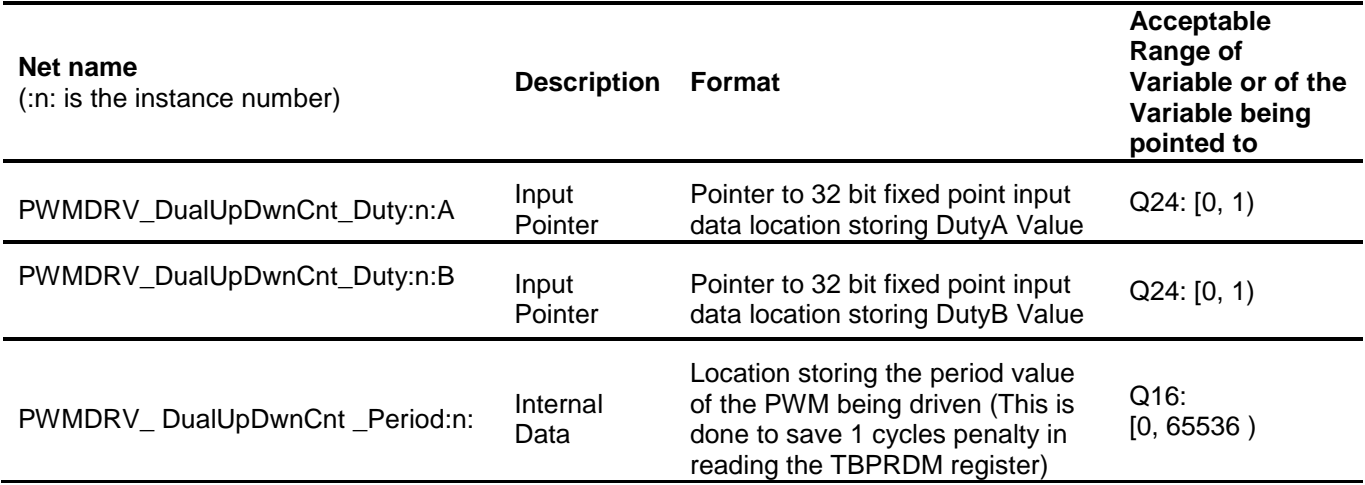

### **5.3.11 PWMDRV\_BuckBoost : Dual PWM Driver, independent Duty on chA & chB**

**Description:** This hardware driver module, when used in conjunction with the corresponding PWM configuration file, drives a duty on PWM channel A, and a complimentary PWM on channel B with dead band, on two PWM modules. The power stage, described later, is such that Duty > 0.5 pu has a boost effect and Duty < 0.5 has a buck effect on output voltage to input voltage relation.

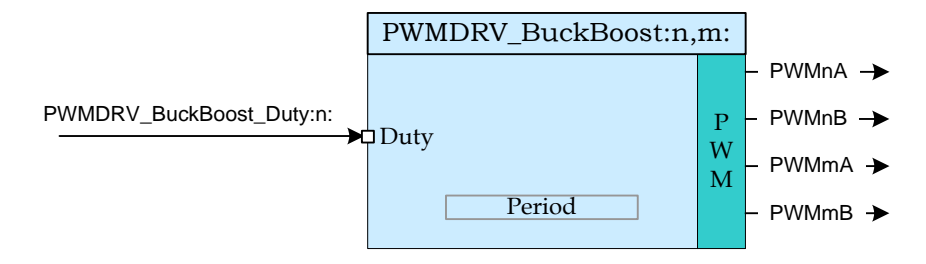

**Macro File:** PWMDRV\_BuckBoost.asm

**Peripheral** 

**Initialization File: PWM BuckBoost Cnf.c** 

**Description:** This assembly macro provides the interface between a DP library net variable and the ePWM module on C28x. The macro converts the unsigned Q24 input, pointed to by the Net Pointer PWMDRV\_BuckBoost\_Duty:n: into an unsigned Q0 number scaled by the PWM period value, and stores this value in the EPwmRegs:n:.CMPA and EPwmRegs:m:CMPA. The corresponding configuration file has the deadband module configured to output complimentary waveform on chB with a dead band.

> This macro must be used in conjunction with the Peripheral configuration file PWM\_BuckBoost \_Cnf.c. The file defines the function

**void** PWM BuckBoost CNF(int16 n, int16 m, int16 period)

where

- n is the PWM Peripheral number which is configured in up count mode
- m is (n+1) always

Period is the maximum value of the PWM counter

The function configures the PWM peripheral in up count mode and configures the dead band submodule to output complimentary PWM waveforms. Periodic Sync pulse are also enabled between PWM module n and m. The falling edge delay is implemented by delaying the rising edge of the channel B using the dead band module in the PWM peripheral. The module outputs an active high duty on ChA of the PWM peripheral and a complementary on ChB.

The configuration function however does not set the deadband values, this is done by calling the C function PWM BuckBoost UpdateDB function as follows:

**void** PWM\_BuckBoost\_UpdateDB (int16 n, int16 DbRed, int16 DbFed)

where

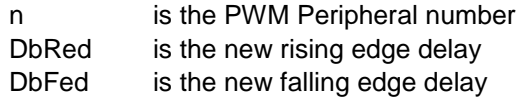

This function would enable fine tuning of the deadband for this power stage. i.e. PWM 1 deadband can be adjusted different from PWM 2.

# **Detailed**

.

**Description** The following section explains how this module can be used to excite a buck boost stage. The module assumes the FET's used are NFET's and an active high I required to turn the FET on. The function configures the PWM peripheral in up count mode. In up count mode to configure 100Khz PWM switching frequency when CPU is operating at 60Mhz, a Period value of (System Clock/Switching Frequency) =  $600$  is needed by the CNF function. The TBPRD is stored with a value of 600-1, to account for up count mode, which is taken care of by the CNF function.

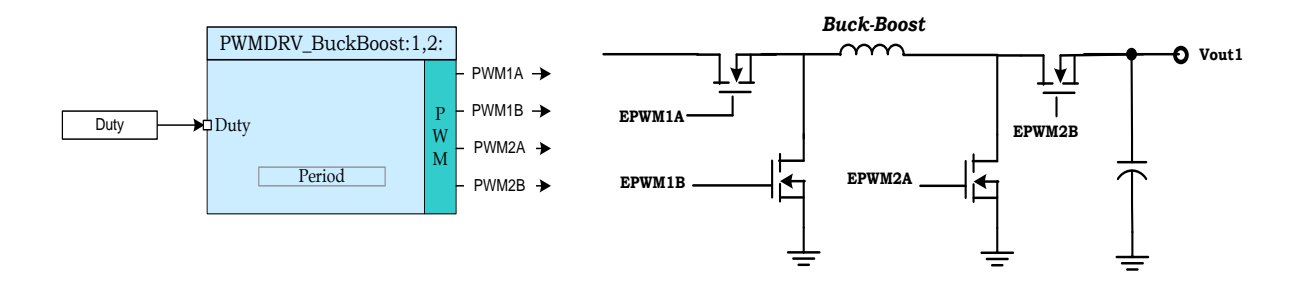

*Buck Boost Converter driven by PWMDRV\_BuckBoost module*

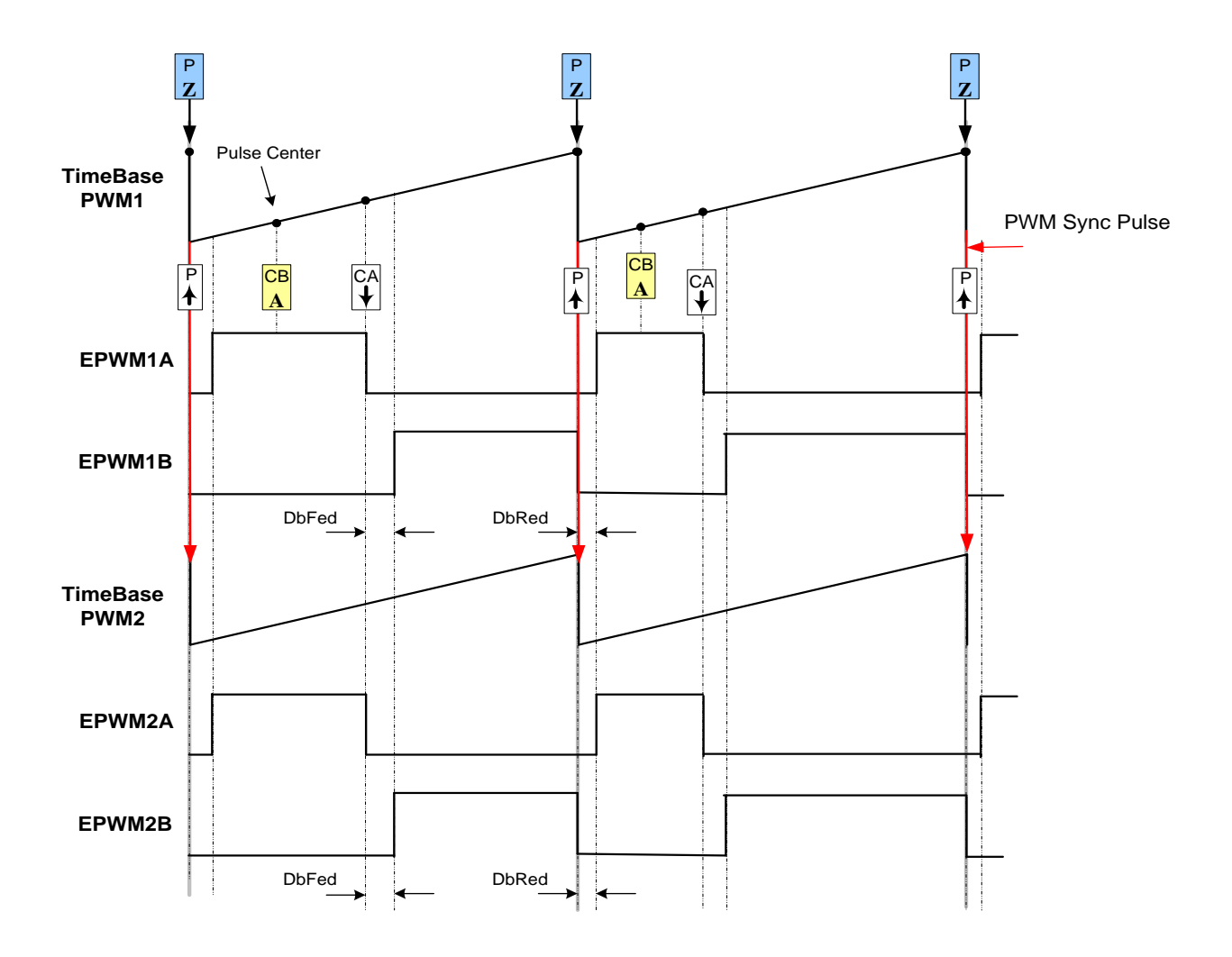

### *PWM generation for BuckBoost PWM DRV Macro*

Few thing to note about the power stage, the power stage can be used such that the FETs are switched as Buck Only and Boost Only, however these modes would put undue load on the Boot Strap for the high side driver. Also using two different PWM's enables individual control of the deadbands which can enable finer tuning of the power stage. Also phase shifting and other modes are possible as well for the power stage when using two PWM modules.

### **Usage:**

**Step 1 Add library header file** in the file {ProjectName}-Main.c

#include "DPLib.h"

**Step 2 Declare the terminal pointers in C in the file {ProjectName}-Main.c** 

```
// ---------------------------- DPLIB Net Pointers ---------
-
// Declare net pointers that are used to connect the DP Lib Macros here
// and the data variables being used by the macros internally
//PWMDRV BuckBoost - instance #1
extern volatile long *PWMDRV BuckBoost Duty1;
extern volatile long PWMDRV BuckBoost Period1; // Optional
```
**Step 3 Declare signal net nodes/ variables in C** in the file {ProjectName}-Main.c

*Note these signal nets name may change from system to system, there is no dependency on the signal net names to the module.*

```
// ---------------------------- DPLIB Variables -----------------------
// Declare the net variables being used by the DP Lib Macro here
volatile long Duty;
```
**Step 4 Call the peripheral configuration function** PWM\_BuckBoost\_CNF(int16 n, int16 period, int16 DbRed, int16 DbFed) in {ProjectName}-Main.c, this function is defined in PWM\_BuckBoost\_Cnf.c. This file must be included manually into the project.

```
// Configure PWM1 for 100Khz, @60Mhz CPU Clock
PWM_BuckBoost_CNF(1,600,5,4);
PWM_BuckBoost_UpdateDB(1,5,4); 
PWM_BuckBoost_UpdateDB(2,5,5);
```
**Step 5 "Call"** the DPL\_Init() to initialize the macros and **"connect"** the module terminals to the Signal nets in "C" in {ProjectName}-Main.c. Also note the DPL Init() function would call the PWMDRV\_BuckBoost\_INIT function. This function initializes the value of PWMDRV BuckBoost Period:n: with the period value of PWM being used. Hence the value of PWM period must be stored before calling this function i.e. step 4 must be carried out before this step.

```
//----------Connect the macros to build a system-------------------
// Digital Power (DP) library initialisation 
DPL Init();
// PWMDRV_BuckBoost block connections 
PWMDRV_BuckBoost_Duty1=&Duty;
// Initialize the net variables
Duty= IQ24(0.0);
```
**Step 6 Add** the ISR assembly file "{ProjectName}-DPL-ISR.asm" to the project.

**Step 7 Include the macro's assembly file in the {ProjectName}-DPL-ISR.asm** 

```
;Include files for the Power Library Macro's being used by the system 
.include "PWMDRV_BuckBoost.asm"
```
**Step 8 Instantiate the INIT** macro in assembly (this is one-time pass through code) inside the C-callable DPL Init() function which is defined in { $Prooferum = PPL-ISR.asm$ 

```
;Macro Specific Initialization Functions
PWMDRV_BuckBoost_INIT 1,2
```
**Step 9 Call the run time macro** in assembly inside the C-callable function DPL\_ISR() which is the looped or ISR code. The function is defined in { ProjectName }-DPL-ISR.asm

;"Call" the Run macro PWMDRV\_BuckBoost 1,2

**Step 10 Include the memory sections** in the {DeviceName}-{RAM/FLASH}- {ProjectName}.CMD**.** Note that the net pointers and the internal data are forced to be placed in a single data page by use of the . usect directive in the source file of the module.

```
/*PWMDRV_BuckBoost sections*/
PWMDRV_BuckBoost_Section : > dataRAM PAGE = 1
```
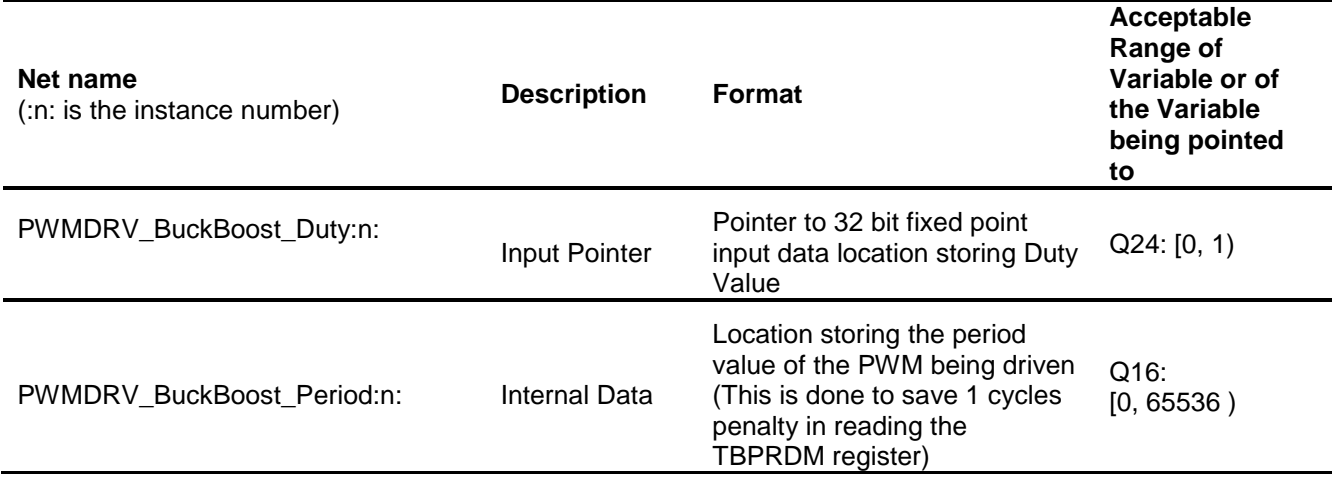

### **5.3.12 PWMDRV\_2ch\_UpCnt : Dual PWM Driver, independent Duty on chA and chB**

**Description:** This hardware driver module, when used in conjunction with the corresponding PWM configuration file, drives two independent duties on PWM channels A and B, dependent on the value of the input variables.

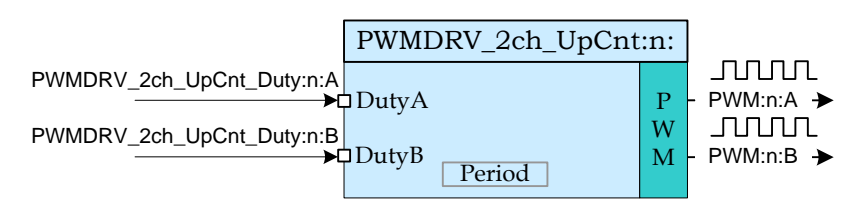

**Macro File:** PWMDRV 2ch UpCnt.asm

### **Peripheral**

**Initialization File:** PWM\_2ch\_UpCnt\_Cnf.c

**Description:** This assembly macro provides the interface between a DP library net variable and the ePWM module on C28x. The macro converts the unsigned Q24 input, pointed to by the net pointers PWMDRV 2ch UpCnt Duty:n:A and PWMDRV 2ch UpCnt Duty:n:B into unsigned Q0 numbers scaled by the PWM period value, and stores these values in the EPwmRegs:n:.CMPA and EPwmRegs:n:.CMPB registers, respectively. Which PWM Macro is driven and what period value is used for scaling is determined by the instance number of the macro i.e. :n:.

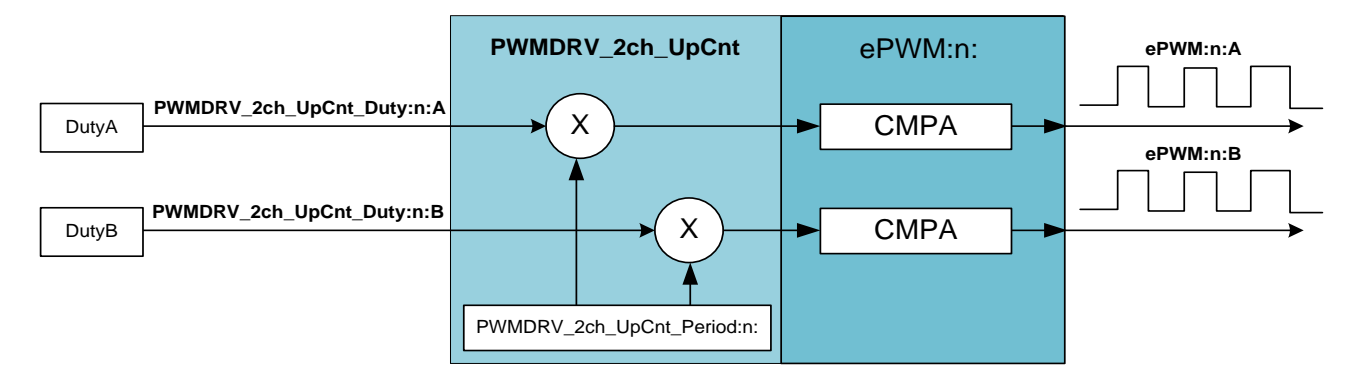

This macro is used in conjunction with the peripheral configuration file PWM\_2ch\_UpCnt\_Cnf.c. The file defines the function:

**void** PWM 2ch UpCnt CNF(int16 n, int16 period, int16 mode, int16 phase)

where:

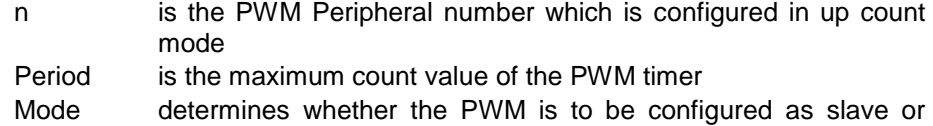

master, when configured as the master the TBSYNC signal is ignored by the PWM module.

> Mode =1 PWM configured as a master Mode = 0 PWM configured as slave

Phase specifies the phase offset that is used when the PWM module is synchronized, this value only has meaning when the PWM is configured as a slave.

The function configures the PWM peripheral in up-count mode. The figure below, shows with help of a timing diagram, how the PWM is configured to generate the waveforms.

**Detailed Description** The following section explains how this module can be used to excite two buck power stages. To configure 100Khz switching frequency with CPU operating at 60Mhz, the Period value needed is (System Clock/Switching Frequency) =  $600$ . Note that the subtract 1 from the period value, to take into account the up count mode, is done by the CNF function. Hence value of 600 needs to be supplied to the function.

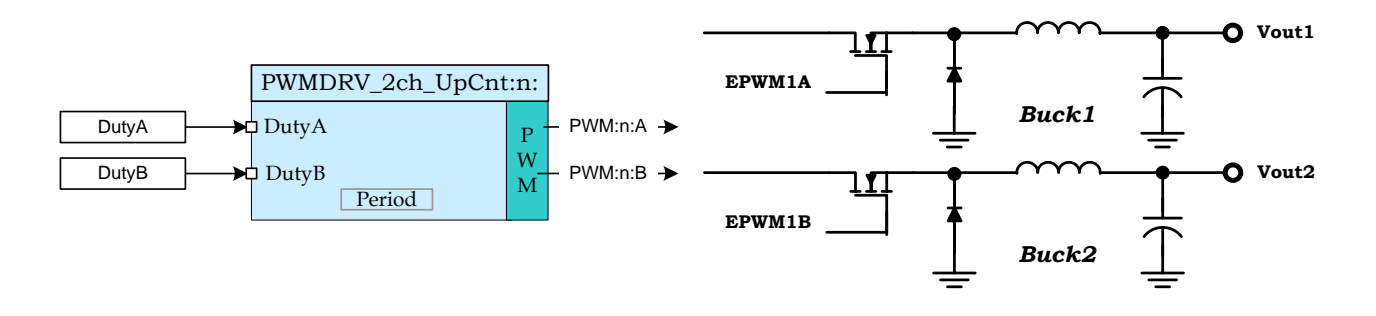

*Buck converter driven by PWMDRV\_1ch module*

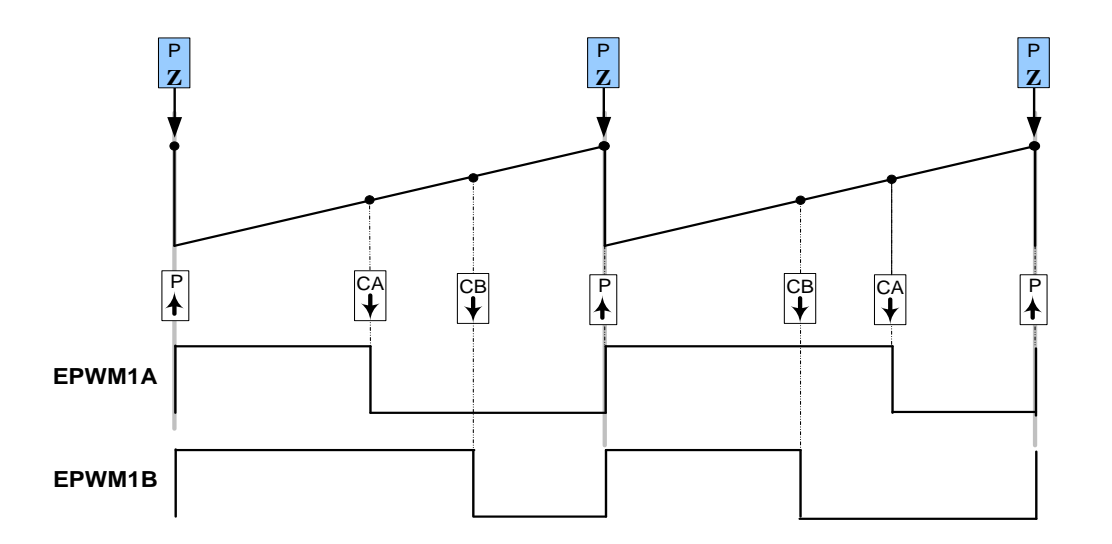

### *PWM generation with the EPWM module.*

**Usage:**

**Step 1 Add library header file** in the file {ProjectName}-Main.c

#include "DPLib.h"

**Step 2 Declare the terminal pointers in C in** the file {ProjectName}-Main.c

```
// ---------------------------- DPLIB Net Pointers --------------------
// Declare net pointers that are used to connect the DP Lib Macros here
// and the data variables being used by the macros internally
//PWMDRV_2ch_UpCnt - instance #1
extern volatile long *PWMDRV 2ch UpCnt Duty1A;
extern volatile long *PWMDRV_2ch_UpCnt_Duty1B;
extern volatile long PWMDRV 2ch UpCnt Period1; // Optional
```
**Step 3 Declare signal net nodes/ variables in C** in the file {ProjectName}-Main.c

*Note these signal nets name may change from system to system, there is no dependency on the signal net names to the module.*

```
// ---------------------------- DPLIB Variables -----------------------
// Declare the net variables being used by the DP Lib Macro here
volatile long DutyA;
volatile long DutyB;
```
#### **Step 4 Call the peripheral configuration function**

PWM 2ch UpCnt CNF(int16 n, int16 period, int16 mode, int16 phase) in {ProjectName}-Main.c, this function is defined in PWM\_1ch\_Cnf.c. This file must be included manually into the project.

```
// Configure EPWM1 for 100Khz, @60Mhz CPU Clock, in master mode
PWM 2ch UpCnt CNF(1,600,1,0);
```
**Step 5 "Call"** the DPL\_Init() to initialize the macros and **"connect"** the module terminals to the Signal nets in "C" in  ${i_{\text{ProjectName}}}$  -Main.c. Also note the DPL Init() function calls the PWMDRV 1ch INIT function. This function initializes the value of PWMDRV 1ch Period:n: with the period value of PWM being used. Hence the value of PWM period must be stored before calling this function i.e. step 4 must be carried out before this step.

```
//----------Connect the macros to build a system-------------------
// Digital Power (DP) library initialisation 
DPL Init();
// PWMDRV_2ch_UpCnt block connections 
PWMDRV 2ch UpCnt Duty1A=&DutyA;
PWMDRV_2ch_UpCnt_Duty1B=&DutyB;
// Initialize the net variables
DutyA=_IQ24(0.0);
DutyB=_IQ24(0.0);
```
**Step 6 Add** the ISR assembly file "{ProjectName}-DPL-ISR.asm" to the project.

**Step 7 Include** the macro's assembly file in the {ProjectName}-DPL-ISR.asm

;Include files for the Power Library Macro's being used by the system **.include** "PWMDRV\_2ch\_UpCnt.asm"

**Step 8 Instantiate the INIT** macro in assembly (this is one-time pass through code) inside the C-callable DPL\_Init() function which is defined in{ProjectName}-DPL-ISR.asm

```
;Macro Specific Initialization Functions
PWMDRV 2ch UpCnt INIT 1 ; PWMDRV 2ch Initialization
```
**Step 9 Call the run time macro** in assembly inside the C-callable function DPL\_ISR() which is the looped or ISR code. The function is defined in  ${_{\text{Proofe}}-{\text{N}}-{\text{D}}-{\text{S}}\text{R}}$ . asm

```
;"Call" the Run macro 
PWMDRV 2ch UpCnt 1 ; Run PWMDRV 2ch UpCnt
                     ;(Note EPWM1 is used for instance#1)
```
**Step 10 Include the memory sections** in the {DeviceName}-{RAM/FLASH}- {ProjectName}.CMD**.** Note that the net pointers and the internal data are forced to be placed in a single data page by use of the . usect directive in the source file of the module.

```
/*PWMDRV_2ch_UpCnt sections*/
PWMDRV 2ch UpCnt Section : > dataRAM PAGE = 1
```
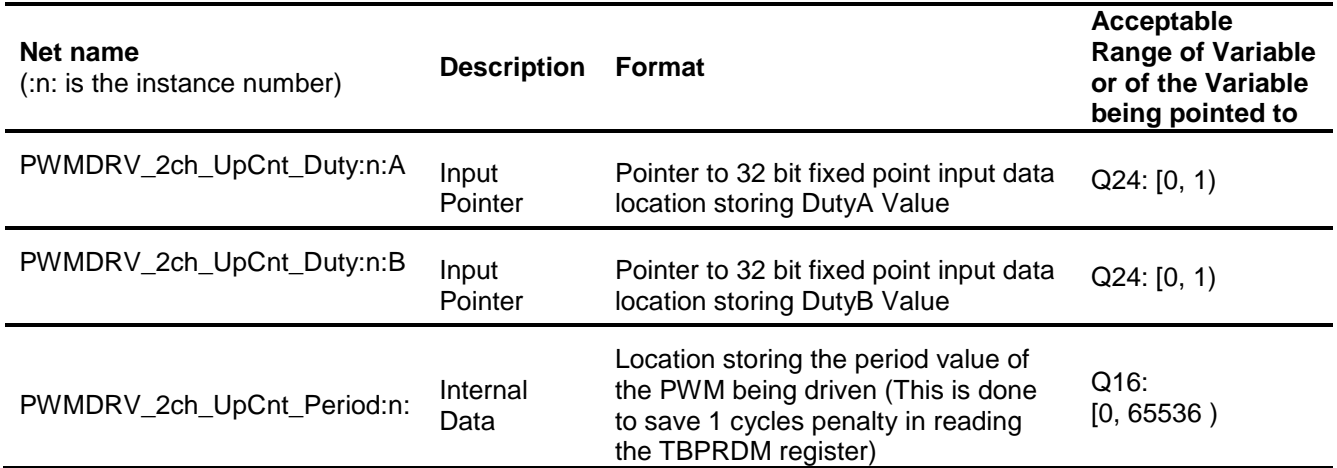

### **5.3.13 PWMDRV\_1ch\_UpDwnCnt : PWM Driver, Duty on chA centered at zero**

**Description:** This hardware driver module, when used in conjunction with the corresponding PWM configuration file, drives a duty on PWM channel A dependent on the value of the input variable DutyA. The waveform is centered at the zero value of the up down count time base of the PWM.

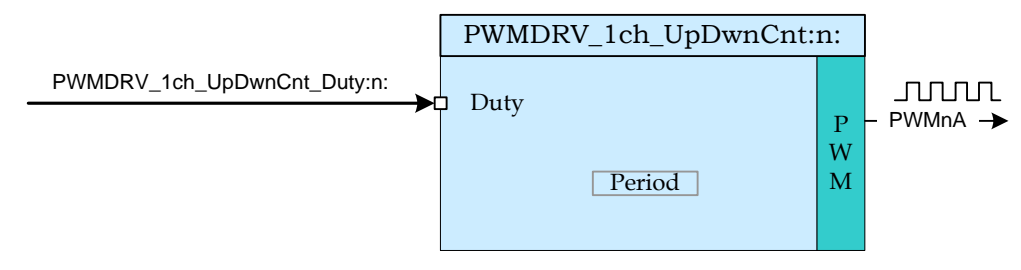

**Macro File:** PWMDRV 1ch UpDwnCnt.asm

**Peripheral** 

**Initialization File:** PWM\_1ch\_UpDwnCnt\_Cnf.c

**Description:** This assembly macro provides the interface between DP library net variables and the ePWM module on C28x. The macro converts the unsigned Q24 input, pointed to by the Net Pointer PWMDRV\_1ch\_UpDwnCnt\_Duty:n:A into an unsigned Q0 number scaled by the PWM period value, and stores this value in the EPwmRegs:n:.CMPA such as to give duty cycle control on channel A of the PWM module.

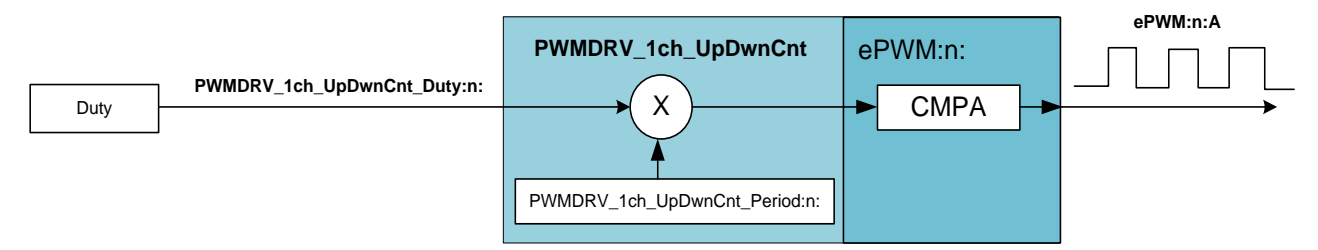

This macro is used in conjunction with the peripheral configuration file PWM\_1ch\_UpDwnCnt\_Cnf.c. The file defines the function

**void** PWM\_1ch\_UpDwnCnt\_CNF(int16 n, int16 period, int16 mode, int16 phase)

### where

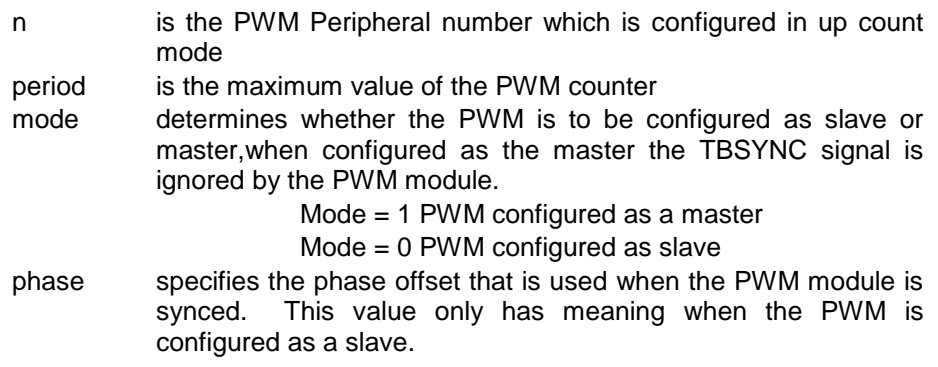

The function configures the PWM peripheral in up-down count mode. The figure below shows, with help of a timing diagram, how the PWM is configured to generate the waveform. As the module is configured in up-down count mode SOC for the ADC can be triggered at "zero" and/or "period" events to ensure the sample point occurs at the mid point of the switching cycle. The following section explains how this module can be used to excite a boost stage. Up-down count mode is used, hence to configure 100Khz switching frequency, at 60Mhz system clock a period value of (System Clock/Switching Frequency) = 600 must be used for the CNF function.

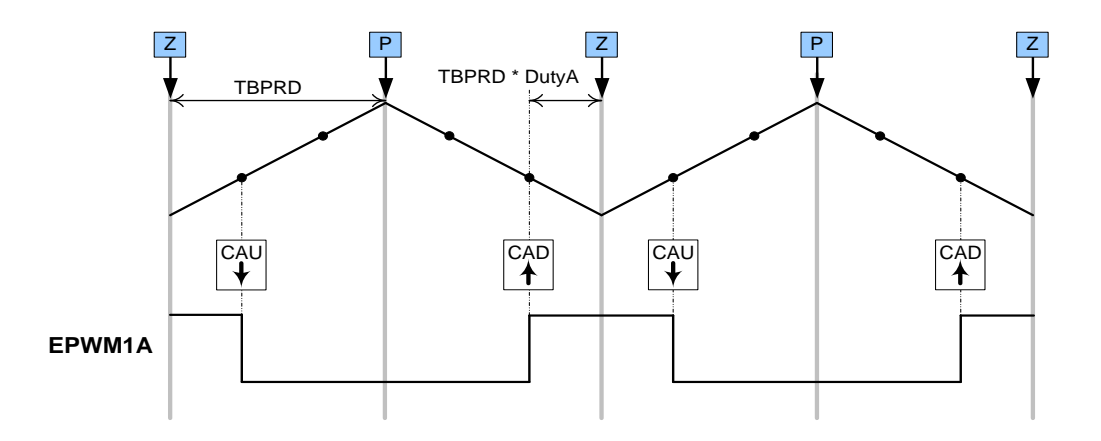

### *PWM generation with the EPWM module.*

### **Usage:**

**Step 1 Add library header file in the file** {ProjectName}-Main.c

#include "DPLib.h"

**Step 2 Declare the terminal pointers in C in** the file {ProjectName}-Main.c

```
// --------------------------- DPLIB Net Pointers -------
// Declare net pointers that are used to connect the DP Lib Macros here
// and the data variables being used by the macros internally
//PWMDRV 1ch UpDwnCnt - instance #1
extern volatile long *PWMDRV 1ch UpDwnCnt Duty1;
extern volatile long PWMDRV lch UpDwnCnt Period1; // Optional
```
**Step 3 Declare signal net nodes/ variables in C** in the file {ProjectName}-Main.c

*Note these signal nets name may change from system to system, there is no dependency on the signal net names to the module.*

```
// ---------------------------- DPLIB Variables -----------------------
// Declare the net variables being used by the DP Lib Macro here
volatile long Duty;
```
**Step 4 Call the Peripheral configuration function** PWM 1ch UpDwnCnt CNF(int16 n, int16 period, int16 mode, int16 phase) in {ProjectName}-Main.c, this function is defined in PWM Lch\_UpDwnCnt\_Cnf.c. This file must be included manually into the project.

```
// Configure PWM1 for switching frequency 100Khz, @60Mhz CPU clock => 
period = (60Mhz/100Khz) = 600
```

```
PWM_1ch_UpDwnCnt_CNF(1,600,1,0);
```
**Step 5 "Call"** the DPL\_Init() to initialize the macros and **"connect"** the module terminals to the Signal nets in "C" in {ProjectName}-Main.c. Also note the DPL\_Init() function calls the PWMDRV\_1ch\_UpDwnCnt\_INIT function. This function initializes the value of PWMDRV 1ch UpDwnCnt Period:n: with the period value of PWM being used. Hence the value of PWM period must be stored before calling this function i.e. step 4 must be carried out before this step.

```
// ----------Connect the macros to build a system-----------
// Digital Power (DP) library initialisation 
DPL Init();
// PWMDRV_1ch_UpDwnCnt block connections 
PWMDRV 1ch UpDwnCnt Duty1=&Duty;
// Initialize the net variables
```
Duty=  $IQ24(0.0);$ 

**Step 6 Add** the ISR assembly file "{ProjectName}-DPL-ISR.asm" to the project.

**Step 7 Include** the macro's assembly file in the {ProjectName}-DPL-ISR.asm

```
;Include files for the Power Library Macro's being used by the system 
.include "PWMDRV_1ch_UpDwnCnt.asm"
```
**Step 8 Instantiate the INIT** macro in assembly (this is one-time pass through code) inside the C-callable DPL\_Init() function which is defined in{ProjectName}-DPL-ISR.asm

```
;Macro Specific Initialization Functions
PWMDRV 1ch UpDwnCnt INIT 1 ; PWMDRV 1ch UpDwnCnt Initialization
```
**Step 9 Call the run time macro** in assembly inside the C-callable function DPL\_ISR() which is the looped or ISR code. The function is defined in { ProjectName } -DPL-ISR.asm

```
;"Call" the Run macro 
PWMDRV 1ch UpDwnCnt 1 ; Run PWMDRV 1ch UpDwnCnt
```
**Step 10 Include the memory sections** in the {DeviceName}-{RAM/FLASH}- {ProjectName}.CMD**.** Note that the net pointers and the internal data are forced to be placed in a single data page by use of the . usect directive in the source file of the module.

```
/*PWMDRV_1ch_UpDwnCnt sections*/
PWMDRV 1ch UpDwnCnt Section : > dataRAM PAGE = 1
```
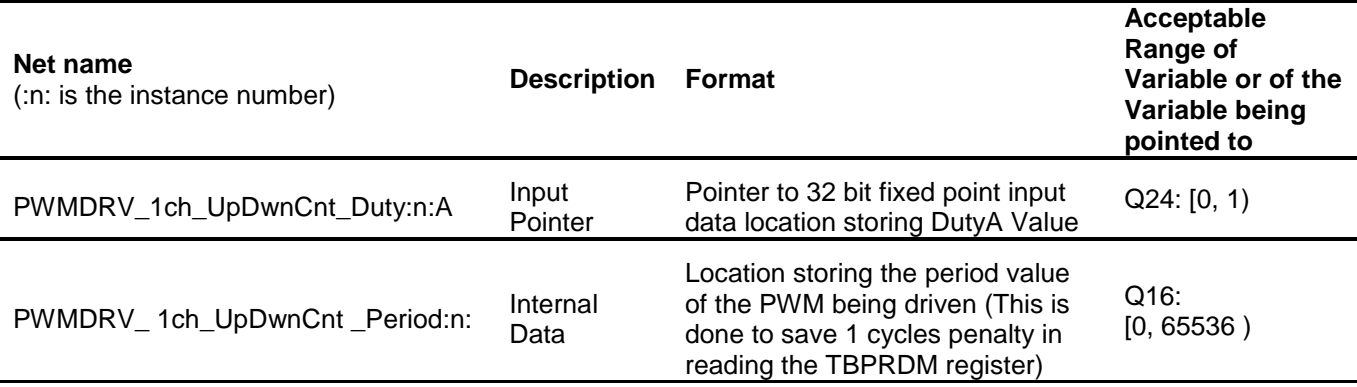

### **5.3.14 PWMDRV\_1ch\_UpDwnCntCompl : PWM Driver, Duty chA centered at period**

**Description:** This hardware driver module, when used in conjunction with the corresponding PWM configuration file, drives a duty on PWM channel A dependent on the value of the input variable Duty. The waveform is centered at the period value of the up down count time base of the PWM.

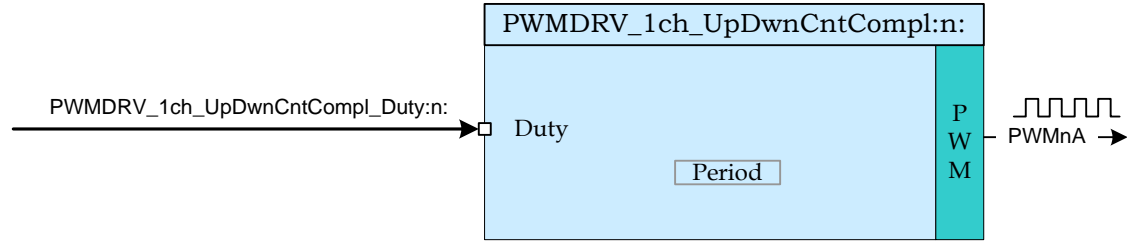

**Macro File:** PWMDRV 1ch UpDwnCntCompl.asm

**Peripheral** 

**Initialization File:** PWM\_1ch\_UpDwnCntCompl\_Cnf.c

**Description:** This assembly macro provides the interface between DP library net variables and the ePWM module on C28x. The macro converts the unsigned Q24 input, pointed to by the Net Pointer PWMDRV 1ch UpDwnCntCompl Duty:n: into an unsigned Q0 number scaled by the PWM period value, and stores this value in the EPwmRegs:n:.CMPA such as to give duty cycle control on channel A of the PWM module.

EPwmRegs:n:.CMPA=Period-Period\*Duty

This macro is used in conjunction with the peripheral configuration file PWM\_1ch\_UpDwnCntCompl\_Cnf.c. The file defines the function

**void** PWM\_1ch\_UpDwnCntCompl\_CNF(int16 n, int16 period, int16 mode,  $int16$  phase)

where

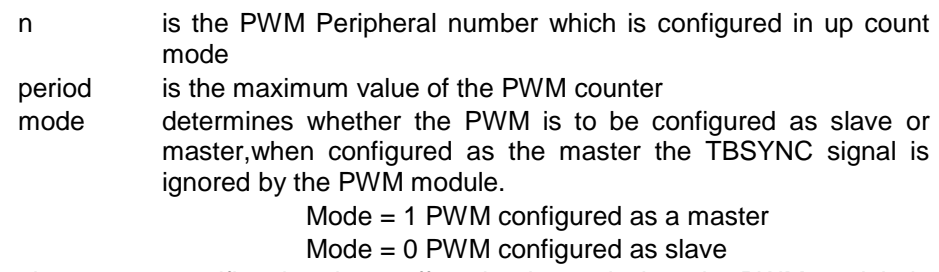

phase specifies the phase offset that is used when the PWM module is synced. This value only has meaning when the PWM is configured as a slave.

The function configures the PWM peripheral in up-down count mode. The figure below shows, with help of a timing diagram, how the PWM is configured to generate the waveform. As the module is configured in up-down count mode SOC for the ADC can be triggered at "zero" and/or "period" events to ensure the sample point occurs at the mid point of the switching cycle. The following section explains how this module can be used to excite a boost stage. Up-down count mode is used, hence to configure 100Khz switching frequency, at 60Mhz system clock a period value of (System Clock/Switching Frequency) = 600 must be used for the CNF function.

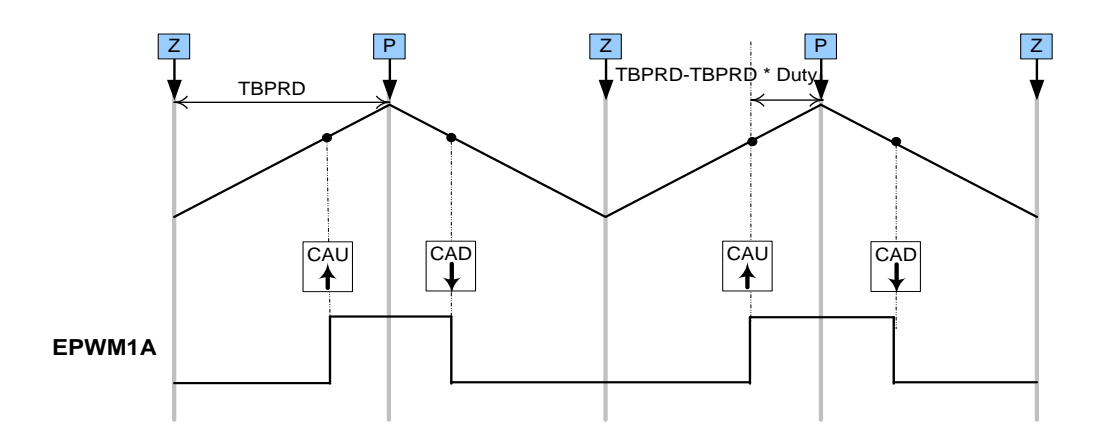

#### *PWM generation with the EPWM module.*

**Usage:**

**Step 1 Add library header file** in the file {ProjectName}-Main.c

#include "DPLib.h"

**Step 2 Declare the terminal pointers in C in the file {ProjectName}-Main.c** 

```
// ---------------------------- DPLIB Net Pointers --------------------
// Declare net pointers that are used to connect the DP Lib Macros here
// and the data variables being used by the macros internally
//PWMDRV 1ch UpDwnCntCompl - instance #1
extern volatile long *PWMDRV 1ch UpDwnCntCompl Duty1;
extern volatile long PWMDRV lch UpDwnCntCompl Period1; // Optional
```
**Step 3 Declare signal net nodes/ variables in C** in the file {ProjectName}-Main.c

*Note these signal nets name may change from system to system, there is no dependency on the signal net names to the module.*

```
// ---------------------------- DPLIB Variables -----------------------
// Declare the net variables being used by the DP Lib Macro here
volatile long Duty;
```
**Step 4 Call the Peripheral configuration function** PWM\_1ch\_UpDwnCntCompl\_CNF(int16 n, int16 period, int16 mode, int16 phase) in {ProjectName}-Main.c, this function is defined in PWM  $\quad$  1ch UpDwnCntCompl Cnf.c. This file must be included manually into the project.

Texas Instruments Inc., 2015 90

```
// Configure PWM1 for switching frequency 100Khz, @60Mhz CPU clock => 
period = (60Mhz/100Khz) = 600
PWM 1ch UpDwnCntCompl CNF(1,600);
```
**Step 5 "Call"** the DPL\_Init() to initialize the macros and **"connect"** the module terminals to the Signal nets in "C" in {ProjectName}-Main.c. Also note the DPL\_Init() function calls the PWMDRV 1ch UpDwnCntCompl INIT function. This function initializes the value of PWMDRV\_1ch\_UpDwnCntCompl\_Period:n: with the period value of PWM being used. Hence the value of PWM period must be stored before calling this function i.e. step 4 must be carried out before this step.

```
// ----------Connect the macros to build a system-----------
// Digital Power (DP) library initialisation 
DPL Init();
// PWMDRV_1ch_UpDwnCnt block connections 
PWMDRV 1ch UpDwnCntCompl Duty1=&Duty;
```
// Initialize the net variables Duty=  $IQ24(0.0);$ 

**Step 6 Add** the ISR assembly file "{ProjectName}-DPL-ISR.asm" to the project.

**Step 7 Include** the macro's assembly file in the {ProjectName}-DPL-ISR.asm

;Include files for the Power Library Macro's being used by the system **.include** "PWMDRV\_1ch\_UpDwnCntCompl.asm"

**Step 8 Instantiate the INIT** macro in assembly (this is one-time pass through code) inside the C-callable DPL Init() function which is defined in  ${Precision}$   ${Precision}$   $DPL-ISR$ . asm

```
;Macro Specific Initialization Functions
PWMDRV 1ch UpDwnCntCompl INIT 1 ; PWMDRV 1ch UpDwnCntCompl
Initialization
```
**Step 9 Call the run time macro** in assembly inside the C-callable function DPL\_ISR() which is the looped or ISR code. The function is defined in{ProjectName}-DPL-ISR.asm

;"Call" the Run macro PWMDRV 1ch UpDwnCntCompl 1 ; Run PWMDRV 1ch UpDwnCntCompl

**Step 10 Include the memory sections** in the {DeviceName}-{RAM/FLASH}- {ProjectName}.CMD**.** Note that the net pointers and the internal data are forced to be placed in a single data page by use of the .usect directive in the source file of the module.

```
/*PWMDRV_1ch_UpDwnCntCompl sections*/
PWMDRV 1ch UpDwnCntCompl Section : > dataRAM PAGE = 1
```
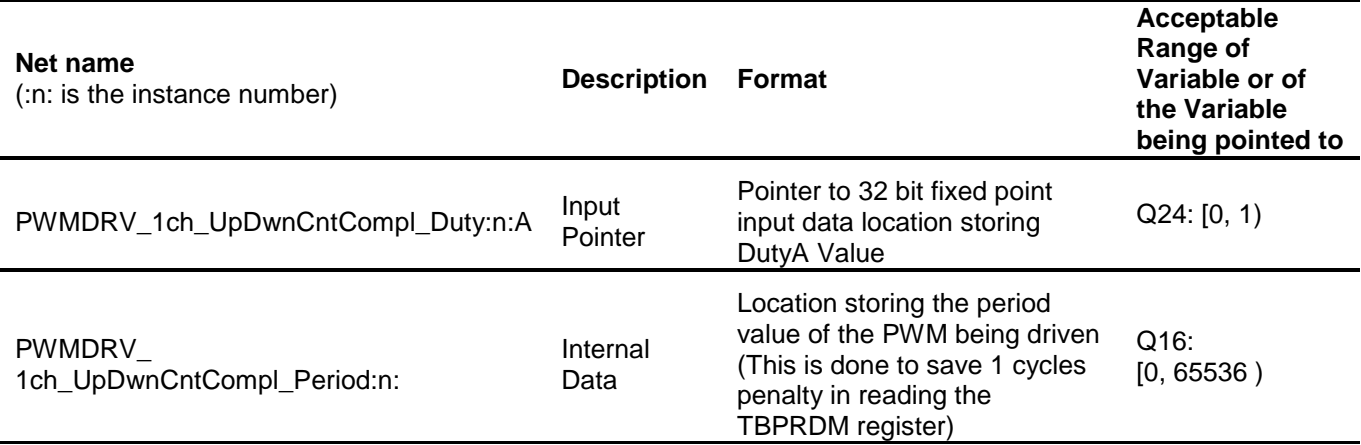

### **5.3.15 PWMDRV\_PSFB\_VMC\_SR : PWM Driver for VMC PSFB Stage with SR**

**Description:** This module controls the PWM generators to control a phase shifted full bridge (PSFB) in voltage mode control (VMC) and also drives synchronous rectifiers (SR), if used. Additionally, this module offers control over deadband amounts for switching signals in the two legs of the bridge.

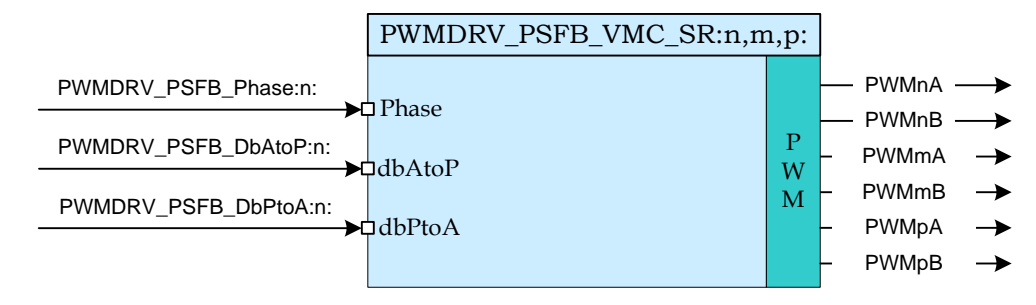

**Macro File:** PWMDRV\_PSFB\_VMC\_SR.asm

**Peripheral** 

**Initialization File: PWM\_PSFB\_VMC\_SR\_Cnf.c** 

**Description:** This module forms the interface between the control software and the device PWM pins. The macro converts the unsigned Q24 input pointed to by the Net Pointer PWMDRV\_PSFB\_Phase:n: into an unsigned Q0 number scaled by the PWM period value, and stores this value in the EPwmRegs:m:.TBPHS and EPwmRegs:p:.TBPHS. The parameter inputs n and m to the macro module identify the PWM peripherals used to drive switches in the two legs while input p identifies the PWM peripherals used to drive the SR switches.

> This macro is used in conjunction with the Peripheral configuration file PWM\_PSFB\_VMC\_SR\_CNF.c. The file defines the function

**void** PWMDRV\_PSFB\_VMC\_SR\_CNF(int16 n, int16 Period, int16  $SR$  Enable, int16 Comp1 Prot)

### where

- n is the master PWM peripheral configured for driving switches in one leg of the full bridge. PWM n+1 is configured to work with synch pulses from PWM n module and drives switches in the other leg. PWM n+3 drives SR switches if SR\_Enable is 1.
- Period is the maximum count value of the PWM timer
- SR Enable This enables drive to SR switches using PWM n+3 module. If a different PWM module is desired to be used for SR that module can be configured similar to PWM n+3 module configuration in this file. Note that if a different PWM module is selected for SR it should be a module number greater than n.
- Comp1 Prot Enables catastrophic protection based on on-chip comparator1 and DAC.

## **Detailed**

**Description** The following section explains with help of a timing diagram, how the PWM is configured to generate waveforms to drive a PSFB power stage. In up count mode to configure 100Khz switching frequency for the PWM when CPU is operating at 60Mhz, the Period value needed is (System Clock/Switching  $Frequency = 600.$ 

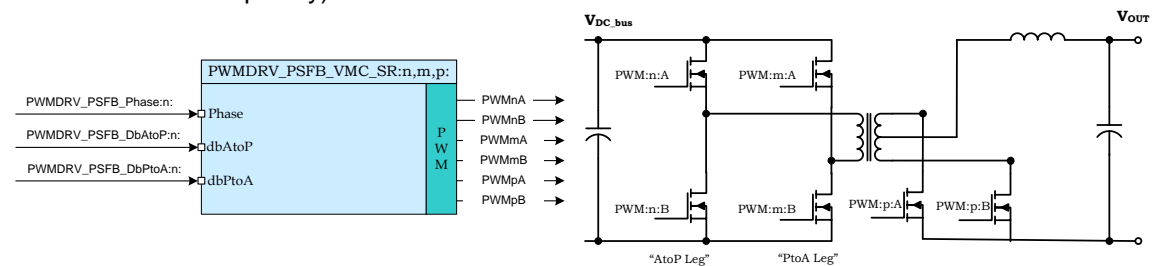

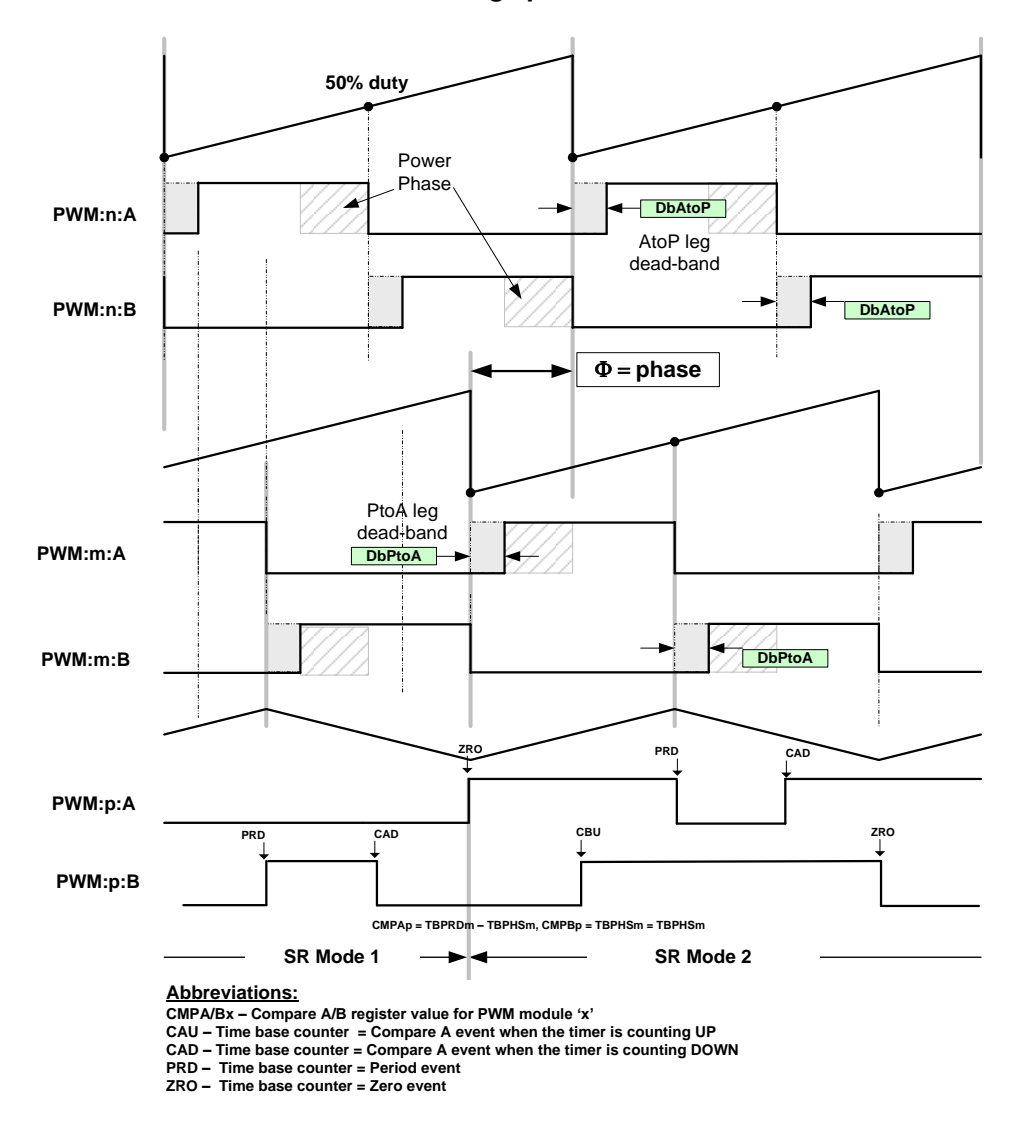

### *Full bridge power converter*

*Phase shifted PWM generation with the EPWM module.*

**Usage:**

**Step 1 Add library header file in the file** {ProjectName}-Main.c

```
#include "DPLib.h"
```
**Step 2 Declare the terminal pointers in C** in the file {ProjectName}-Main.c

```
// ---------------------------- DPLIB Net Pointers --------------------
// Declare net pointers that are used to connect the DP Lib Macros here
// and the data variables being used by the macros internally
//PWMDRV_PSFB_VMC_SR - instance #1
extern volatile long *PWMDRV_PSFB_Phase1; 
extern volatile int16 *PWMDRV PSFB DbAtoP1, *PWMDRV PSFB DbPtoA1;
```
**Step 3 Declare signal net nodes/ variables in C** in the file {ProjectName}-Main.c

*Note these signal nets name may change from system to system, there is no dependency on the signal net names to the module.*

```
// --------------------------- DPLIB Variables -----------------------
// Declare the net variables being used by the DP Lib Macro here
volatile long phase = 0;
int16 dbAtoP leg = 20, dbPtoA leg = 20;
```
**Step 4 Call the peripheral configuration function** PWMDRV\_PSFB\_VMC\_SR\_CNF(int16 n, int16 Period, int16 SR Enable, int16 Comp1 Prot) in {ProjectName}-Main.c, this function is defined in PWM\_PSFB\_VMC\_SR\_Cnf.c. This file must be linked manually to the project.

```
// Configure PWM1 for 100Khz, @60Mhz CPU Clock, in master mode
PWM_PSFB_VMC_SR_CNF(1,600,1,1);
```
**Step 5 "Call"** the DPL\_Init() function and then **"connect"** the module terminals to the Signal nets in "C" in  ${Precisione}$  + Main.c The DPL Init() function must be called before the signal nets are connected.

```
//----------Connect the macros to build a system-------------------
// Digital Power (DP) library initialisation 
DPL Init();
// Connect the PWMDRV_PSFB_VMC_SR driver block
     PWMDRV PSFB Phase1 = \epsilonphase;
     PWMDRV_PSFB_DbAtoP1 = &dbAtoP_leg;
     PWMDRVPSFBDbPtoA1 = \&dbPtoA_{leg};phase = _IQ24(0.015625); // Initial value
     dbAtoP leg = 20; // Initial valuedbPtoA leg = 18; \frac{1}{2} // Initial value
```
**Step 6 Add** the ISR assembly file "{ProjectName}-DPL-ISR.asm" to the project

**Step 7 Include** the macro's assembly file in the {ProjectName}-DPL-ISR.asm

;Include files for the Power Library Macro's being used by the system **.include** "PWMDRV\_PSFB\_VMC\_SR.asm"

**Step 8 Instantiate the INIT macro** in assembly (this is one-time pass through code) inside the C-callable DPL Init() function which is defined in { $ProoferName$ }-DPL-ISR.asm. Note when instantiating n, m and p need to be passed as arguments.

;Macro Specific Initialization Functions PWMDRV PSFB VMC SR INIT  $1,2,4$  ; Initialization

**Step 9 Call the run time macro** in assembly inside the C-callable function DPL\_ISR() which is the looped or ISR code. The function is defined in  ${i}$  ProjectName  ${-}$  DPL-ISR.asm. Note when calling the run time macro n, m and p need to be passed as arguments.

;"Call" the Run macro PWMDRV\_PSFB\_VMC\_SR 1,2,4 ; Run PWMDRV\_PSFB\_VMC\_SR

**Step 10 Include the memory sections** in the {DeviceName}-{RAM/FLASH}- {ProjectName}.CMD**.** Note that the net pointers and the internal data are forced to be placed in a single data page by use of the . usect directive in the source file of the module.

```
/*PWMDRV_PSFB sections*/
PWMDRV PSFB Section : > dataRAM PAGE = 1
```
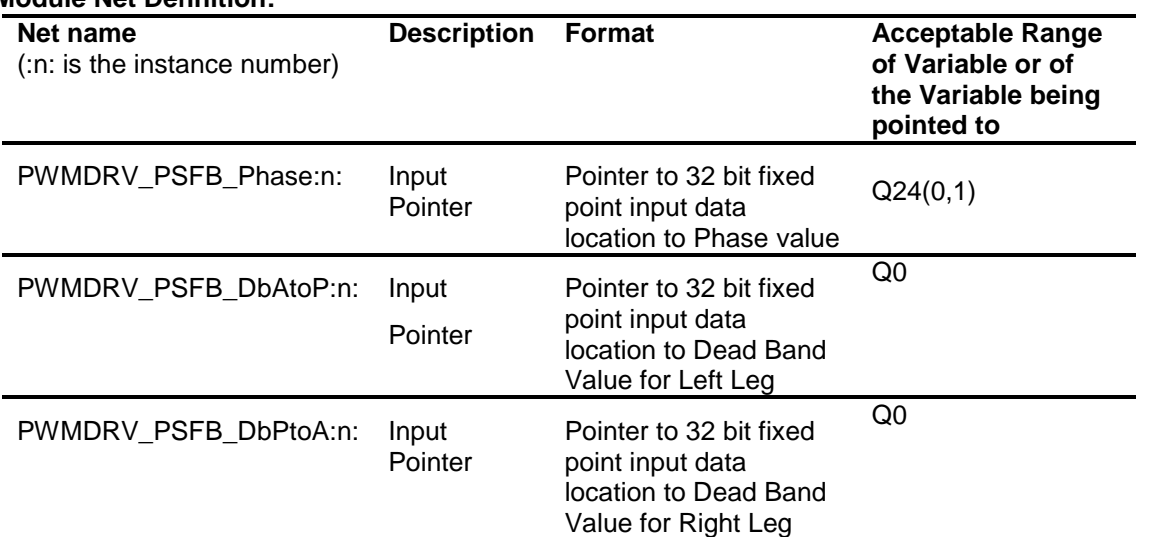

### **5.3.16 PWMDRV\_LLC\_ComplPairDB : PWMDriver for compl. PWM period modulation**

**Description:** This hardware driver module, when used in conjunction with the corresponding PWM configuration file, drives a duty on PWM channel A, and a complimentary PWM on channel B, with dead-band applied to both channels. The module uses the dead-band module inside the EPWM peripheral to generate the complimentary waveforms. This module also allows for period modulation.

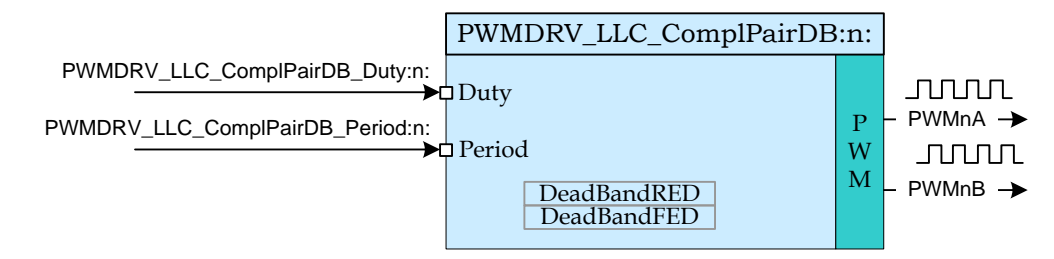

**Macro File:** PWMDRV\_LLC\_ComplPairDB.asm

**Peripheral** 

**Initialization File:** PWM\_ComplPairDB\_Cnf.c

**Description:** This assembly macro provides the interface between a DP library net variable and the ePWM module on C28x. The macro first loads the unsigned Q14 input, pointed to by the Net Pointer PWMDRV\_LLC\_ComplPairDB\_Period:n: and loads it into the PWM period register. The macro then converts the unsigned Q24 input, pointed to by the Net Pointer PWMDRV\_LLC\_ComplPairDB\_Duty:n: into an unsigned Q0 number scaled by the PWM period value, and stores this value in the EPwmRegs:n:.CMPA which is used to generate the source signal used in generating the PWM signal on channel A. The corresponding configuration file has the dead-band module configured to output the complimentary waveform on channel B. Dead-band is applied to both channels.

> This macro must be used in conjunction with the Peripheral configuration file PWM\_ComplPairDB\_Cnf.c. The file defines the function

**void** PWM\_ComplPairDB\_CNF(int16 n, int16 period, int16 mode, int16 phase)

where

n is the PWM Peripheral number which is configured in up count mode period is the maximum value of the PWM counter mode determines whether the PWM is to be configured as slave or master,when configured as the master the TBSYNC signal is ignored by the PWM module. Mode = 1 PWM configured as a master Mode = 0 PWM configured as slave phase specifies the phase offset that is used when the PWM module is synced. This value only has meaning when the PWM is

configured as a slave.

The function configures the PWM peripheral in up-count mode and the deadband submodule to output complimentary PWM waveforms with dead-band applied. The falling edge delay is implemented by delaying the rising edge of

the channel B using the dead-band module in the PWM peripheral. The module outputs an active high duty on ChA of the PWM peripheral and a complementary active low duty on ChB.

The configuration function only configures the dead-band at initialization time. However, it may be needed to change the dead-band during operation. This can be done by calling the function

**void** PWM\_ComplPairDB\_UpdateDB (int16 n, int16 DbRed, int16 DbFed)

where

n is the PWM Peripheral number DbRed is the new rising edge delay DbFed is the new falling edge delay

Alternatively, an assembly macro is provided to update the dead-band if the update needs to be done at a faster rate, inside the ISR. The dead-band update assembly macro, PWMDRV LLC ComplPairDB UpdateDB, updates the dead-band registers with values stored in the macro variables PWMDRV\_LLC\_ComplPairDB\_DeadBandRED:n: and PWMDRV LLC ComplPairDB DeadBandFED:n:

### **Detailed**

**Description** The following section explains how this module can be used to excite a Resonant LLC power stage which uses two NFET's. (Please note this module is specific to Resonant LLC power stage using NPN transistors only). The function configures the PWM peripheral in up-count mode. In order to configure a 100Khz switching frequency for the PWM in up-count mode when CPU is operating at 60Mhz, the Period value needed is (System Clock/Switching Frequency) = 600 needs to be provided to the CNF function. The TBPRD is stored with a value of 600-1, to take the up-count mode into account by the CNF function itself.

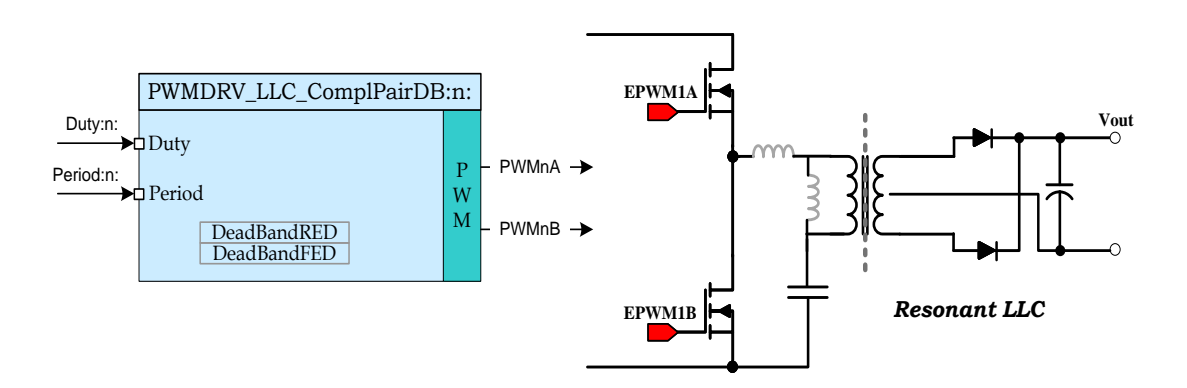

*Resonant LLC converter driven by PWMDRV\_LLC\_ComplPairDB module*

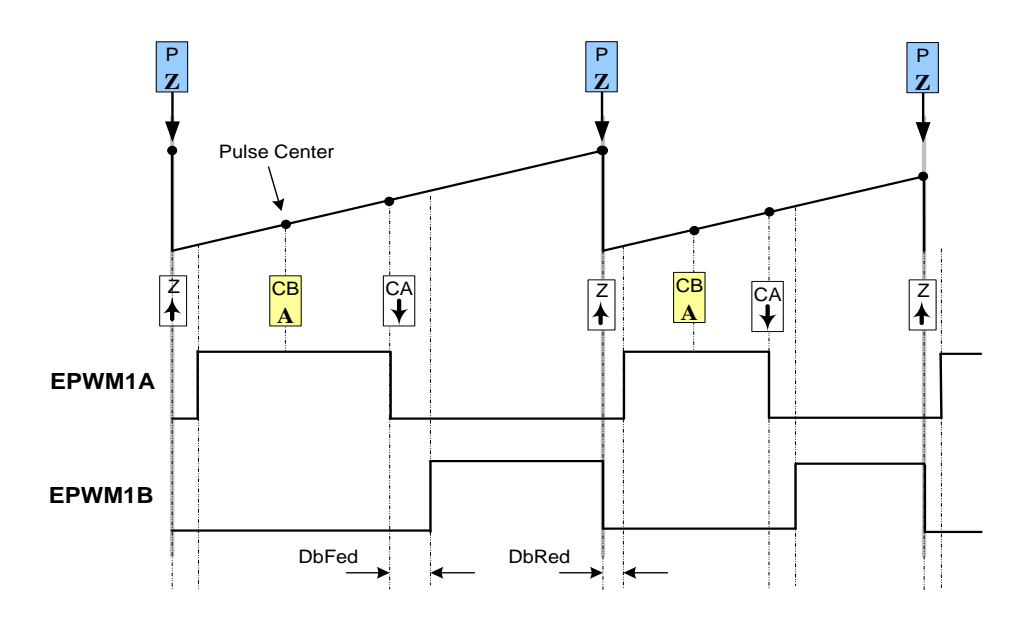

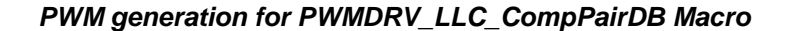

### **Usage:**

**Step 1 Add library header file** in the file {ProjectName}-Main.c

#include "DPLib.h"

**Step 2 Declare the terminal pointers in C in** the file {ProjectName}-Main.c

```
-----------------    DPLIB Net Pointers --------------------
// Declare net pointers that are used to connect the DP Lib Macros here
// and the data variables being used by the macros internally
//PWMDRV_LLC_ComplPairDB - instance #1
extern volatile long *PWMDRV_LLC_ComplPairDB_Duty1;
extern volatile long *PWMDRV_LLC_ComplPairDB_Period1;
extern volatile int16 PWMDRV_LLC_ComplPairDB_DeadBandRED1; //Optional
extern volatile int16 PWMDRV_LLC_ComplPairDB_DeadBandFED1; //Optional
```
**Step 3 Declare signal net nodes/ variables in C** in the file {ProjectName}-Main.c

*Note these signal nets name may change from system to system, there is no dependency on the signal net names to the module.*

```
// ---------------------------- DPLIB Variables -----------------------
// Declare the net variables being used by the DP Lib Macro here
volatile long Duty;
volatile long Period;
```
**Step 4 Call the peripheral configuration function** PWM\_ComplPairDB\_CNF(int16 n, int16 period, int16 mode, int16 phase) in {ProjectName}-Main.c, this function is defined in PWM ComplPairDB Cnf.c. This file must be included manually into the project. The

following code snippet configures PWM1 in Up Count mode and configures the dead band to be 5 and 4 cycles for the rising edge and falling edge respectively.

```
// Configure PWM1 for 100Khz, @60Mhz CPU Clock
PWM ComplPairDB CNF(1,600, 1, 0);
PWM ComplPairDB UpdateDB(1,5,4);
```
**Step 5 "Call"** the DPL\_Init() to initialize the macros and **"connect"** the module terminals to the Signal nets in "C" in  ${Proofechame}$  -Main.c. Also note the DPL Init() function would call the PWMDRV LLC ComplPairDB INIT function.

```
//----------Connect the macros to build a system----
// Digital Power (DP) library initialisation 
DPL Init();
// PWMDRV LLC ComplPairDB block connections
PWMDRV_LLC_ComplPairDB_Duty1=&Duty;
PWMDRV_LLC_ComplPairDB_Period1=&Period;
// Initialize the net variables
Duty= IQ24(0.5);
```
**Step 6 Add** the ISR assembly file "{ProjectName}-DPL-ISR.asm" to the project.

**Step 7 Include the macro's assembly file in the {ProjectName}-DPL-ISR.asm** 

;Include files for the Power Library Macro's being used by the system **.include** "PWMDRV\_LLC\_ComplPairDB.asm"

**Step 8 Instantiate the INIT** macro in assembly (this is one-time pass through code) inside the C-callable DPL Init() function which is defined in { $Prooferum = PPL-ISR.asm$ 

```
;Macro Specific Initialization Functions
PWMDRV_LLC_ComplPairDB_INIT 1
```
**Step 9 Call the run time macro** in assembly inside the C-callable function DPL\_ISR() which is the looped or ISR code. The function is defined in  ${i}$   $P$ rojectName $}$ -DPL-ISR.asm

```
;"Call" the Run macro 
PWMDRV_LLC_ComplPairDB 1
```
**Step 10 Include the memory sections** in the {DeviceName}-{RAM/FLASH}- {ProjectName}.CMD**.** Note that the net pointers and the internal data are forced to be placed in a single data page by use of the .usect directive in the source file of the module.

```
/*PWMDRV_LLC_ComplPairDB sections*/
PWMDRV_LLC_ComplPairDB_Section : > dataRAM PAGE = 1
```
**Step 11 Update Dead-Band** This can be done by calling the C function in the {ProjectName}-Main.c file.

```
/*Update dead-band delays */
PWM_ComplPairDB_UpdateDB(1,7,4);
```
If the dead band itself is part of the control loop the following assembly maco can be called.

```
;Update dead-band delays
PWMDRV_LLC_ComplPairDB_UpdateDB 1
```
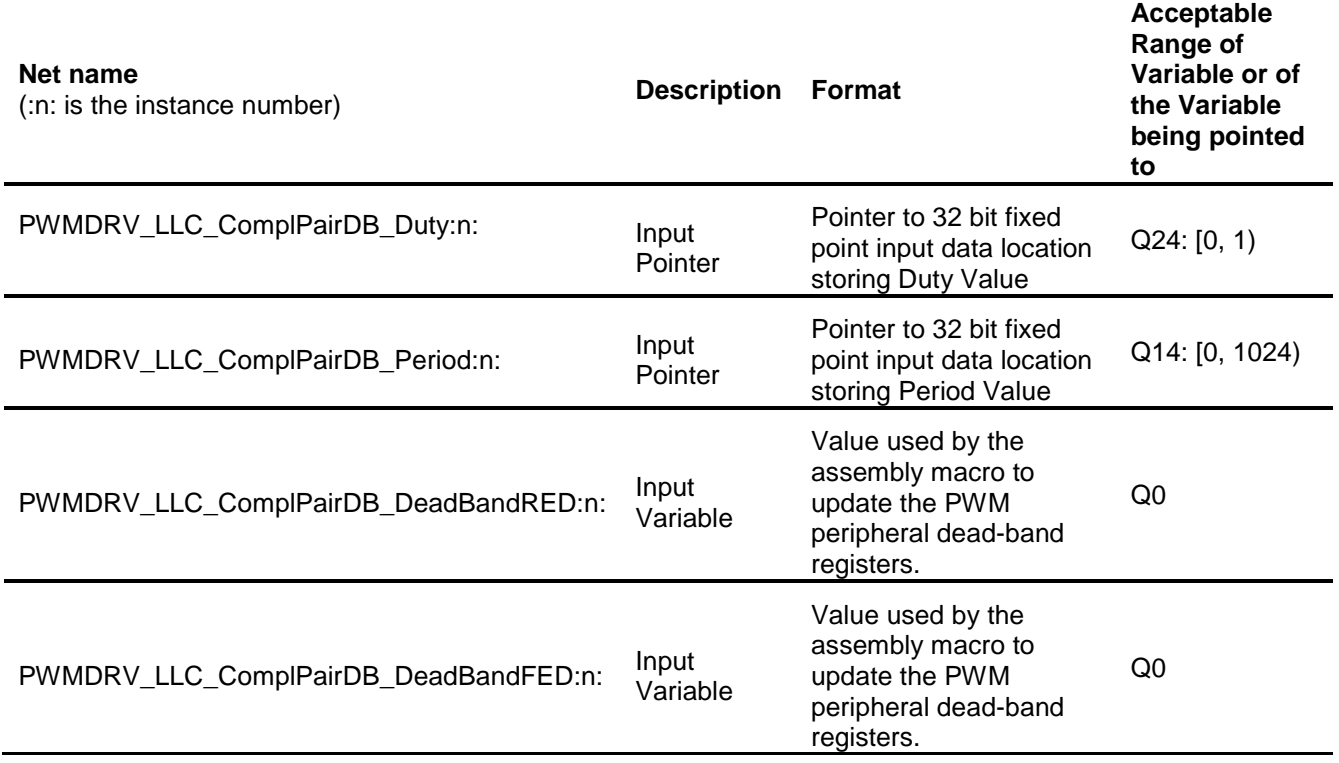

### **5.3.17 PWMDRV\_LLC\_1ch\_UpCntDB : PWM Driver for chA PWM edge shift, period mode**

**Description:** This hardware driver module, when used in conjunction with the corresponding PWM configuration file, drives a duty on PWM channel A, with edge shifting. The module uses the dead-band module inside the EPWM peripheral along with software to generate the rising edge shift (RES) and falling edge shift (FES). This module also allows for period modulation.

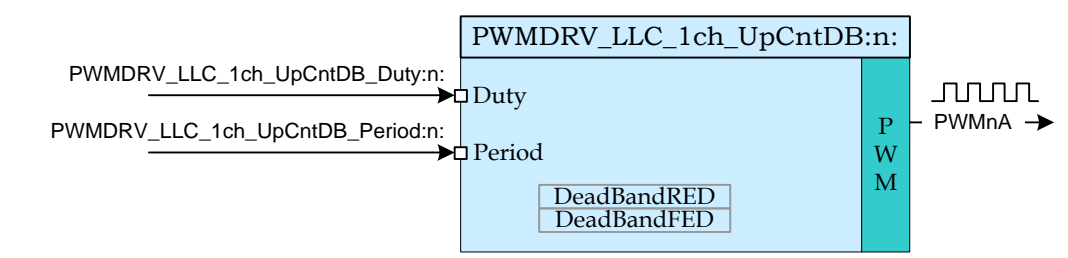

**Macro File:** PWMDRV LLC 1ch UpCntDB.asm

**Peripheral** 

**Initialization File:** PWM\_1ch\_UpCntDB\_Cnf.c

**Description:** This assembly macro provides the interface between a DP library net variable and the ePWM module on C28x. The macro first loads the unsigned Q14 input, pointed to by the Net Pointer PWMDRV\_LLC\_1ch\_UpCntDB\_Period:n: and loads it into the PWM period register. The macro then converts the unsigned Q24 input, pointed to by the Net Pointer PWMDRV\_LLC\_1ch\_UpCntDB\_Duty:n: into an unsigned Q0 number scaled by the PWM period value, and stores this value in the EPwmRegs:n:.CMPA. The falling edge is advanced through software by the value specified in EPwmRegs:n:.DBFED by subtracting that value from the EPwmRegs:n:.CMPA register. The rising edge is delayed by the value specified in EPwmRegs:n:.DBRED using the dead-band module.

> This macro must be used in conjunction with the Peripheral configuration file PWM\_1ch\_UpCntDB\_Cnf.c. The file defines the function

**void** PWM\_1ch\_UpCntDB\_CNF(int16 n, int16 period, int16 mode, int16 phase)

where

- n is the PWM Peripheral number which is configured in up count mode
- period is the maximum value of the PWM counter
- mode determines whether the PWM is to be configured as slave or master,when configured as the master the TBSYNC signal is ignored by the PWM module.
	- Mode = 1 PWM configured as a master
	- Mode = 0 PWM configured as slave
- phase specifies the phase offset that is used when the PWM module is synced. This value only has meaning when the PWM is configured as a slave.

The function configures the PWM peripheral in up-count mode and the deadband submodule to PWM chA with dead-band applied. The module outputs an active high duty on ChA of the PWM peripheral.

The configuration function only configures the dead-band at initialization time. However, it may be needed to change the dead-band during operation. This can be done by calling the function

**void** PWM\_1ch\_UpCntDB\_UpdateDB (int16 n, int16 DbRed, int16 DbFed)

where

.

n is the PWM Peripheral number DbRed is the new rising edge delay DbFed is the new falling edge delay

Alternatively, an assembly macro is provided to update the dead-band if the update needs to be done at a faster rate, inside the ISR. The dead-band update assembly macro, PWMDRV LLC 1ch UpCntDB UpdateDB, updates the dead-band registers with values stored in the macro variables PWMDRV\_LLC\_1ch\_UpCntDB\_DeadBandRED:n: and PWMDRV LLC 1ch UpCntDB DeadBandFED:n:

### **Detailed**

**Description** The following section explains how this module can be used to excite one of the Synchronous Rectifier legs of an LLC Resonant power stage. (Please note this module is specific to using NPN transistors only). The function configures the PWM peripheral in up-count mode. In order to configure a 100Khz switching frequency for the PWM in up-count mode when CPU is operating at 60Mhz, the Period value needed is (System Clock/Switching Frequency) =  $600$  needs to be provided to the CNF function. The TBPRD is stored with a value of 600-1, to take the up-count mode into account by the CNF function itself.

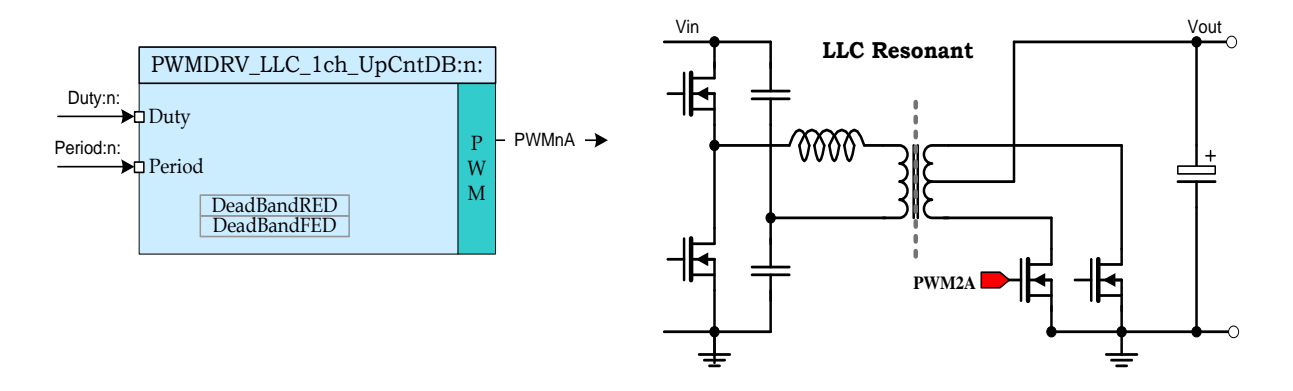

*LLC Resonant converter Synchronous Rectifier leg driven by PWMDRV\_LLC\_1ch\_UpCntDB module*

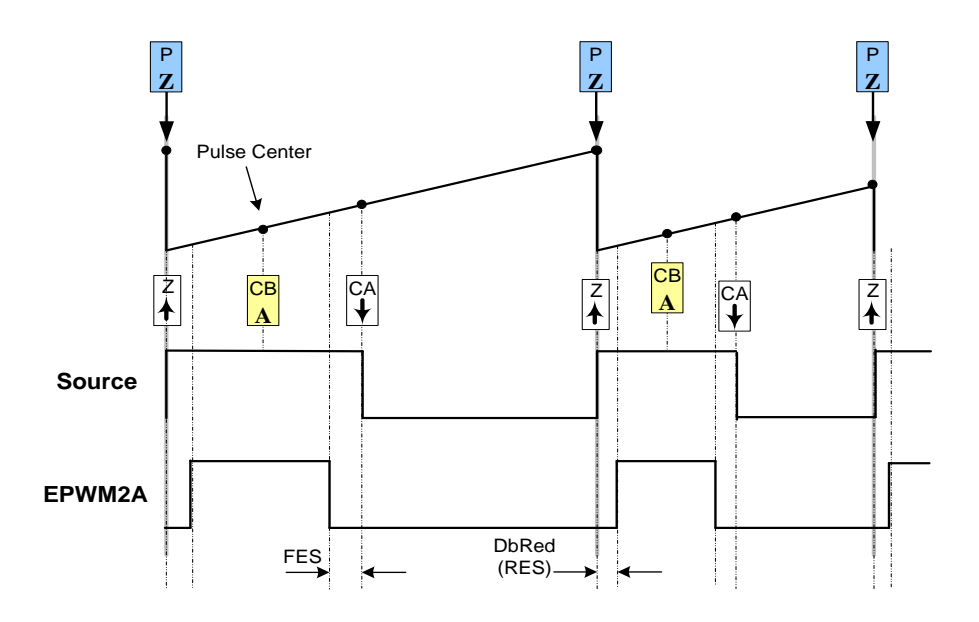

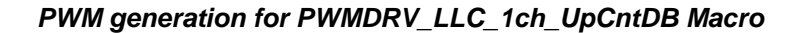

### **Usage:**

**Step 1 Add library header file** in the file {ProjectName}-Main.c

#include "DPLib.h"

**Step 2 Declare the terminal pointers in C in** the file {ProjectName}-Main.c

```
// ---------------------------    DPLIB Net Pointers --------------------
// Declare net pointers that are used to connect the DP Lib Macros here
// and the data variables being used by the macros internally
//PWMDRV_LLC_1ch_UpCntDB - instance #1
extern volatile long *PWMDRV_LLC_1ch_UpCntDB_Duty1;
extern volatile long *PWMDRV_LLC_1ch_UpCntDB_Period1;
extern volatile int16 PWMDRV_LLC_1ch_UpCntDB_DeadBandRED1; //Optional
extern volatile int16 PWMDRV_LLC_1ch_UpCntDB_DeadBandFED1; //Optional
```
**Step 3 Declare signal net nodes/ variables in C** in the file {ProjectName}-Main.c

*Note these signal nets name may change from system to system, there is no dependency on the signal net names to the module.*

```
// ---------------------------- DPLIB Variables -----------------------
// Declare the net variables being used by the DP Lib Macro here
volatile long Duty;
volatile long Period;
```
**Step 4 Call the peripheral configuration function** PWM 1ch UpCntDB CNF(int16 n, int16 period, int16 mode, int16 phase) in {ProjectName}-Main.c, this function is defined in PWM 1ch UpCntDB Cnf.c. This file must be included manually into the project. The following code snippet configures PWM1 in Up Count mode and configures the dead band to be 5 and 4 cycles for the rising edge and falling edge respectively.

```
// Configure PWM1 for 100Khz, @60Mhz CPU Clock
PWM 1ch UpCntDB CNF(1,600, 1, 0);
PWM 1ch UpCntDB UpdateDB(1,5,4);
```
**Step 5 "Call"** the DPL\_Init() to initialize the macros and **"connect"** the module terminals to the Signal nets in "C" in {ProjectName}-Main.c. Also note the DPL\_Init() function would call the PWMDRV LLC 1ch UpCntDB INIT function.

```
//----------Connect the macros to build a system-------------------
// Digital Power (DP) library initialisation 
DPL Init();
// PWMDRV LLC 1ch UpCntDB block connections
PWMDRV LLC 1ch UpCntDB Duty1=&Duty;
PWMDRV_LLC_1ch_UpCntDB_Period1=&Period;
// Initialize the net variables
Duty= IQ24(0.5);
```
**Step 6 Add** the ISR assembly file "{ProjectName}-DPL-ISR.asm" to the project.

**Step 7 Include the macro's assembly file in the {ProjectName}-DPL-ISR.asm** 

;Include files for the Power Library Macro's being used by the system **.include** "PWMDRV\_LLC\_1ch\_UpCntDB.asm"

**Step 8 Instantiate the INIT** macro in assembly (this is one-time pass through code) inside the C-callable DPL\_Init() function which is defined in{ProjectName}-DPL-ISR.asm

```
;Macro Specific Initialization Functions
PWMDRV_LLC_1ch_UpCntDB_INIT 1
```
**Step 9 Call the run time macro** in assembly inside the C-callable function DPL\_ISR() which is the looped or ISR code. The function is defined in  ${p_{\text{rojectName}}}$  -DPL-ISR.asm

```
;"Call" the Run macro 
PWMDRV_LLC_1ch_UpCntDB 1
```
**Step 10 Include the memory sections** in the {DeviceName}-{RAM/FLASH}- {ProjectName}.CMD**.** Note that the net pointers and the internal data are forced to be placed in a single data page by use of the . usect directive in the source file of the module.

```
/*PWMDRV_LLC_1ch_UpCntDB sections*/
PWMDRV LLC 1ch UpCntDB Section : > dataRAM PAGE = 1
```
**Step 11 Update Dead-Band** This can be done by calling the C function in the {ProjectName}-Main.c file.

```
/*Update dead-band delays */
PWM_1ch_UpCntDB_UpdateDB(1,7,4);
```
If the dead band itself is part of the control loop the following assembly maco can be called.

```
;Update dead-band delays
PWMDRV LLC 1ch UpCntDB UpdateDB 1
```
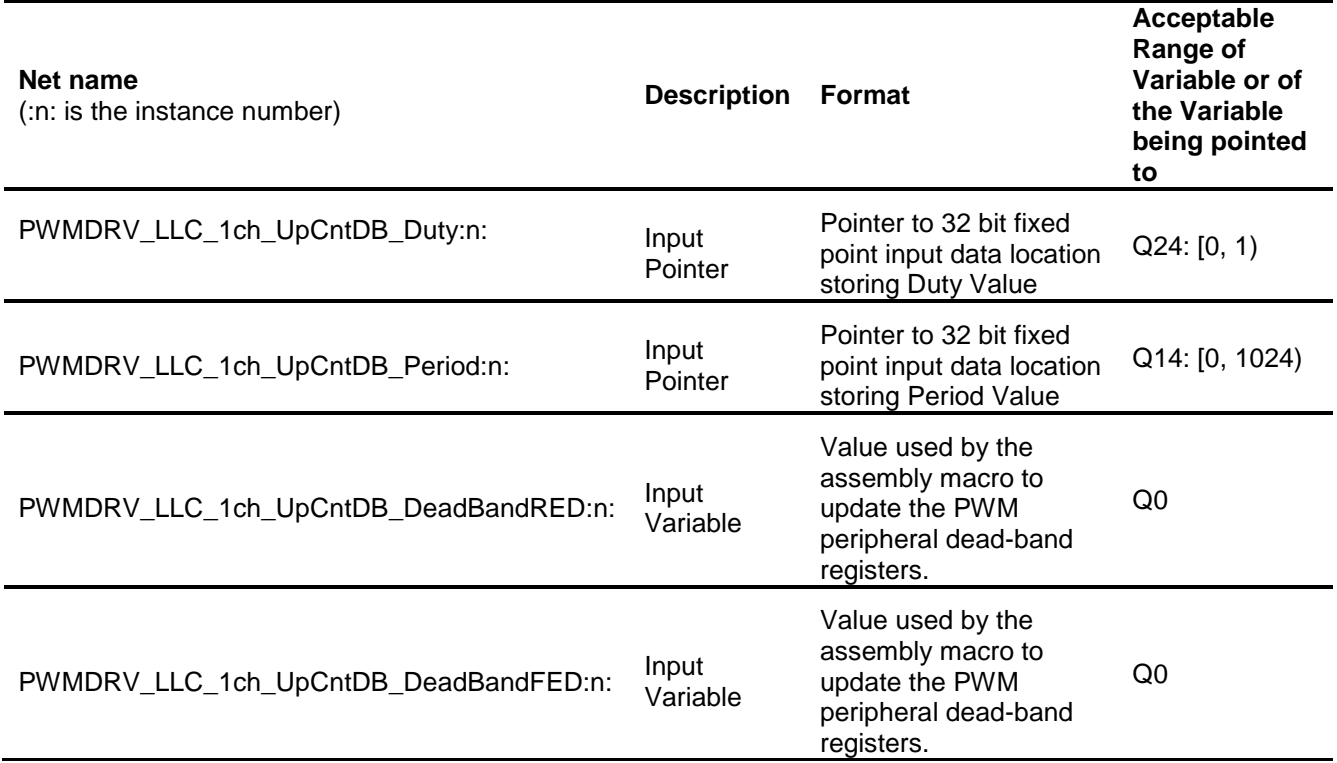

### **5.3.18 PWMDRV\_LLC\_1ch\_upCntDB\_Compl : Driver, chA PWM, edge shift period mode**

**Description:** This hardware driver module, when used in conjunction with the corresponding PWM configuration file, drives a duty on PWM channel A, with edge shifting. The module uses the dead-band module inside the EPWM peripheral along with software to generate the rising edge shift (RES) and falling edge shift (FES). This module also allows for period modulation. This module generates a signal complementary to the one generated by PWMDRV\_LLC\_1ch\_UpCntDB.asm

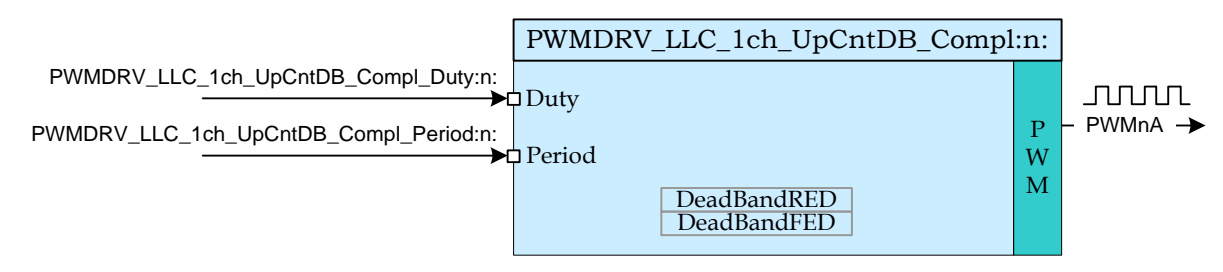

**Macro File:** PWMDRV\_LLC\_1ch\_UpCntDB\_Compl.asm

**Peripheral** 

**Initialization File:** PWM\_1ch\_UpCntDB\_Compl\_Cnf.c

**Description:** This assembly macro provides the interface between a DP library net variable and the ePWM module on C28x. The macro first loads the unsigned<br>Q14 input. bointed to by the Net Pointer Q14 input, pointed to by the Net Pointer PWMDRV\_LLC\_1ch\_UpCntDB\_Period:n: and loads it into the PWM period register. The macro then converts the unsigned Q24 input, pointed to by the Net Pointer PWMDRV LLC 1ch UpCntDB Duty:n: into an unsigned Q0 number scaled by the PWM period value, and stores this value, subtracted from the PWM period register, in the EPwmRegs:n:.CMPA. The falling edge is advanced through software by the value specified in EPwmRegs:n:.DBFED by subtracting that value from the PWM period register. The change in the PWM period register is corrected for during each PWM synchronization event. No conflicts are generated since both the falling edge advancement amount and the PWM duty cycle should not exceed 50% of the period. The rising edge is delayed by the value specified in EPwmRegs:n:.DBRED using the dead-band module.

> This macro must be used in conjunction with the Peripheral configuration file PWM\_1ch\_UpCntDB\_Compl\_Cnf.c. The file defines the function

**void** PWM\_1ch\_UpCntDB\_Compl\_CNF(int16 n, int16 period, int16 mode, int16 phase)

where

- n is the PWM Peripheral number which is configured in up count mode
- period is the maximum value of the PWM counter
- mode determines whether the PWM is to be configured as slave or master,when configured as the master the TBSYNC signal is ignored by the PWM module.

Mode = 1 PWM configured as a master Mode = 0 PWM configured as slave

phase specifies the phase offset that is used when the PWM module is synced. This value only has meaning when the PWM is configured as a slave. The function configures the PWM peripheral in up-count mode and the deadband submodule to output PWM chA with dead-band applied. The module outputs an active high duty on ChA of the PWM peripheral. This configuration provides a duty complementary to that configured in PWM\_1ch\_UpCntDB\_Cnf.c The configuration function only configures the dead-band at initialization time. However, it may be needed to change the dead-band during operation. This can be done by calling the function **void** PWM\_1ch\_UpCntDB\_Compl\_UpdateDB (int16 n, int16 DbRed, int16 DbFed) where n is the PWM Peripheral number DbRed is the new rising edge delay DbFed is the new falling edge delay Alternatively, an assembly macro is provided to update the dead-band if the update needs to be done at a faster rate, inside the ISR. The dead-band update assembly macro, PWMDRV\_LLC\_1ch\_UpCntDB\_Compl\_UpdateDB, updates the dead-band registers with values stored in the macro variables PWMDRV\_LLC\_1ch\_UpCntDB\_Compl\_DeadBandRED:n: and PWMDRV LLC 1ch UpCntDB Compl DeadBandFED:n:

### **Detailed**

.

**Description** The following section explains how this module can be used to excite one of the Synchronous Rectifier legs of an LLC Resonant power stage. (Please note this module is specific to using NPN transistors only). The function configures the PWM peripheral in up-count mode. In order to configure a 100Khz switching frequency for the PWM in up-count mode when CPU is operating at 60Mhz, the Period value needed is (System Clock/Switching Frequency) = 600 needs to be provided to the CNF function. The TBPRD is stored with a value of 600-1, to take the up-count mode into account by the CNF function itself.

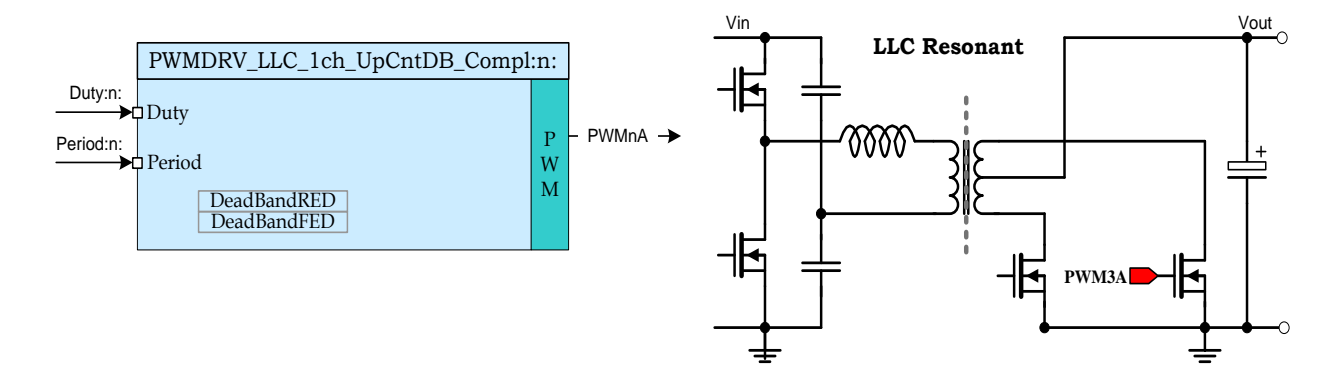
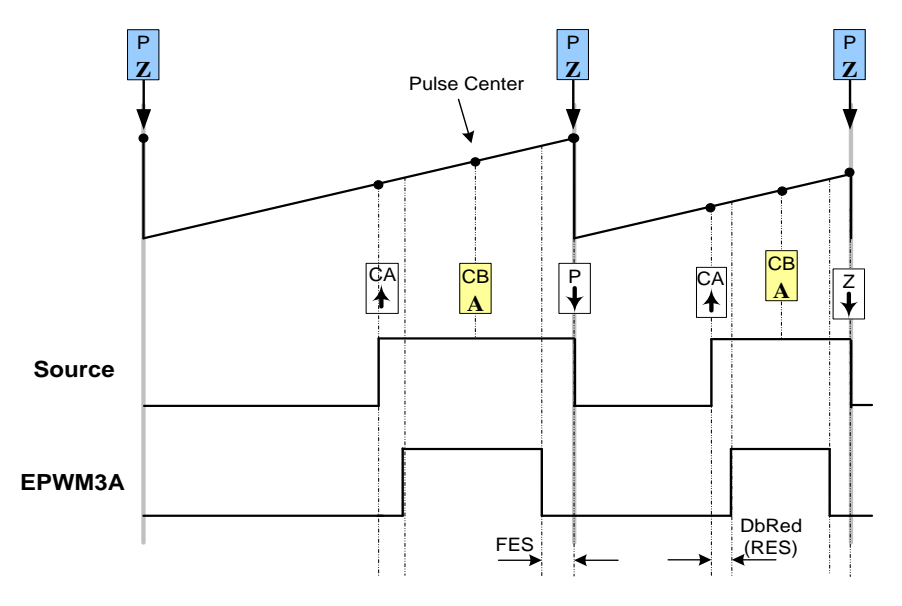

## *LLC Resonant converter Synchronous Rectifier leg driven by PWMDRV\_LLC\_1ch\_UpCntDB\_Compl module*

*PWM generation for PWMDRV\_LLC\_1ch\_UpCntDB\_Compl Macro*

**Usage:**

**Step 1 Add library header file** in the file {ProjectName}-Main.c

#include "DPLib.h"

**Step 2 Declare the terminal pointers in C in** the file {ProjectName}-Main.c

```
// ---------------------------- DPLIB Net Pointers --------------------
// Declare net pointers that are used to connect the DP Lib Macros here
// and the data variables being used by the macros internally
//PWMDRV_LLC_1ch_UpCntDB - instance #1
extern volatile long *PWMDRV_LLC_1ch_UpCntDB_Compl_Duty1;
extern volatile long *PWMDRV_LLC_1ch_UpCntDB_Compl_Period1;
extern volatile int16 PWMDRV_LLC_1ch_UpCntDB_Compl_DeadBandRED1;
extern volatile int16 PWMDRV_LLC_1ch_UpCntDB_Compl_DeadBandFED1;
```
**Step 3 Declare signal net nodes/ variables in C** in the file {ProjectName}-Main.c

*Note these signal nets name may change from system to system, there is no dependency on the signal net names to the module.*

```
// ---------------------------- DPLIB Variables -----------------------
// Declare the net variables being used by the DP Lib Macro here
volatile long Duty;
volatile long Period;
```
**Step 4 Call the peripheral configuration function** PWM\_1ch\_UpCntDB\_Compl\_CNF(int16 n, int16 period, int16 mode, int16 phase) in {ProjectName}-Main.c, this function is defined in PWM\_1ch\_UpCntDB\_Compl\_Cnf.c. This file must be included manually into the project. The following code snippet configures PWM1 in Up Count mode and configures the dead band to be 5 and 4 cycles for the rising edge and falling edge respectively.

// Configure PWM1 for 100Khz, @60Mhz CPU Clock PWM 1ch UpCntDB Compl CNF(1,600, 1, 0); PWM\_1ch\_UpCntDB\_Compl\_UpdateDB(1,5,4);

**Step 5 "Call"** the DPL\_Init() to initialize the macros and **"connect"** the module terminals to the Signal nets in "C" in  ${Proofe}$  (ProjectName)-Main.c. Also note the DPL Init() function would call the PWMDRV LLC 1ch UpCntDB Compl INIT function.

```
--------Connect the macros to build a system
// Digital Power (DP) library initialisation 
DPL_Init();
// PWMDRV LLC 1ch UpCntDB block connections
PWMDRV_LLC_1ch_UpCntDB_Compl_Duty1=&Duty;
PWMDRV_LLC_1ch_UpCntDB_Compl_Period1=&Period;
// Initialize the net variables
Duty= IQ24(0.5);
```
**Step 6 Add** the ISR assembly file "{ProjectName}-DPL-ISR.asm" to the project.

**Step 7 Include** the macro's assembly file in the {ProjectName}-DPL-ISR.asm

;Include files for the Power Library Macro's being used by the system **.include** "PWMDRV\_LLC\_1ch\_UpCntDB\_Compl.asm"

**Step 8 Instantiate the INIT** macro in assembly (this is one-time pass through code) inside the C-callable DPL Init() function which is defined in { $Prooferum = PPL-ISR.asm$ 

;Macro Specific Initialization Functions PWMDRV\_LLC\_1ch\_UpCntDB\_Compl\_INIT 1

**Step 9 Call the run time macro** in assembly inside the C-callable function DPL\_ISR() which is the looped or ISR code. The function is defined in  ${_{\text{Proofame}}}$  -DPL-ISR.asm

;"Call" the Run macro PWMDRV\_LLC\_1ch\_UpCntDB\_Compl 1

**Step 10 Include the memory sections** in the {DeviceName}-{RAM/FLASH}- {ProjectName}.CMD**.** Note that the net pointers and the internal data are forced to be placed in a single data page by use of the .usect directive in the source file of the module.

/\*PWMDRV\_LLC\_1ch\_UpCntDB sections\*/ PWMDRV\_LLC\_1ch\_UpCntDB\_Compl\_Section : > dataRAM PAGE = 1

**Step 11 Update Dead-Band** This can be done by calling the C function in the {ProjectName}-Main.c file.

/\*Update dead-band delays \*/ PWM\_1ch\_UpCntDB\_Compl\_UpdateDB(1,7,4);

If the dead band itself is part of the control loop the following assembly maco can be called.

```
;Update dead-band delays
PWMDRV LLC 1ch UpCntDB Compl UpdateDB 1
```
#### **Module Net Definition:**

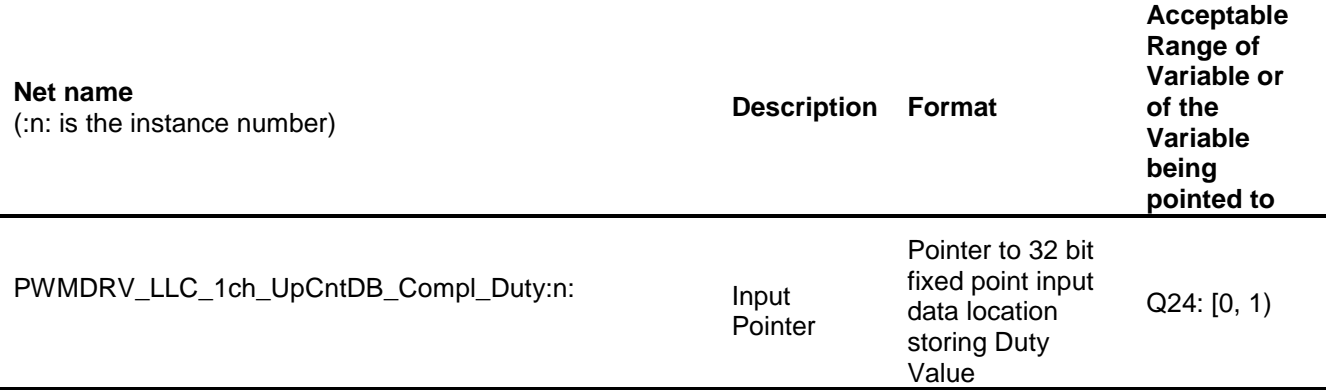

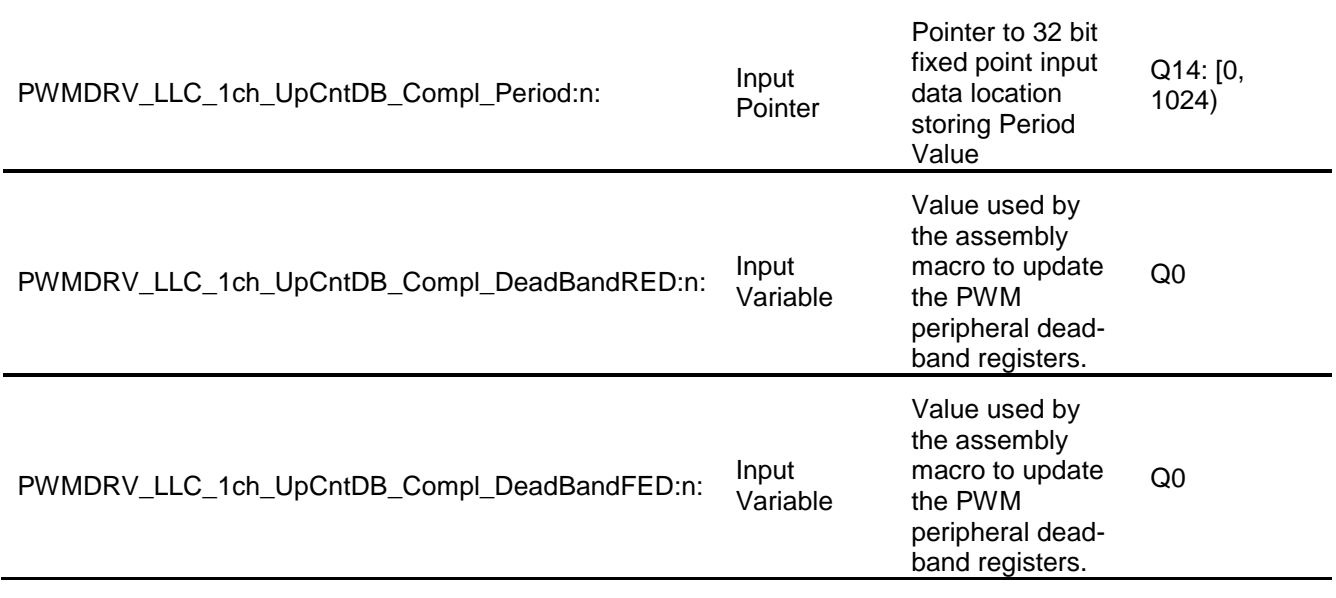

## **5.3.19 DACDRV\_RAMP : DAC Ramp Driver Interface**

**Description:** This module controls DAC and ramp generator to control a power stage in peak current mode control (PCMC) using on-chip ramp generator for slope compensation.

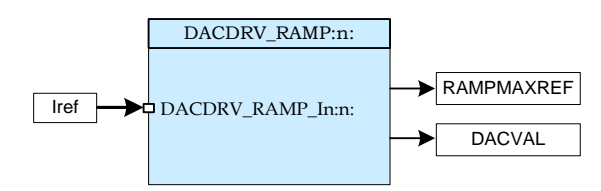

**Macro File:** DACDRV\_RAMP.asm

**Peripheral** 

**Initialization File: DAC Cnf.c** 

**Description:** This module forms the interface between the control software and on-chip DAC and ramp generator module. The macro converts the unsigned Q24 input pointed to by the Net Pointer DACDRV\_RAMP\_In:n: to an appropriate 16-bit value (*RAMPMAXREF)*), which is the starting value of the RAMP used for slope compensation. This module also drives an appropriate 10-bit value to the *DACVAL* register, which can be used if slope compensation is not needed or provided externally. The parameter input n to the macro module identifies the comparator, DAC and ramp module used.

> This macro is used in conjunction with the Peripheral configuration file DAC Cnf.c. The file defines the function

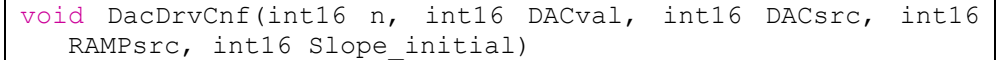

where

- n Comparator target module number.
- DACval Provides the DAC value when internal ramp is not used.
- DACsrc Selects DACval or internal ramp as DAC source
- RAMPsrc Selects source to synchronize internal ramp used for slope compensation.
- Slope initial Initial slope value for slope compensation. This value can be changed any time during execution.

# **Detailed**

**Description** As seen below the PWM sync signal can start the ramp at a known point in the switching cycle. Here this happens at TBCTR  $= 0$ . When feedback current equals reference current generated by the DAC and RAMP module it resets the comparator output, which then causes a reset of the ramp to its starting value. Slope of this ramp can be programmed using RAMPDECVAL register. When internal ramp generator is not used (by selecting DACsrc as DACval for DacDrvCnf function), DAC output is a constant reference value set by the DACVAL register value.

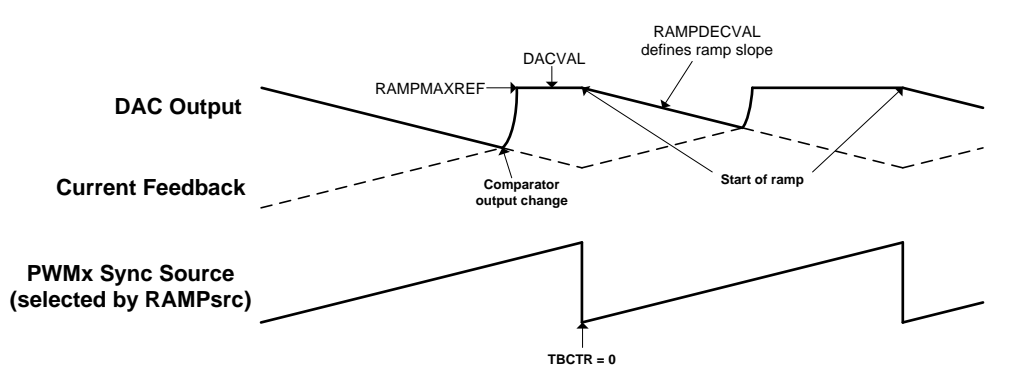

*DAC and ramp for PCMC control of a power stage*

**Usage:**

**Step 1 Add library header file** in the file {ProjectName}-Main.c

#include "DPLib.h"

**Step 2 Declare the terminal pointers in C** in the file {ProjectName}-Main.c

```
---------------    DPLIB Net Pointers ---------------
// Declare net pointers that are used to connect the DP Lib Macros here
// and the data variables being used by the macros internally
// DACDRV_RAMP
extern volatile long *DACDRV_RAMP_In1;
```
**Step 3 Declare signal net nodes/ variables in C** in the file {ProjectName}-Main.c

*Note these signal nets name may change from system to system, there is no dependency on the signal net names to the module.*

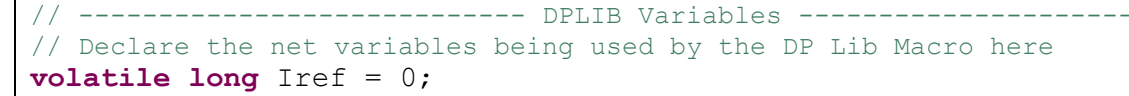

**Step 4 Call the peripheral configuration function** DacDrvCnf(int16 n, int16 DACval, int16 DACsrc, int16 RAMPsrc, int16 Slope initial) in {ProjectName}-Main.c, this function is defined in DAC\_Cnf.c. This file must be linked manually to the project.

```
// Comp1, DACval = 1280(Initial), Slope compensation is used, 
// Ramp is PWM3 Synced, Initial Slope
DacDrvCnf(1, 1280, 1, 2, Slope);
```
**Step 5 "Call"** the DPL\_Init() function and then **"connect"** the module terminals to the Signal nets in "C" in {ProjectName}-Main.c The DPL\_Init() function must be called before the signal nets are connected.

```
//----------Connect the macros to build a system-------------------
// Digital Power (DP) library initialisation 
DPL Init();
```
// DACDRV\_RAMP connections

DACDRV RAMP  $In1 =$  &Iref;

**Step 6 Add** the ISR assembly file "{ProjectName}-DPL-ISR.asm" to the project

**Step 7 Include** the macro's assembly file in the {ProjectName}-DPL-ISR.asm

```
;Include files for the Power Library Macro's being used by the system 
.include "DACDRV_RAMP.asm"
```
**Step 8 Instantiate the INIT macro** in assembly (this is one-time pass through code) inside the C-callable DPL\_Init() function which is defined in{ProjectName}-DPL-ISR.asm.

```
;Macro Specific Initialization Functions
DACDRV_RAMP_INIT 1 ; Initialization
```
**Step 9 Call the run time macro** in assembly inside the C-callable function DPL\_ISR() which is the looped or ISR code. The function is defined in  ${Periodive} - DPL-ISR.asm.$ 

```
;"Call" the Run macro 
DACDRV_RAMP 1 ; Run DACDRV_RAMP
```
**Step 10 Include the memory sections** in the {DeviceName}-{RAM/FLASH}- {ProjectName}.CMD**.** Note that the net pointers and the internal data are forced to be placed in a single data page by use of the .usect directive in the source file of the module.

```
/*DACDRV_RAMP sections*/
DACDRV RAMP Section : > dataRAM PAGE = 1
```
**Module Net Definition:**

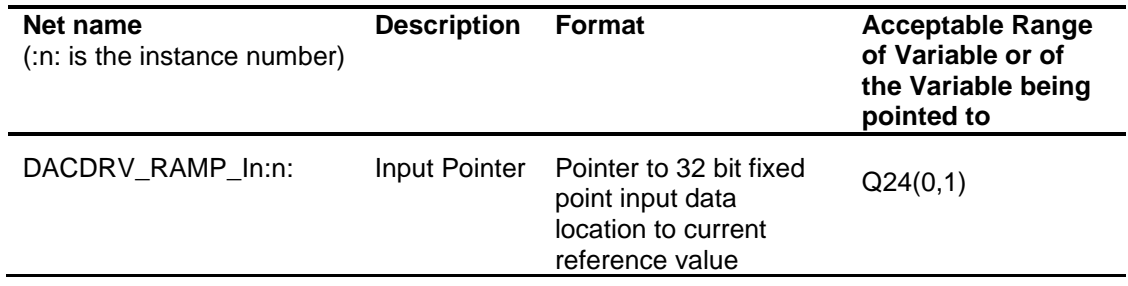

# **5.4. Application Specific**

# **5.4.1 PFC\_ICMD : Current Command for Power Factor Correction**

**Description:** This software module performs a computation of the current command for the Power Factor Correction(PFC)

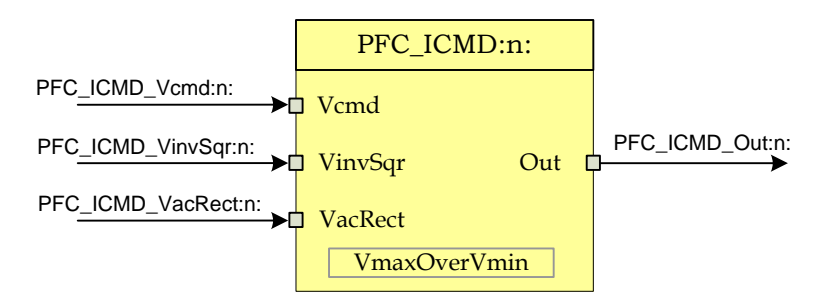

**Macro File:** PFC ICMD.asm

**Technical:** This software module performs a computation of the current command for the power factor correction. The inputs to the module are the inversesquared/averaged line voltage, the rectified line voltage and the output of the voltage controller. The PFC\_ICMD block then generates an output command profile that is half-sinusoidal, with an amplitude dependent on the output of the voltage controller. The output is then connected to the current controller to produce the required inductor current.

> The input pointers PFC ICMD Vcmd:n:, PFC ICMD VinvSqr:n: and PFC\_ICMD\_Vcmd:n: points to a variable represented in Q24 format. The module multiplies these values together and then scales them by multiplying with a factor which is stored in the internal data PFC ICMD VmaxOverVmin:n: The result in Q24 format is written to the variable pointed by the output pointer PFC\_ICMD\_Out:n:

> A PFC stage is typically designed to work over a range of AC line conditions. PFC ICMD VminOverVmax:n: is the ratio of minimum over maximum voltage the PFC stage is designed for represented in the Q24 format.

The following diagram illustrates the math function operated on in this block.

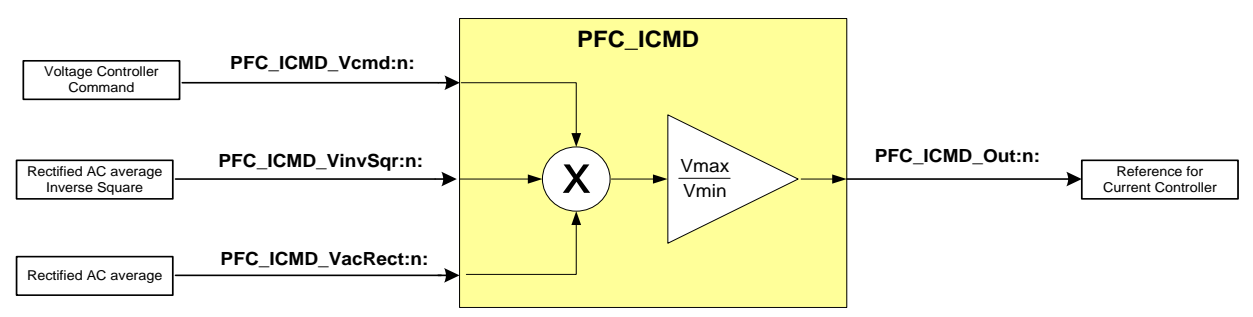

**Usage:** This section explains how to use this module. The example assumes a PFC Stage designed for 230VAC to 90VAC and the voltage feedback is designed for max 350V. Hence,

PFC ICMD VmaxOverVmin:n: =  $IQ24(230/90) = IQ24(2.5555)$ 

**Step 1 Add library header file** in the file {ProjectName}-Main.c

#include "DPLib.h"

**Step 2 Declare the terminal pointers in C** in the file {ProjectName}-Main.c

```
// -------------------------- DPLIB Net Pointers --------------------
// Declare net pointers that are used to connect the DP Lib Macros here
// and the data variables being used by the macros internally
//PFC_ICMD - instance #1
extern volatile long *PFC_ICMD_Vcmd1;
extern volatile long *PFC_ICMD_VacRect1;
extern volatile long *PFC_ICMD_VinvSqr1;
extern volatile long *PFC_ICMD_Out1;
extern volatile long PFC_ICMD_VmaxOverVmin1;
```
**Step 3 Declare signal net nodes/ variables in C** in the file {ProjectName}-Main.c

*Note these signal nets name may change from system to system, there is no dependency on the signal net names to the module.*

```
// ---------------------------- DPLIB Variables -----------------------
// Declare the net variables being used by the DP Lib Macro here
volatile long Vcmd1, VacRect, VinvSqr, CurrCmd;
```
**Step 4 "Call"** the DPL\_Init() to initialize the macros and **"connect"** the module terminals to the signal nets in "C" in {ProjectName}-Main.c

```
//----------Connect the macros to build a system-------------------
// Digital Power (DP) library initialisation 
DPL Init();
// PFC_ICMD block connections 
PFC ICMD Vcmd1=&Vcmd;
PFC_ICMD_VacRect1=&VacRect;
PFC ICMD VinvSqr1=&VinvSqr;
PFC ICMD Out1=&CurrCmd;
PFC ICMD VmaxOverVmin1= IO24(2.5555);// Initialize the net variables
Vcmd= IQ24(0.0);VinvSqr=_IQ24(0.0)
VacRect = IQ24(0.0);CurrCmd= IQ24(0.0);
```
**Step 5 Add** the ISR assembly file "{ProjectName}-DPL-ISR.asm" to the project

**Step 6** Include the macro's assembly file in the {ProjectName}-DPL-ISR.asm

;Include files for the Power Library Macro's being used by the system **.include** "PFC\_ICMD.asm"

**Step 7** Instantiate the INIT macro in assembly (this is one-time pass through code) inside the C-callable DPL\_Init() function which is defined in{ProjectName}-DPL-ISR.asm

```
;Macro Specific Initialization Functions
PFC ICMD INIT 1 ; PFC ICMD Initialization
```
**Step 8 Call the** run time macro in assembly inside the C-callable function DPL\_ISR() which is the looped or ISR code. The function is defined in  ${i$   $ProjectName}$   $-DPL-ISR$ . asm

```
;"Call" the Run macro 
PFC_ICMD 1 ; Run the PFC_ICMD Macro
```
**Step 9 Include the memory sections** in the {DeviceName}-{RAM/FLASH}- {ProjectName}.CMD**.** Note that the net pointers and the internal data are forced to be placed in a single data page by use of the . usect directive in the source file of the module.

```
/*PFC_ICMD sections*/
PFC ICMD Section : > RAML2 PAGE = 1
```
#### **Module Net Definition:**

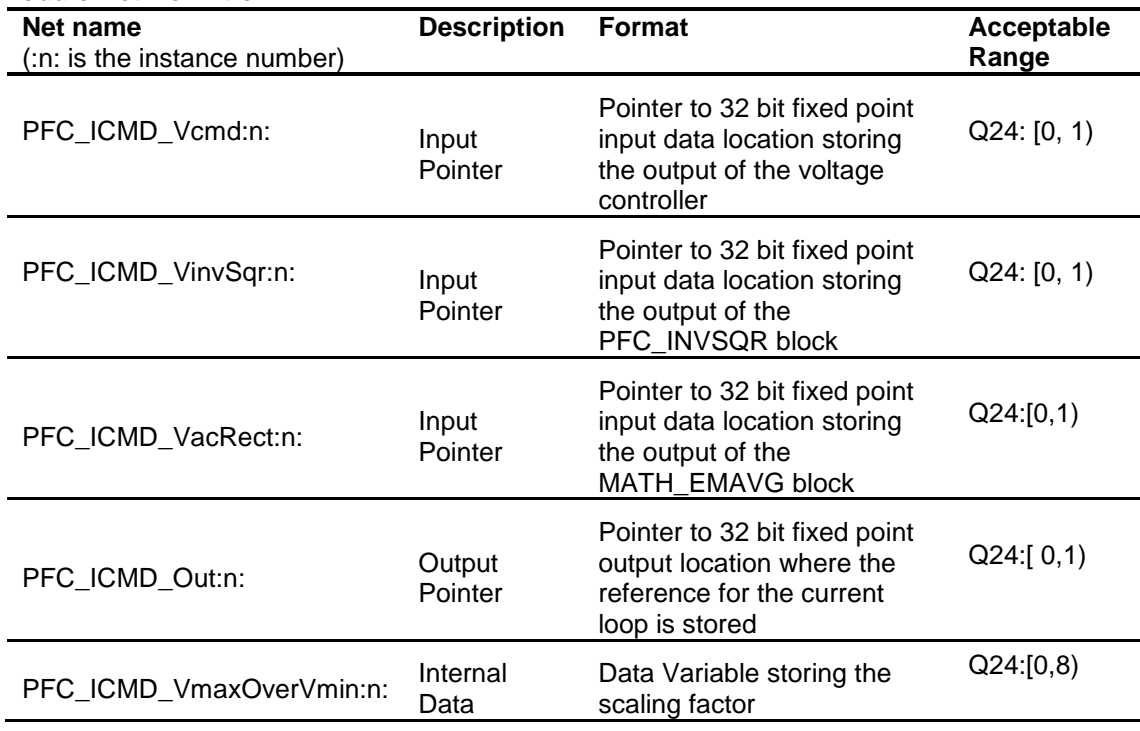

# **5.4.2 PFC\_INVSQR : Inverse Square Math Block for Power Factor Correction**

**Description:** This software module performs a reciprocal function on a scaled unipolar input signal and squares it.

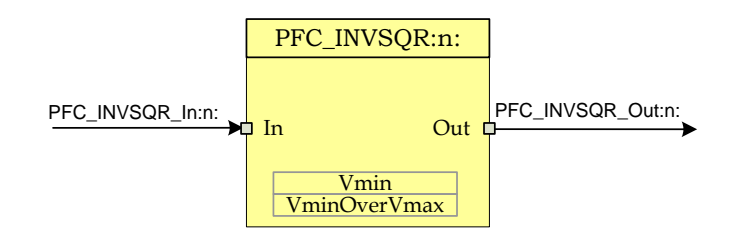

**Macro File:** PFC\_INVSOR.asm

**Technical:** The input pointer PFC INSQR In:n: points to a variable represented in Q24 format. The module scales and inverts this value and writes the result in Q24 format to a variable pointed by the output pointer PFC INVSQR Out:n: The module uses two internal data variables to specify the range and scaling, which is dependent on the Power Factor Correction(PFC) stage the module is used for.

> A PFC stage is typically designed to work over a range of AC line conditions. PFC INVSQR VminOverVmax:n: is the ratio of minimum over maximum voltage the PFC stage is designed for represented in the Q30 format. The PFC\_INVSQR\_Vmin:n: is equal or less than the minimum AC Line voltage that the PFC stage is designed to run for represented in the Q24 format. Note that PFC INVSQR Vmin:n: depends on what range the Voltage Feedback in the PFC system is designed for.

> The module allows for the fact that the input value is the average of a halfsine (rectified AC), whereas what is desired for power factor correction is the representation of the peak of the sine. In addition the input signal is clamped to a minimum to allow the PFC system to work with very low line voltages without overflows, which can cause undesirable effects. The module also saturates the output for a maximum of 1.0 in Q24 format. The following diagram illustrates the math function operated on in this block.

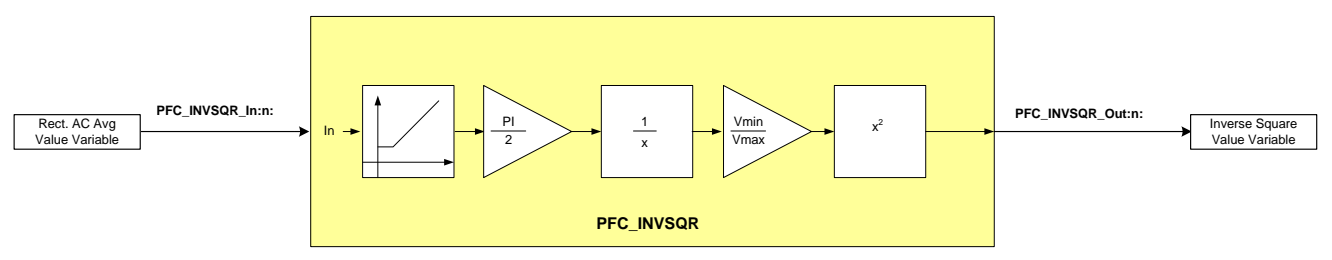

**Usage:** This section explains how to use this module. The example assumes a PFC Stage designed for 230VAC to 90VAC and the voltage feedback is designed for peak 400V. Hence,

PFC INVSQR VminOverVmax:n: =  $IQ30(90/230) = IQ30(0.3913)$ PFC INVSOR Vmin:n:  $=$   $\lt$  IO24(90/400) = IO24(0.225)

**Step 1 Add library header file** in the file {ProjectName}-Main.c

#include "DPLib.h"

**Step 2 Declare the terminal pointers in C** in the file {ProjectName}-Main.c

```
// --------------------------- DPLIB Net Pointers ----------
// Declare net pointers that are used to connect the DP Lib Macros here
// and the data variables being used by the macros internally
//PFC_INVSQR - instance #1
extern volatile long *PFC_INVSQR_In1;
extern volatile long *PFC_INVSQR_Out1;
extern volatile long PFC INVSQR VminOverVmax1;
extern volatile long PFC_INVSQR_Vmin1;
```
**Step 3 Declare signal net nodes/ variables in C** in the file {ProjectName}-Main.c

*Note these signal nets name may change from system to system, there is no dependency on the signal net names to the module.*

```
// ---------------------------- DPLIB Variables -----------------------
// Declare the net variables being used by the DP Lib Macro here
volatile long In, Out;
```
**Step 4 "Call"** the DPL\_Init() to initialize the macros and **"connect"** the module terminals to the Signal nets in "C" in {ProjectName}-Main.c

```
//----------Connect the macros to build a system-------------------
// Digital Power (DP) library initialisation 
DPL Init();
// PFC INVSQR block connections
PFC_INVSQR_In1=&In;
PFC INVSQR Out1=&Out;
PFC_INVSQR_VminOverVmax1= IQ30(0.3913);
PFC INVSQR Vmin1= IQ24(0.225);
// Initialize the net variables
In= IQ24(0.0);Out= IQ24(0.0);
```
**Step 5 Add** the ISR assembly file "{ProjectName}-DPL-ISR.asm" to the project

**Step 6 Include** the macro's assembly file in the {ProjectName}-DPL-ISR.asm

;Include files for the Power Library Macro's being used by the system **.include** "PFC\_INVSQR.asm"

**Step 7 Instantiate the INIT macro** in assembly (this is one-time pass through code) inside the C-callable DPL Init() function which is defined in { $Prooferum = PPL-ISR.asm$ 

;Macro Specific Initialization Functions PFC\_INVSQR\_INIT 1 ; PFC\_INVSQR Initialization

**Step 6 Call** run time macro in assembly inside the C-callable function DPL\_ISR() which is the looped or ISR code. The function is defined in{ProjectName}-DPL-ISR.asm

```
;"Call" the Run macro 
PFC INVSQR 1 ; Run the PFC INVSQR Macro
```
**Step 7 Include the memory sections** in the {DeviceName}-{RAM/FLASH}- {ProjectName}.CMD**.** Note that the net pointers and the internal data are forced to be placed in a single data page by use of the . usect directive in the source file of the module.

```
/*PFC_INVSQR sections*/
PFC_INVSQR_Section : > RAML2 PAGE = 1
```
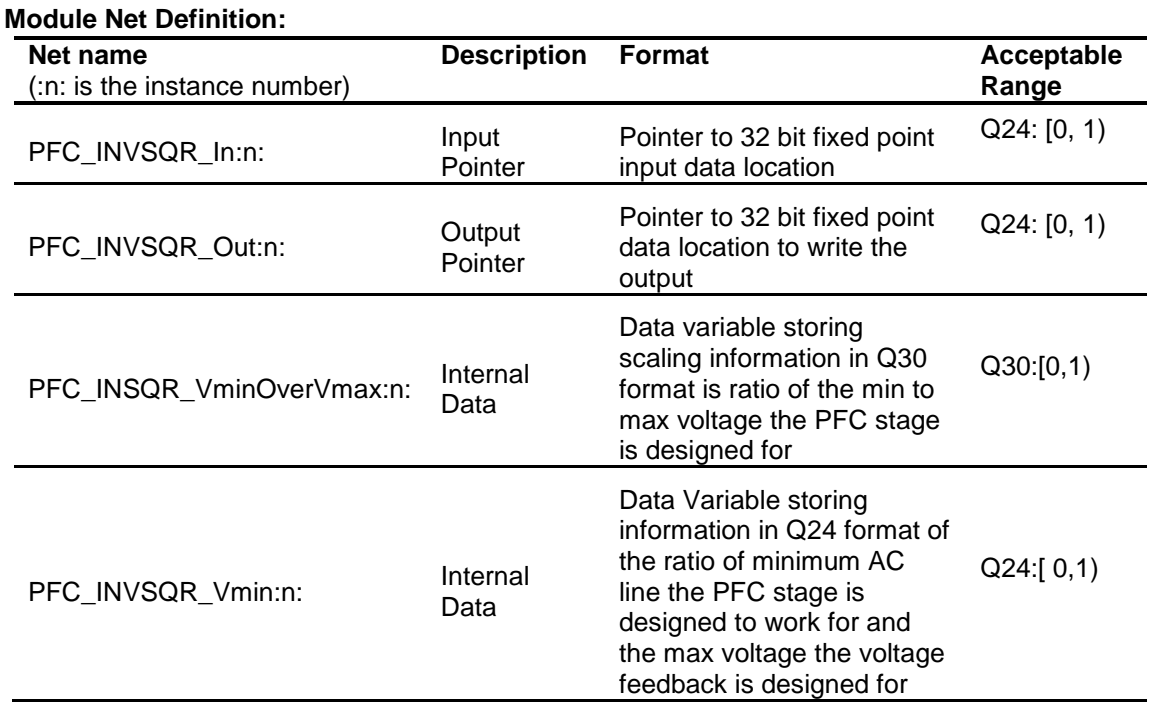

# **5.4.3 PFC\_BL\_ICMD : Bridgeless PFC Current Command**

**Description:** This software module performs a computation of the current command for the Power Factor Correction (PFC) stage that uses PFC boost switch current sensing in order to control the PFC inductor current.

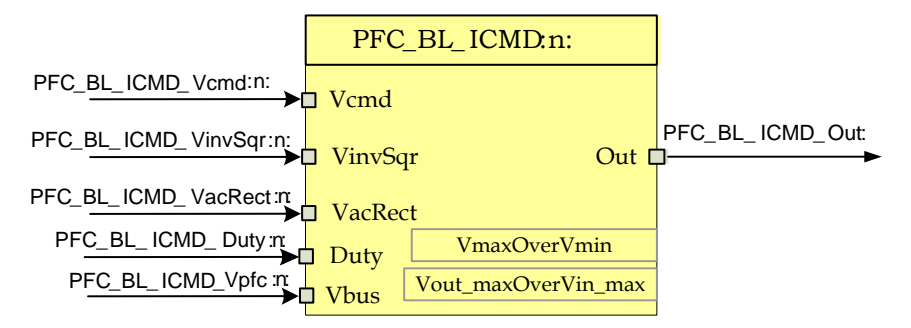

**Macro File:** PFC BL ICMD.asm

**Technical:** This software module performs a computation of the current command for the power factor correction stage that uses boost PFC switch current sensing in order to implement PFC input current control. The inputs to the module are the inverse-squared-rms line voltage, the rectified line voltage, PFC PWM duty ratio, PFC dc bus voltage and the output of the voltage loop controller. The PFC\_BL\_ICMD block then generates an output command profile which is then connected to the current controller to produce the required inductor current.

> Five input pointers PFC\_BL\_ICMD\_Vcmd:n:, PFC\_BL\_ICMD\_VinvSqr:n:, PFC\_BL\_ICMD\_VacRect:n:, PFC\_BL\_ICMD\_Duty:n:, and PFC\_BL\_ICMD\_Vpfc:n: point to variables represented in Q24 format. The module uses these inputs to implement a math function and then scales the result by multiplying with a factor which is stored in the internal data PFC BL ICMD VmaxOverVmin:n: The final result in Q24 format is written to the variable pointed to by the output pointer PFC\_BL\_ICMD\_Out:n:

> A PFC stage is typically designed to work over a range of input and output voltages. PFC\_BL\_ICMD\_VminOverVmax:n: is the ratio of minimum over maximum AC input voltage the PFC stage is designed for represented in Q24 format. PFC BL ICMD Vout maxOverVin max:n: is the ratio of maximum output voltage over maximum AC input voltage and represented in Q24 format.The following diagram illustrates the math function operated on in this block.

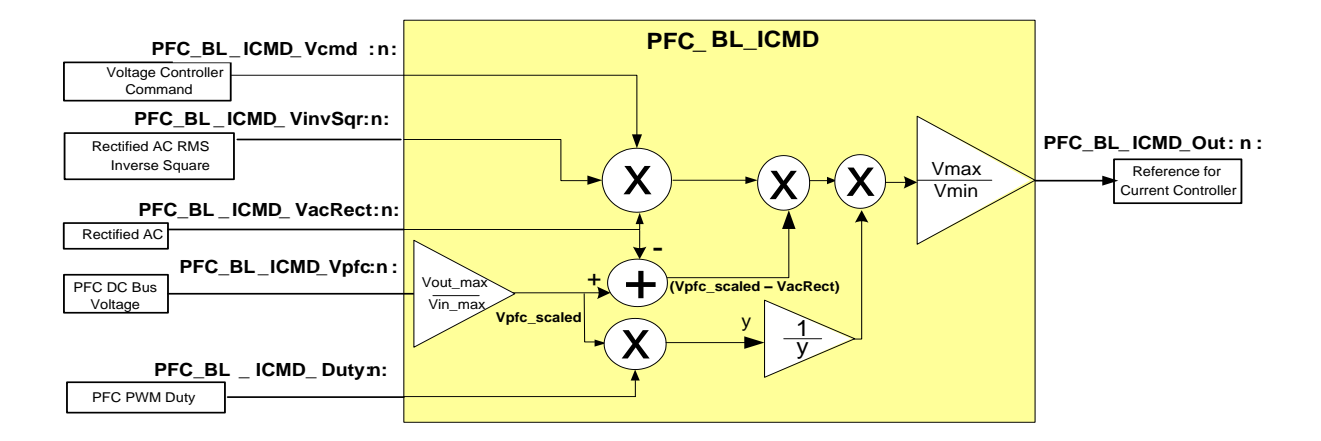

**Usage:** This section explains how to use this module. The example assumes a PFC Stage designed for input AC range of 280Vrms to 80Vrms and the max DC bus voltage of 450V. Hence,

PFC BL ICMD VmaxOverVmin:n: =  $IQ24(280/80) = IQ24(3.5)$ PFC\_BL\_ICMD\_Vout\_maxOverVin\_max:n: =

 $IQ24(450/(1.414*280)) = IQ24(1.14)$ 

**Step 1 Add library header file** in the file {ProjectName}-Main.c

#include "DPLib.h"

**Step 2 Declare the terminal pointers in C** in the file {ProjectName}-Main.c

```
---------------------------  DPLIB Net Pointers ---------------------
-
// Declare net pointers that are used to connect the DP Lib Macros here
// and the data variables being used by the macros internally
//PFC_BL_ICMD - instance #1
extern volatile long *PFC_BL_ICMD_Vcmd1;
extern volatile long *PFC_BL_ICMD_VinvSqr1;
extern volatile long *PFC_BL_ICMD_VacRect1;
extern volatile long *PFC_BL_ICMD_Out1;
extern volatile long PFC_BL_ICMD_VmaxOverVmin1;
extern volatile long *PFC_BL_ICMD_Vpfc1;
extern volatile long *PFC_BL_ICMD_Duty1;
extern volatile long PFC_BL_ICMD_VoutMaxOverVinMax1;
```
**Step 3 Declare signal net nodes/ variables in C** in the file {ProjectName}-Main.c

*Note these signal nets name may change from system to system, there is no dependency on the signal net names to the module.*

```
// ---------------------------- DPLIB Variables -----------------------
// Declare the net variables being used by the DP Lib Macro here
volatile long Vcmd,VacRect,VinvSqr,CurrCmd, Duty, Vpfc;
```
**Step 4 "Call"** the DPL\_Init() to initialize the macros and **"connect"** the module terminals to the signal nets in "C" in {ProjectName}-Main.c

```
//----------Connect the macros to build a system-------------------
// Digital Power (DP) library initialization 
DPL Init();
// PFC_BL_ICMD block connections 
      PFC_BL_ICMD_Vcmd1 = &VbusVcmd;
     PFC_BL_ICMD_VinvSqr1=&VinvSqr;
     PFC BL ICMD VacRect1=&Vrect;
     PFC_BL_ICMD_Out1=&PFCIcmd;
     PFCBL_ICMD_VmaxOverVmin1= IO24(3.5);
      PFCBL_ICMD_Vpfc1 = \&Vbus;
      PFCBLICMDDuty1 = \&DutyA;PFC_BL_ICMD_VoutMaxOverVinMax1 = IQ24(1.14);
Vcmd= IQ24(0.0);VinvSqr= IQ24(0.0)VacRect = IQ24(0.0);CurrentCmd = IQ24(0.0);
```
**Step 5 Add** the ISR assembly file "{ProjectName}-DPL-ISR.asm" to the project

**Step 6 Include the macro's assembly file in the** {ProjectName}-DPL-ISR.asm

;Include files for the Power Library Macro's being used by the system **.include** "PFC\_BL\_ICMD.asm"

**Step 7** Instantiate the INIT macro in assembly (this is one-time pass through code) inside the C-callable DPL Init() function which is defined in { $Prooferum = PPL-ISR.asm$ 

```
;Macro Specific Initialization Functions
PFC_BL_ICMD_INIT_1 ; PFC_BL_ICMD_Initialization
```
**Step 8 Call the** run time macro in assembly inside the C-callable function DPL\_ISR() which is the looped or ISR code. The function is defined in  ${i}$   $P$ rojectName $}$ -DPL-ISR.asm

```
;"Call" the Run macro 
PFC_BL_ICMD 1 ; Run the PFC_BL_ICMD Macro
```
**Step 9 Include the memory sections** in the {DeviceName}-{RAM/FLASH}- {ProjectName}.CMD**.** Note that the net pointers and the internal data are forced to be placed in a single data page by use of the . usect directive in the source file of the module.

```
/*PFC_BL_ICMD sections*/
PFC BL ICMD Section : > RAML2 PAGE = 1
```
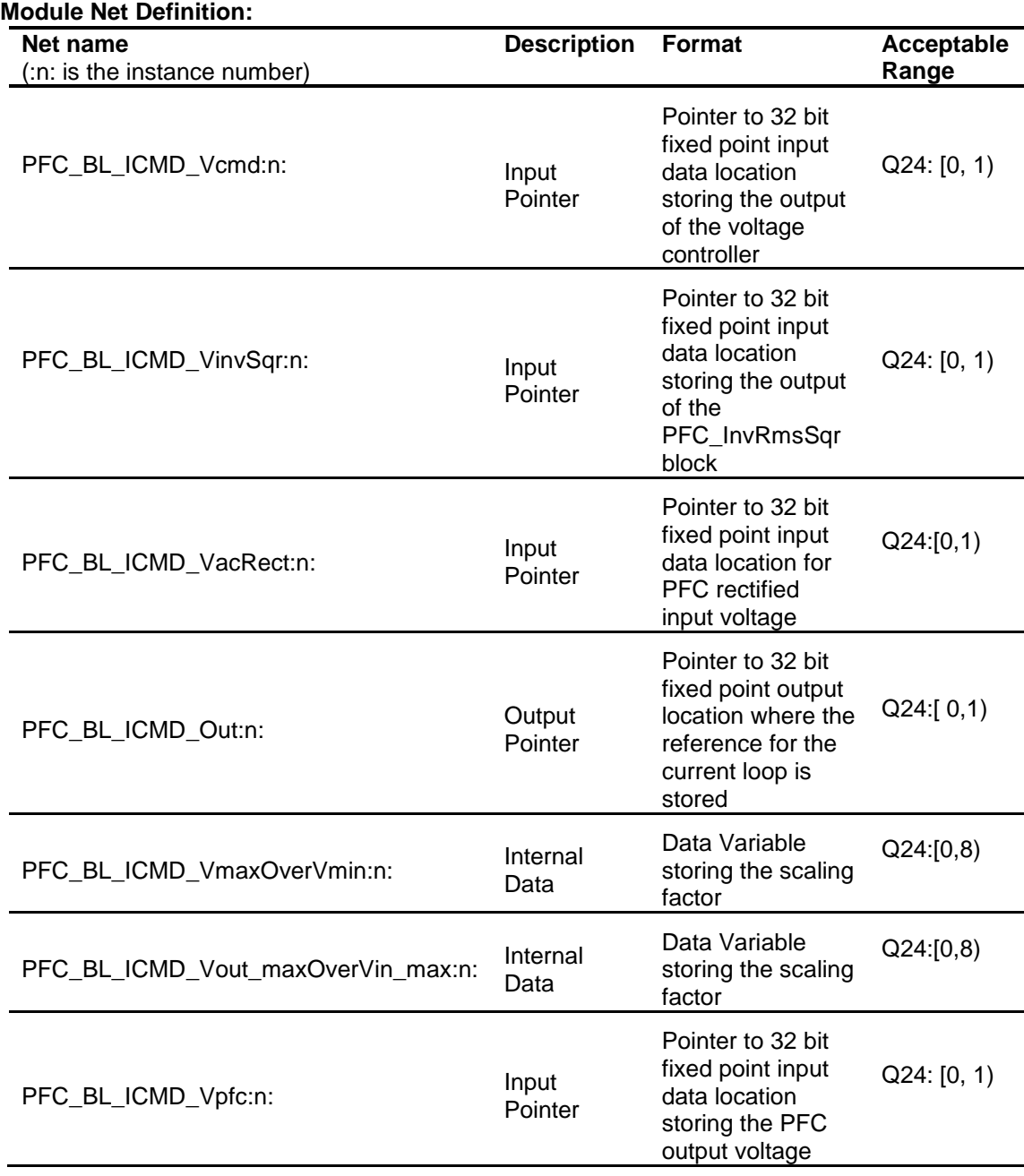

## **5.4.4 PFC\_InvRmsSqr : Inverse of the RMS Squared**

**Description:** This software module performs a reciprocal function on a scaled unipolar input signal and squares it.

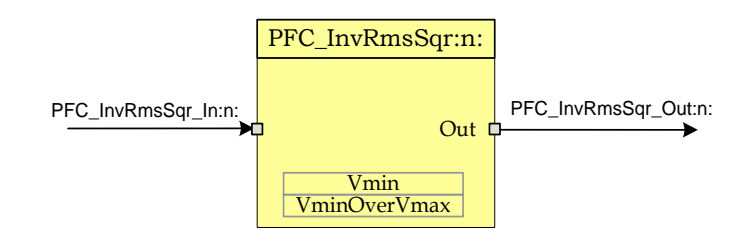

**Macro File:** PFC\_InvRmsSqr.asm

**Technical:** The input pointer PFC InvRmsSqr In:n: points to a variable represented in Q24 format. The module scales and inverts this value and writes the result in Q24 format to a variable pointed by the output pointer PFC\_InvRmsSqr\_Out:n: The module uses two internal data variables to specify the range and scaling, which is dependent on the hardware design of the Power Factor Correction(PFC) stage the module is used for.

> A PFC stage is typically designed to operate over a range of AC line conditions. For example a normal operating range could be 85Vrms  $\sim$ 264Vrms. However, the range of AC line voltage used for signal scaling (in software implementation) must be wider than this operating range. For example, if the absolute maximum amplitude of  $400V = 283V$  ms) for the AC voltage is scaled down (using resistor divider) to generate the full scale ADC input signal, the Vmax signal used for this module will be 400V. Also, the minimum rms voltage that is used to normalize the inverse rms signal output from this module must be lower than the selected minimum operating range of 85Vrms, i.e. about 80Vrms. This will allow the PFC to operate normally at 85Vrms and saturate the inverse signal outside this range, i.e., at 80Vrms. With these values identified, the parameter PFC InvRmsSqr VminOverVmax:n: is the ratio of minimum over maximum voltage, which in this example is 80Vrms/283Vrms. This ratio is then represented in Q30 format. The PFC InvRmsSqr Vmin:n: is the same value represented in Q24 format. This  $\overline{\text{is}}$  used for limiting the minimum input to the module which will allow the scaling and saturation of the inverse signal to work properly. The module clamps the input signal to this minimum value to allow the PFC system to detect input under-voltage condition without causing overflows, which can cause undesirable effects. The module also saturates the output for a maximum of 1.0 in Q24 format. The following diagram illustrates the math function operated on in this block.

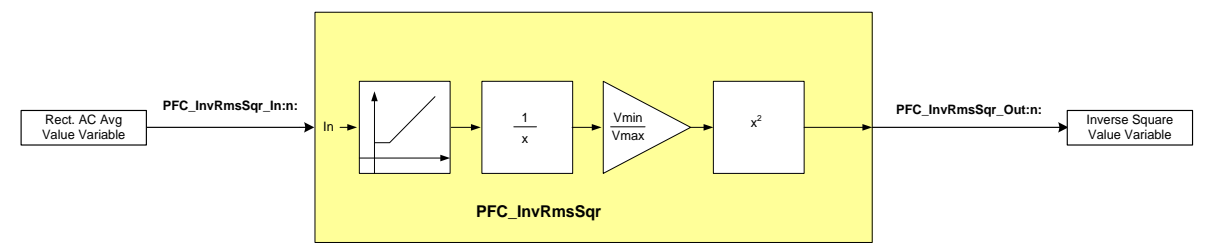

**Usage:** This section explains how to use this module. The example assumes a PFC Stage designed for 264VAC to 85VAC and the voltage feedback is designed for peak 400V. Also, the minimum voltage used in this module is 80Vrms. Hence,

PFC InvRmsSqr VminOverVmax:n: = IQ30(80/283)= IQ30(0.283) PFC InvRmsSqr Vmin:n:  $=$   $\sqrt{1024(80/283)}$  = IQ24(0.283)

**Step 1 Add library header file** in the file {ProjectName}-Main.c

#include "DPLib.h"

**Step 2 Declare the terminal pointers in C** in the file {ProjectName}-Main.c

```
// ---------------------------- DPLIB Net Pointers --------------------
// Declare net pointers that are used to connect the DP Lib Macros here
// and the data variables being used by the macros internally
//PFC_InvRmsSqr - instance #1
extern volatile long *PFC_InvRmsSqr_In1;
extern volatile long *PFC_InvRmsSqr_Out1;
extern volatile long PFC InvRmsSqr VminOverVmax1;
extern volatile long PFC_InvRmsSqr_Vmin1;
```
**Step 3 Declare signal net nodes/ variables in C** in the file {ProjectName}-Main.c

*Note these signal nets name may change from system to system, there is no dependency on the signal net names to the module.*

```
// ---------------------------- DPLIB Variables -----------------------
// Declare the net variables being used by the DP Lib Macro here
volatile long In, Out;
```
**Step 4 "Call"** the DPL\_Init() to initialize the macros and **"connect"** the module terminals to the Signal nets in "C" in {ProjectName}-Main.c

```
//----------Connect the macros to build a system-------------------
// Digital Power (DP) library initialisation 
DPL Init();
// PFC_INVSQR block connections 
PFC InvRmsSqr In1=&In;
PFC InvRmsSqr Out1=&Out;
PFC InvRmsSqr VminOverVmax1= IQ30(0.3913);
PFC InvRmsSqr Vmin1= IQ24(0.225);
// Initialize the net variables
In= IQ24(0.0);Out= IQ24(0.0);
```
**Step 5 Add** the ISR assembly file "{ProjectName}-DPL-ISR.asm" to the project

**Step 6 Include** the macro's assembly file in the {ProjectName}-DPL-ISR.asm

```
;Include files for the Power Library Macro's being used by the system 
.include "PFC_InvRmsSqr.asm"
```
**Step 7 Instantiate the INIT macro** in assembly (this is one-time pass through code) inside the C-callable DPL Init() function which is defined in { $Prooferum = PPL-ISR.asm$ 

```
;Macro Specific Initialization Functions
PFC InvRmsSqr INIT 1 ; PFC INVSQR Initialization
```
**Step 8 Call** run time macro in assembly inside the C-callable function DPL\_ISR() which is the looped or ISR code. The function is defined in{ProjectName}-DPL-ISR.asm

;"Call" the Run macro PFC InvRmsSqr 1 ; Run the PFC INVSQR Macro

**Step 9 Include the memory sections** in the {DeviceName}-{RAM/FLASH}- {ProjectName}.CMD**.** Note that the net pointers and the internal data are forced to be placed in a single data page by use of the . usect directive in the source file of the module.

```
/*PFC_InvRmsSqr sections*/
PFC InvRmsSqr Section : > RAML2 PAGE = 1
```
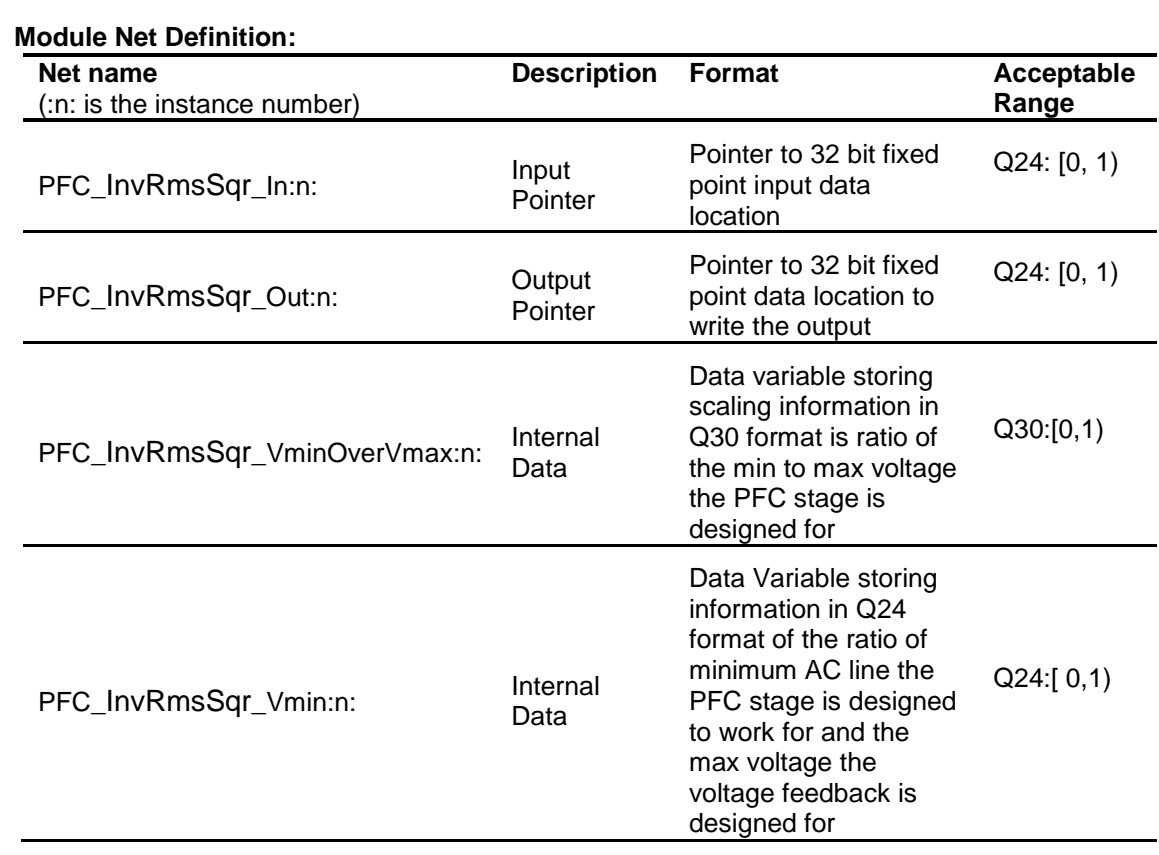

# Texas Instruments Inc., 2015 130

## **5.5 Math Blocks**

# **5.5.1 MATH\_EMAVG : Exponential Moving Average**

**Description:** This software module performs exponential moving average

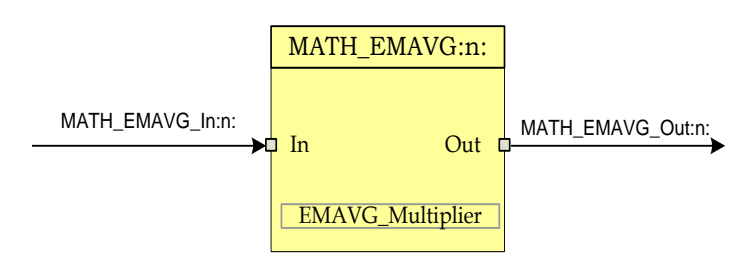

**Macro File:** MATH\_EMAVG.asm

**Technical:** This software module performs exponential moving average over data stored in Q24 format, pointed to by MATH\_EMAVG\_In:n: The result is stored in Q24 format at a 32 bit location pointed to by MATH\_EMAVG\_Out:n:

The math operation performed can be represented in time domain as follows:

$$
EMA(n) = (Input(n) - EMA(n-1)) * Multiplier + EMA(n-1)
$$

Where  $Input(n)$  is the input data at sample instance 'n',  $EMA(n)$  is the exponential moving average at time instance 'n',  $EMA(n-1)$  is the exponential moving average at time instance

'n-1'.

*Multiplier* is the weighting factor used in exponential moving average

In z-domain the equation can be interpreted as

$$
\frac{Output}{Input} = \frac{Multiplier}{1 - (1 - Multiplier)z^{-1}}
$$

This can be seen as a special case for a Low Pass Filter, where pass band gain is equal to *Multiplier* and filter time constant is  $(1 - Multiplier)$  . Note Multiplier is always  $\leq 1$ , hence  $(1 - Multiplier)$  is always a positive value. Also the lower the value of *Multiplier* , the larger is the time constant and more sluggish the response of the filter.

The following diagram illustrates the math function operated on in this block.

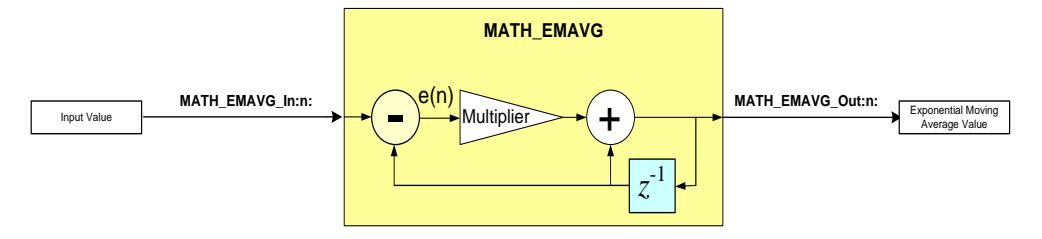

**Usage:** The block is used in the PFC software to get the average value of AC Line. The multiplier value for this can be estimated through two methods as follows:

> **Time Domain:** The PFC stage runs at 100Khz and the input AC signal is 60Hz. As the average of the rectified sine signal is desired the effective frequency of the signal being averaged is 120Hz. This implies that  $(100Khz/120) = 833$  samples in one half sine. For the average to be true representation the average needs to be taken over multiple sine halves (note taking average over integral number of sine halves is not necessary). The multiplier value distributes the error equally over the number of samples for which average is taken. Therefore

*Multiplier* = 
$$
\_ IQ30(1/SAMPLE \_ No) = \_ IQ30(1/3332) = \_ IQ30(0.0003)
$$

For AC line average a value of 4000 samples is chosen, as it averages roughly over 4 sine halves.

**Frequency Domain:** Alternatively the multiplier value can be estimated from the z-domain representation as well. The signal is sampled at 100Khz and the frequency content is at 60Hz. Only the DC value is desired, therefore assuming a cut-off frequency of 5Hz the value can be estimated as follows,

For a first order approximation,  $z = e^{st} = 1 + sT_s$  $z = e^{sT} = 1 + sT$ 

,

where T is the sampling period and solving the equation,

$$
\frac{Out(s)}{Input(s)} = \frac{1 + sT_s}{1 + s\frac{T_s}{Mul}}
$$

Comparing with the analog domain low pass filter, the following equation can be written

 $Multiplier = \frac{IQ30((2 * \pi * f_{cut\_off})/f_{sampling})}{\pi} = \frac{IQ30(5 * 2 * 3.14/100K)}{IQ30(0.000314)}$ 

The following steps explain how to include this module into your system

#### **Step 1 Add library header file** in the file {ProjectName}-Main.c

#include "DPLib.h"

**Step 2 Declare the terminal pointers in C** in the file {ProjectName}-Main.c

```
// ---------------------------- DPLIB Net Pointers --------------------
// Declare net pointers that are used to connect the DP Lib Macros here
// and the data variables being used by the macros internally
//MATH_EMAVG - instance #1
extern volatile long *MATH_EMAVG_In1;
extern volatile long *MATH_EMAVG_Out1;
extern volatile long MATH_EMAVG_Multiplier1;
```
CTexas Instruments Inc., 2015 132

**Step 3 Signal net nodes/ variables in C** in the file {ProjectName}-Main.c

*Note these signal nets name may change from system to system, there is no dependency on the signal net names to the module.*

```
// --------------------------- DPLIB Variables -----------------------
// Declare the net variables being used by the DP Lib Macro here
volatile long In,Out;
```
**Step 4 "Call"** the DPL\_Init() to initialize the macros and **"connect"** the module terminals to the Signal nets in "C" in {ProjectName}-Main.c

```
//----------Connect the macros to build a system-------------------
// Digital Power (DP) library initialization 
DPL Init();
// MATH_EMAVG block connections 
MATH_EMAVG_In1=&In;
MATH_EMAVG_Out1=&Out;
MATH_EMAVG_Multilpier1=_IQ24(0.0025);
// Initialize the net variables
In=IQ24(0.0);Out=IO24(0.0)
```
**Step 5 Add** the ISR assembly file "{ProjectName}-DPL-ISR.asm" to the project

**Step 6 Include** the macro's assembly file in the {ProjectName}-DPL-ISR.asm

;Include files for the Power Library Macro's being used by the system **.include** "MATH\_EMAVG.asm"

**Step 7 Instantiate the INIT macro** in assembly (this is one-time pass through code) inside the C-callable DPL Init() function which is defined in { $Prooferum = PPL-ISR.asm$ 

;Macro Specific Initialization Functions MATH\_EMAVG\_INIT 1 ; MATH\_EMAVG Initialization

**Step 8 Call the run time macro in** assembly inside the C-callable function DPL\_ISR() which is the looped or ISR code. The function is defined in  ${i$   $ProjectName}$   $-DPL-ISR$ . asm

```
;"Call" the Run macro 
MATH EMAVG INIT 1 ; Run the MATH_EMAVG Macro
```
**Step 9 Include the memory sections** in the {DeviceName}-{RAM/FLASH}- {ProjectName}.CMD**.** Note that the net pointers and the internal data are forced to be placed in a single data page by use of the  $.$  usect directive in the source file of the module.

```
/*MATH_EMAVG sections*/
MATH_EMAVG_Section : > RAML2 PAGE = 1
```
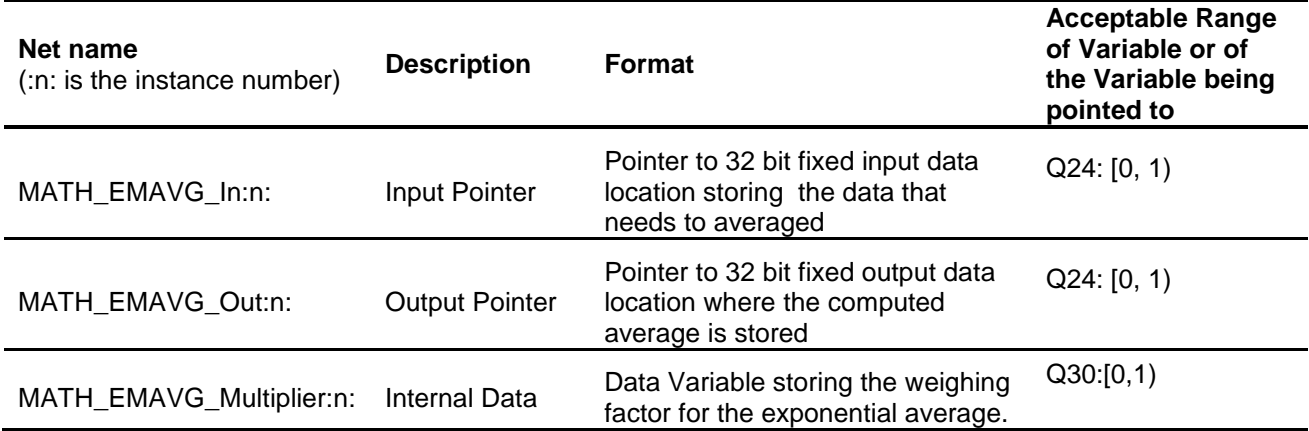

#### **Module Net Definition:**

# **5.5.2 SineAnalyzer : Sine Wave Analyzer**

#### **Description:** This software module analyzes the input sine wave and calculates several parameters like RMS, Average and Frequency.

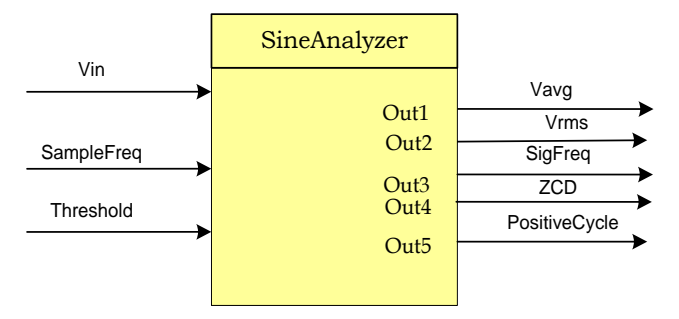

**Macro File:** SineAnalyzer.h

**Technical:** This module accumulates the sampled sine wave inputs, checks for threshold crossing point and calculates the RMS, Average values of the input sine wave. This module can also calculate the Frequency of the sine wave and indicate zero (or threshold) crossing point.

This module expects the following inputs:

- 1) Sine wave in Q15 format (Vin): This is the signal sampled by ADC and ADC result converted to Q15 format. This module expects a rectified sine wave as input without any offset.
- 2) Threshold Value (Threshold): Threshold value is used for detecting the cross over of the input signal across the threshold value set, in Q15 format. By default threshold is set to Zero.
- 3) Sampling Frequency (SampleFreq): This input should be set to the Frequency at which the input sine wave is sampled, in Q15 format.

Upon Macro call – Input sine wave (Vin) is checked to see if the signal crossed over the threshold value. Once the cross over event happens, successive Vin samples are accumulated until occurrence of another threshold cross over point. Accumulated values are used for calculation of Average, RMS values of input signal. Module keeps track of number of samples between two threshold cross over points and this together with the signal sampling frequency (SampleFreq input) is used to calculate the frequency of the input sine wave.

This module generates the following Outputs:

- 1) RMS value of sine wave (Vrms): Output reflects the RMS value of the sine wave input signal in Q15 format. RMS value is calculated and updated at every threshold crossover point.
- 2) Average value of sine wave (Vrms): Output reflects the Average value of the sine wave input signal in Q15 format. Average value is calculated and updated at every threshold crossover point.
- 3) Signal Frequency (SigFreq): Output reflects the Frequency of the sine wave input signal in Q15 format. Frequency is calculated and updated at every threshold crossover point.

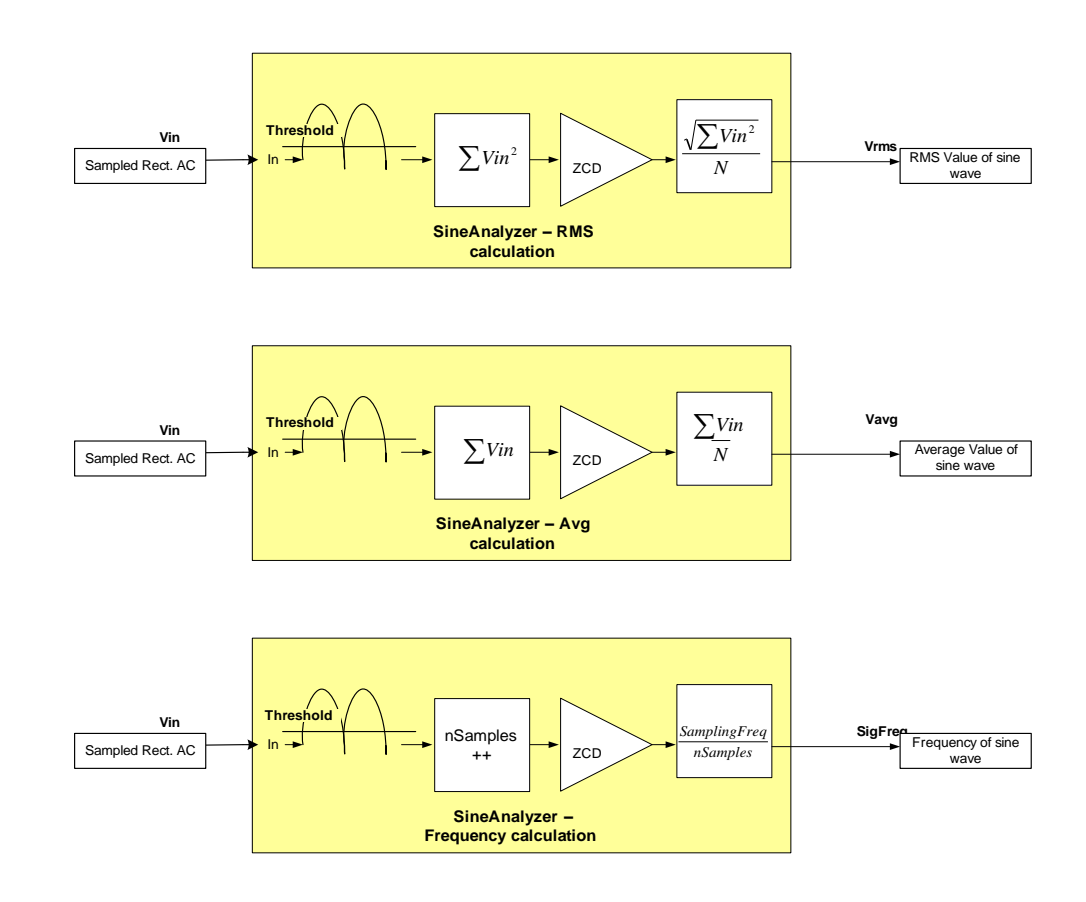

**Usage:** This section explains how to use this module.

**Step 1 Add library header file** in the file {ProjectName}-Main.c

#include "SineAnalyzer.h"

**Step 2 Add extern declaration** in the header file {ProjectName}-includes.h

// Object declaration in the header file

extern SineAnalyzer sine mainsV;

**Step 3 Creation of objects in C** file {ProjectName}-Main.c

// Creating instances of the data type with pre-initialized objects SineAnalyzer sine mainsV = SineAnalyzer DEFAULTS;

**Step 4 Input initialization in C** file {ProjectName}-Main.c

```
//sine analyzer initialization
sine_mainsV.Vin=0;
sine mainsV.SampleFreq= IQ15(20000.0); // Sampling rate 20KHz
sine mainsV.Threshold= IQ15(0.02); // Threshold set to 0.02
```
**Step 5 Assigning inputs to the Macro in ISR -** {ProjectName}-ISR.c

//Assign ADC result (sampled sine wave) values to Vin in Q15 format sine mainsV.Vin = Vn fb <<3; // input in IQ15 format

**Step 6 Macro call** in ISR file {ProjectName}-ISR.c

```
// Invoking the sine analyzer computation macro
SineAnalyzer MACRO (sine mainsV);
```
**Step 7 Using Macro output** in ISR file {ProjectName}-ISR.c

```
;Using Sine Analyzer outputs – Ex: calculate real Vrms by multiplying 
;with a constant value to account for voltage ADC input scaling
VrmsReal = IQ15mpy (KvInv, sine mainsV.Vrms); // Q 15
```
### **Object Definition:**

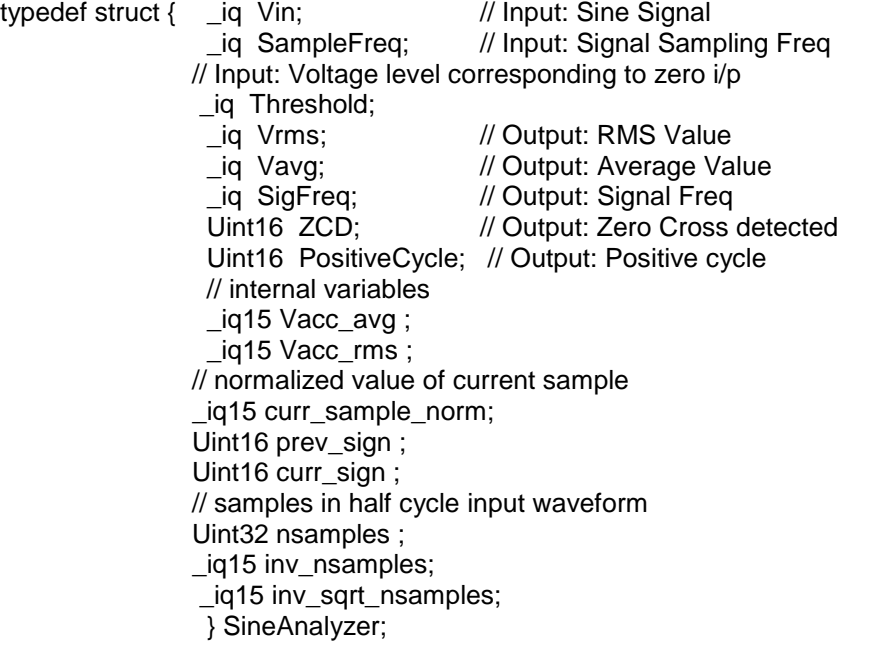

#### **typedef SineAnalyzer \* SineAnalyzer\_handle;**

#### **Special Constants and Data types SineAnalyzer**

#### The module definition is created as a data type. This makes it convenient to instance an interface to the Sine Analyzer module. To create multiple instances of the module simply declare variables of type SineAnalyzer.

#### **SineAnalyzer\_handle**

### User defined Data type of pointer to SineAnalyzer module

# **SineAnalyzer \_DEFAULTS**

Structure symbolic constant to initialize SineAnalyzer module. This provides the initial values to the terminal variables as well as method pointers.

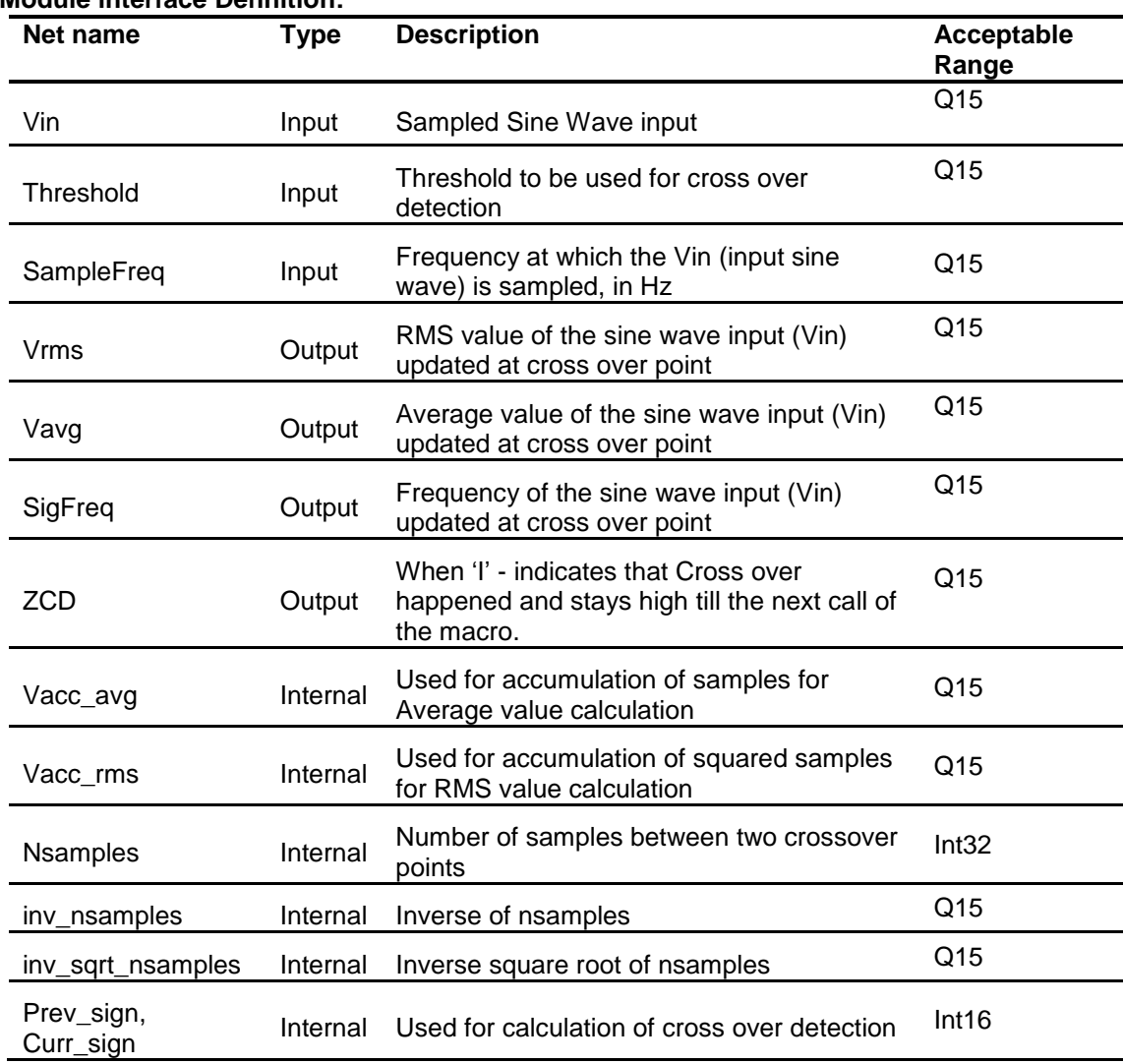

## **Module interface Definition:**

## **5.6 Utilities**

## **5.6.1 DLOG\_4ch : Four Channel Data Logger**

**Description:** This software module performs data logging to emulate an oscilloscope in software to graphically observe system variables. The data is logged in the buffers and viewed as graphs in graph windows to observe the system variables as waveforms.

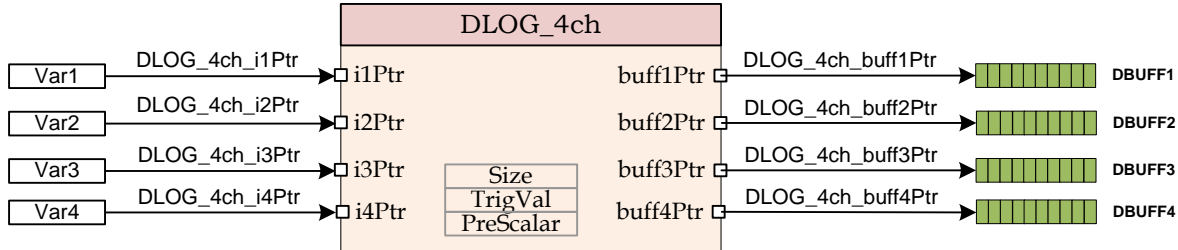

**Macro File:** DLOG 4ch.asm

**Technical:** This software module performs data logging over data stored in Q24 format, pointed to by four pointers DLOG 4ch ilptr, DLOG 4ch i2Ptr, DLOG 4ch i3Ptr and DLOG 4ch i4Ptr. The input variable value is then scaled to Q15 format and stored in arrays pointed to by DLOG 4ch buff1Ptr, DLOG 4ch buff2Ptr, DLOG 4ch buff3Ptr and DLOG 4ch buff4Ptr.

> The data logger is triggered at the positive edge of the value pointed by the pointer DLOG 4ch ilptr. The trigger value is programmable by writing the Q24 trigger value to the module variable DLOG 4ch TrigVal.

> The size of the data logger has to be specified using the DLOG 4ch Size module variable.

> The module can be configured to log data every n number module call, by specifying a scalar value in variable DLOG 4ch PreScalar. The following example illustrates how best these values be chose using a PFC algorithm example.

**Usage:** When using the DLOG module for observing system variables in the PFC algorithm it is desirable to observe the logged variable over a multiple line AC period to verify working of the algorithm. The PFC algorithm is typically run at 100Khz, the AC signal has a frequency of 60Hz. Taking memory constraints into account it is reasonable to expect 200 words array for each buffer.

> The DLOG module each time in the ISR i.e. at 100Khz, if the samples are logged every call the buffer size required to observe one sine period is 100KHz/60Hz ~= 1666. With memory constraints having four buffers like this is not feasible. 200 words array for each buffer would be a reasonable buffer size that would fit into the RAM of the device. Thus samples need to taken every alternate number or pre scalar number of times. Assuming two sine periods need to be observed in the watch window,

8.33  $(60Hz * BufferSize)$  $Pr eScalar = \frac{100 Khz}{(10.55 \times 10^{-36} \text{ m/s}^2)}$ *Hz BufferSize*  $\textit{eScalar} = \frac{100\textit{Khz}}{100\textit{Khz}}$ 

The trigger Value is used to trigger the logging of data at a positive edge around the trigger value of the data pointed to by DLOG 4CH iPtr.

**Step 1 Add library header file** in the file {ProjectName}-Main.c

#include "DPLib.h"

**Step 2 Declare the terminal pointers in C** in the file {ProjectName}-Main.c

```
// --------------------------- DPLIB Net Pointers --------------------
// Declare net pointers that are used to connect the DP Lib Macros here
// and the data variables being used by the macros internally
//DLOG_4ch - instance #1
extern volatile long *DLOG 4ch i1Ptr;
extern volatile long *DLOG_4ch_i2Ptr;
extern volatile long *DLOG_4ch_i3Ptr;
extern volatile long *DLOG_4ch_i4Ptr;
extern volatile int16 *DLOG_4ch_buff1Ptr;
extern volatile int16 *DLOG 4ch buff2Ptr;
extern volatile int16 *DLOG 4ch buff3Ptr;
extern volatile int16 *DLOG<sup>4ch_buff4Ptr;</sup>
extern volatile long DLOG 4ch TrigVal;
extern volatile int16 DLOG 4ch PreScalar;
extern volatile int16 DLOG 4ch Size;
```
**Step 3 Declare signal net nodes/ variables in C** in the file {ProjectName}-Main.cc Note that the DLOG\_SIZE is a #define in the {ProjectName}-Settings.h and can be modified if needed.

*Note these signal nets name may change from system to system, there is no dependency on the signal net names to the module.*

```
--------------------------- DPLIB Variables ---------------------
// Declare the net variables being used by the DP Lib Macro here
#pragma DATA_SECTION(DBUFF1,"DLOG_BUFF");
#pragma DATA_SECTION(DBUFF2,"DLOG_BUFF");
#pragma DATA_SECTION(DBUFF3,"DLOG_BUFF");
#pragma DATA_SECTION(DBUFF4,"DLOG_BUFF");
volatile int16 DBUFF1[DLOG_SIZE];
volatile int16 DBUFF2[DLOG_SIZE];
volatile int16 DBUFF3[DLOG_SIZE];
volatile int16 DBUFF4[DLOG_SIZE];
```
**Step 4 "Call"** the DPL\_CLAInit() to initialize the macros and **"connect"** the module terminals to the signal nets in "C" in {ProjectName}-Main.c

CTexas Instruments Inc., 2015 140 //----------Connect the macros to build a system------------------- // Digital Power (DP) library initialization

```
DPL_Init();
// DLOG block connections 
// Store address of the system variables that need to be logged
// In the example below PFC algorithm variables are logged
DLOG 4ch i1Ptr =&VacLineRect;
DLOG_4ch_i2Ptr =&InvAvgSqr;
DLOG_4ch_i3Ptr =&PFCIcmd;
DLOG 4ch i4Ptr =&VacLineAvg;
// Point the BuffPtr to the buffer location
DLOG 4ch buff1Ptr =DBUFF1;
DLOG 4ch buff2Ptr =DBUFF2;
DLOG_4ch_buff3Ptr =DBUFF3;
DLOG 4ch buff4Ptr =DBUFF4;
// Setup Size, Trigger Value and Pre Scalar
DLOG 4ch TrigVal = IQ(0.1);DLOG 4ch PreScalar = 25;
DLOG_4ch_Size=DLOG_SIZE; 
// Zero the buffers
DLOG 4ch BuffInit(DBUFF1, DLOG SIZE);
```

```
DLOG 4ch BuffInit(DBUFF2, DLOG SIZE);
DLOG_4ch_BuffInit(DBUFF3, DLOG_SIZE);
DLOG 4ch BuffInit(DBUFF4, DLOG SIZE);
```
**Step 5 Add** the ISR assembly file "{ProjectName}-DPL-ISR.asm" to the project

**Step 6 Include** the macro's assembly file in the {ProjectName}-DPL-ISR.asm

;Include files for the Power Library Macro's being used by the system **.include** "DLOG\_4ch.asm"

**Step 7 Instantiate the INIT macro** in assembly (this is one-time pass through code) inside the C-callable DPL Init() function which is defined in { $Prooferum = PPL-ISR.asm$ 

;Macro Specific Initialization Functions DLOG 4ch INIT 1 ; DLOG 4CH Initialization

**Step 8 Call the** run time macro in assembly inside the C-callable function DPL\_ISR() which is the looped or ISR code. The function is defined in  ${i}$  ProjectName  ${-}$  DPL-ISR. asm

;"Call" the Run macro DLOG 4ch 1 ; Run the DLOG 4CH Macro

**Step 9 Include the memory sections** in the {DeviceName}-{RAM/FLASH}- {ProjectName}.CMD**.** Note that the net pointers and the internal data are forced to be placed in a single data page by use of the . usect directive in the source file of the module.

```
/*DLOG_4ch sections*/
DLOG 4ch Section : > dataRAM PAGE = 1
```
#### **Module Net Definition:**

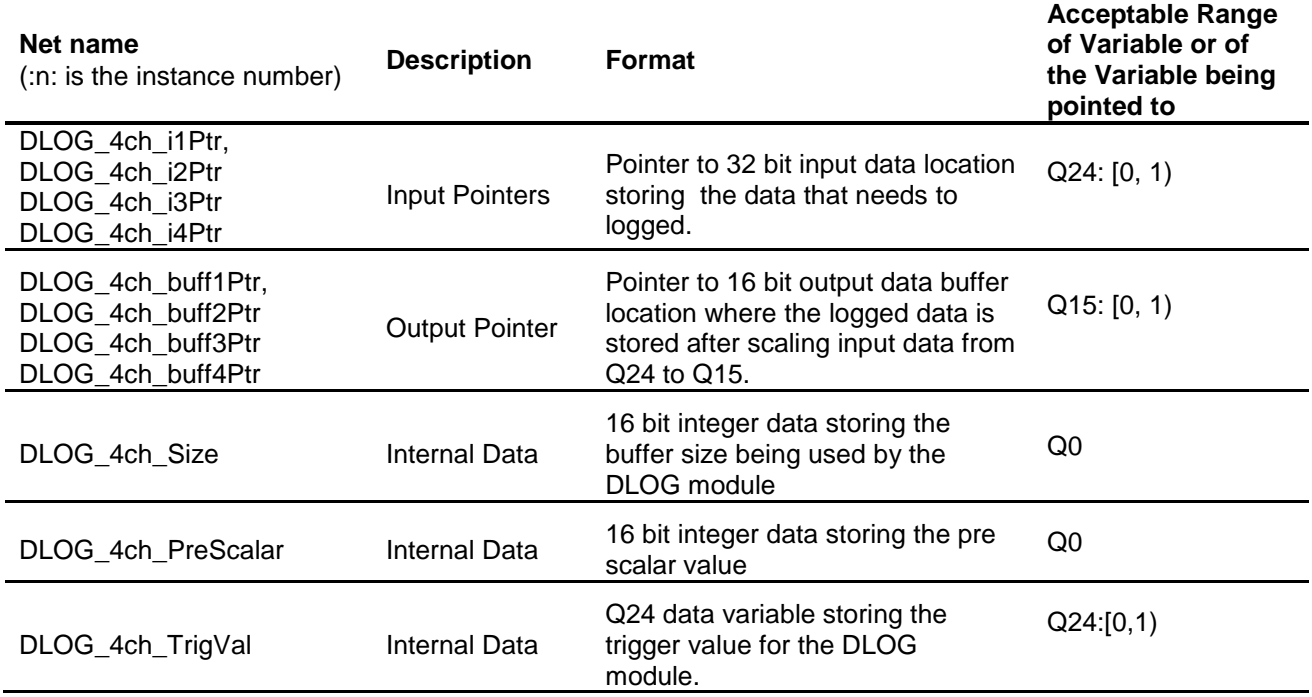

### **5.6.2 DLOG\_1CH: Single Channel Datalogger**

**Description:** This software module performs data logging to emulate an oscilloscope in software to graphically observe a system variable. The data is logged in a buffer that can be viewed as a graph to observe the system variables as waveforms.

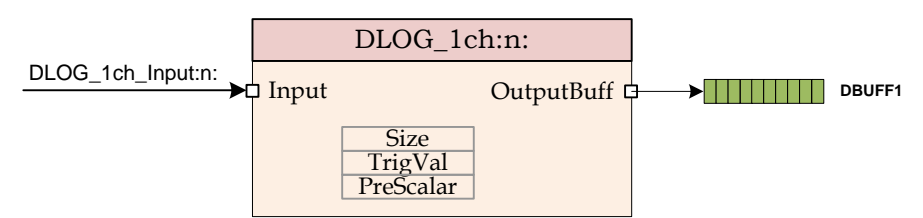

**Macro File:** DLOG 1ch.asm

**Technical:** This software module performs data logging over data stored in Q24 format, pointed to by pointer DLOG\_1ch\_Input:n: The input variable value is then scaled to Q15 format and stored in the array pointed to by DLOG\_1ch\_OutputBuff.

> The data logger is triggered at the positive edge of the value pointed by the pointer DLOG 1ch Input:n: The trigger value is programmable by writing the Q24 trigger value to the module variable  $DIOG$  1ch  $TriqVal:n$ :

> The size of the data logger has to be specified using the DLOG 1ch Size:n: module variable.

The module can be configured to log data every n number module call, by specifying a scalar value in variable DLOG 1ch PreScalar:n:

The value of the prescalar can be chosen

**Step 1 Add library header file** in the file {ProjectName}-Main.c

#include "DPLib.h"

**Step 2 Declare the terminal pointers in C** in the file {ProjectName}-Main.c

```
----------------- DPLIB Net Pointers --------------------
// Declare net pointers that are used to connect the DP Lib Macros here
// and the data variables being used by the macros internally
//DLOG_1ch - instance #1
extern volatile long *DLOG_1ch_Input1;
extern volatile int16 *DLOG 1ch OutputBuff1;
extern volatile long DLOG 1ch TrigVal1;
extern volatile int16 DLOG 1ch PreScalar1;
extern volatile int16 DLOG 1ch Size1;
```
**Step 3 Declare signal net nodes/ variables in C** in the file {ProjectName}-Main.c. Note that the DLOG SIZE is a #define in the {ProjectName}-Settings.h and can be modified if needed.

*Note these signal nets name may change from system to system, there is no dependency on the signal net names to the module.*

---------- DPLIB Variables ---------

Texas Instruments Inc., 2015 143

```
// Declare the net variables being used by the DP Lib Macro here
#pragma DATA_SECTION(DBUFF,"DLOG_BUFF");
volatile int16 DBUFF[DLOG_SIZE];
```
**Step 4 "Call"** the DPL\_CLAInit() to initialize the macros and **"connect"** the module terminals to the Signal nets in "C" in {ProjectName}-Main.c

```
//----------Connect the macros to build a system-------------------
// Digital Power (DP) library initialization 
DPL Init();
// DLOG block connections 
// Store address of the system variables that need to be logged
DLOG 1ch Input1 =&VacLineRect;
// Point the BuffPtr to the buffer location
DLOG 1ch OutputBuff1 =DBUFF;
// Setup Size, Trigger Value and Pre Scalar
DLOG 1ch TrigVal1 = IQ(0.1);
DLOG 1ch PreScalar1 = 25;
DLOG_1ch_Size1=DLOG_SIZE; 
// Zero the buffers
DLOG_BuffInit(DBUFF, DLOG_SIZE);
```
**Step 5 Add** the ISR assembly file "{ProjectName}-DPL-ISR.asm" to the project

**Step 6 Include** the macro's assembly file in the {ProjectName}-DPL-ISR.asm

```
;Include files for the Power Library Macro's being used by the system 
.include "DLOG_1ch.asm"
```
**Step 7 Instantiate the INIT macro** in assembly (this is one-time pass through code) inside the C-callable DPL\_Init() function which is defined in{ProjectName}-DPL-ISR.asm

;Macro Specific Initialization Functions DLOG 1ch INIT 1 ; DLOG 1CH Initialization

**Step 8 Call** run time macro in assembly inside the C-callable function DPL\_ISR() which is the looped or ISR code. The function is defined in{ProjectName}-DPL-ISR.asm

;"Call" the Run macro DLOG\_1ch 1

**Step 9 Include the memory sections** in the {DeviceName}-{RAM/FLASH}- {ProjectName}.CMD**.** Note that the net pointers and the internal data are forced to be placed in a single data page by use of the .usect directive in the source file of the module.

/\*DLOG\_1ch sections\*/ DLOG 1ch Section : > dataRAM PAGE = 1
## **Module Net Definition:**

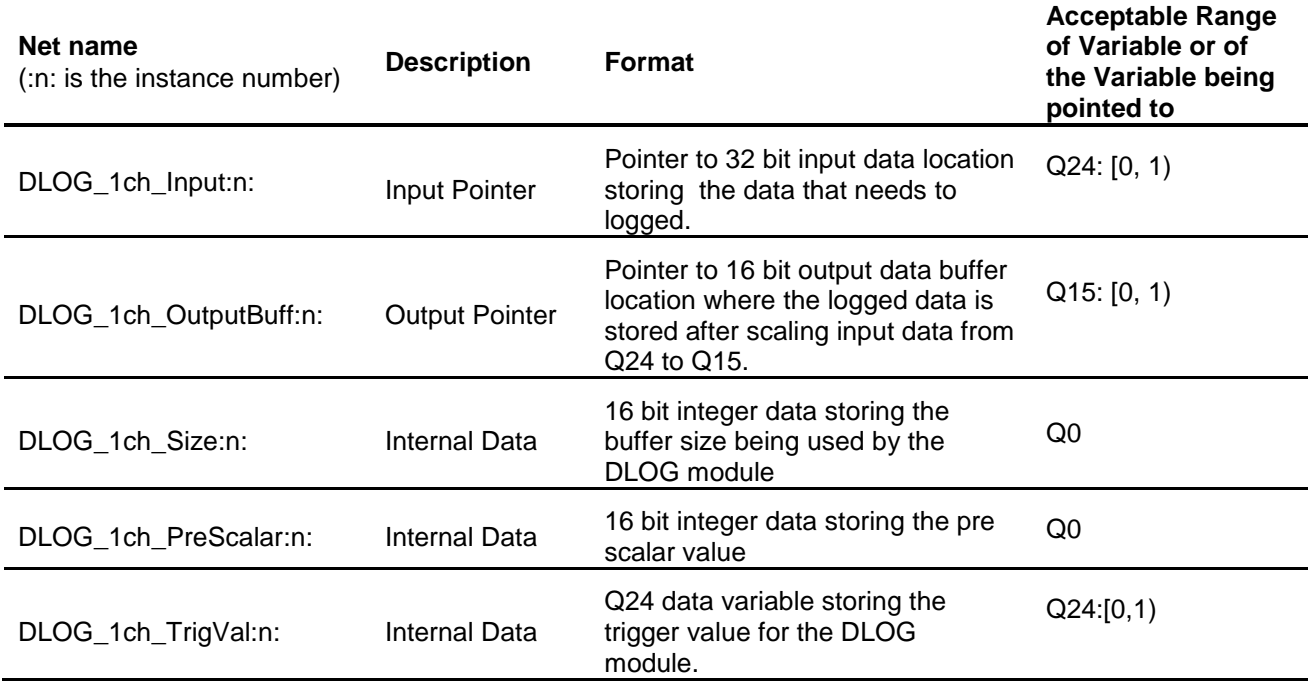

## **Chapter 6. Revision History**

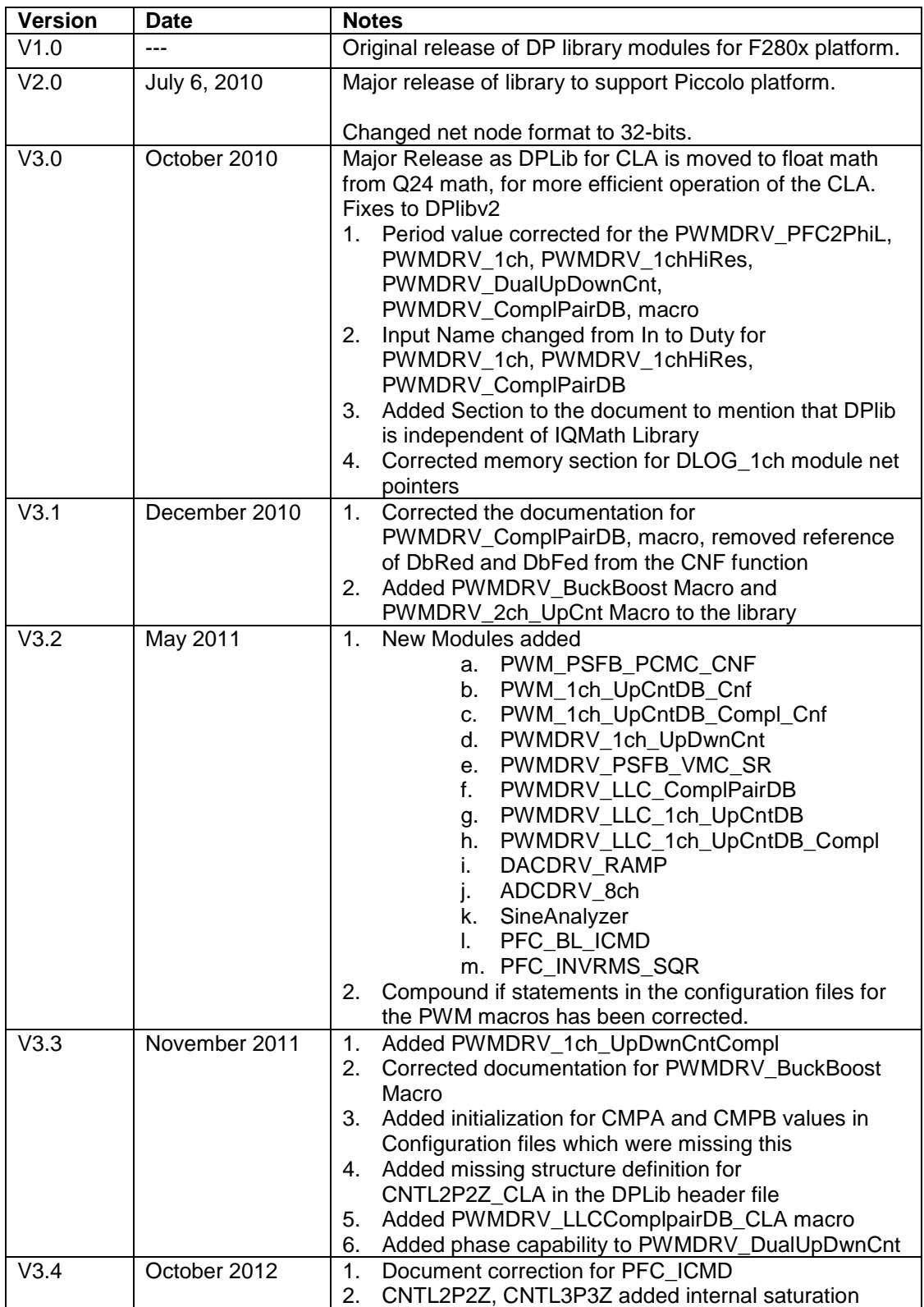

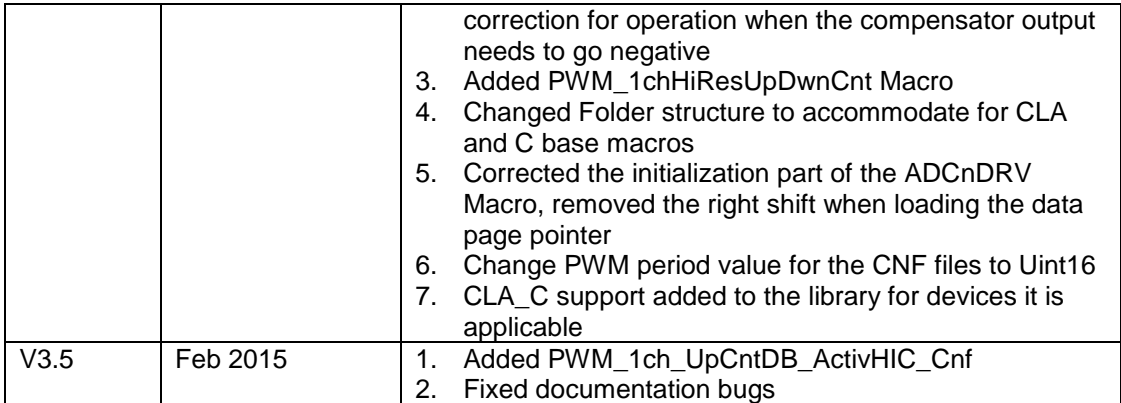